## **Vapor-logic** ®**3**

Befeuchter-Steuersystem

**Installations- und Bedienungsanleitung**

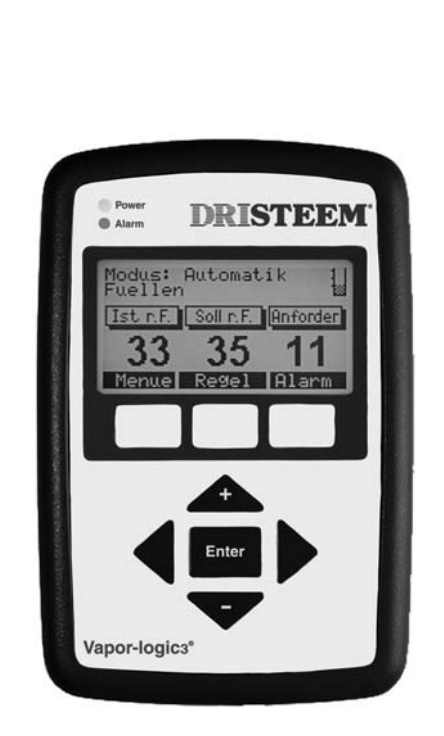

DRISTEEM®

### *von den Experten in Sachen Befeuchtung*

### **Inhaltsangabe**

#### **Übersicht**

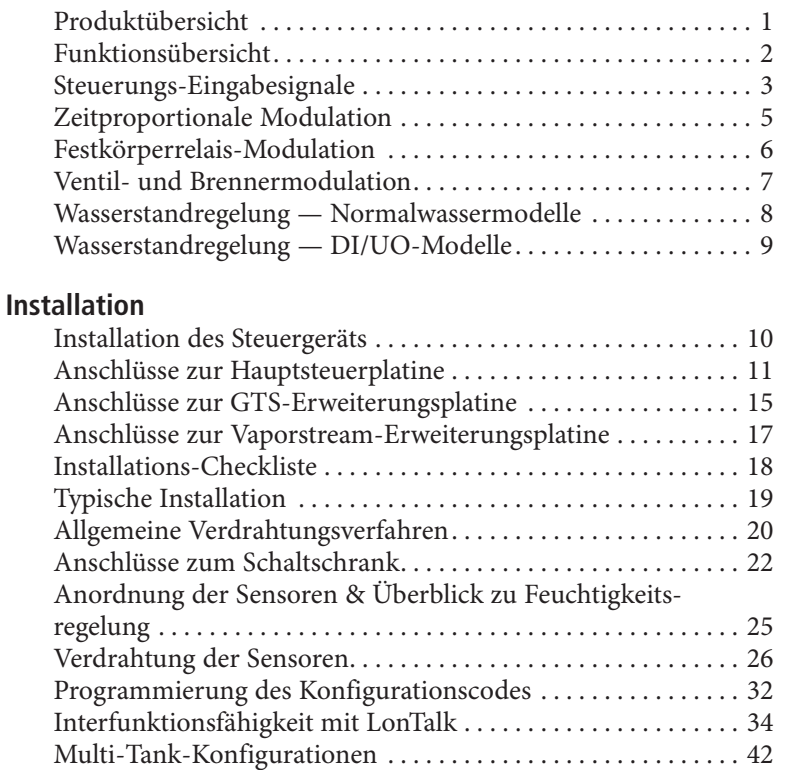

Multi-Tank-Konfigurationscode . . . . . . . . . . . . . . . . . . . . . . . . . 50

#### **Betrieb**

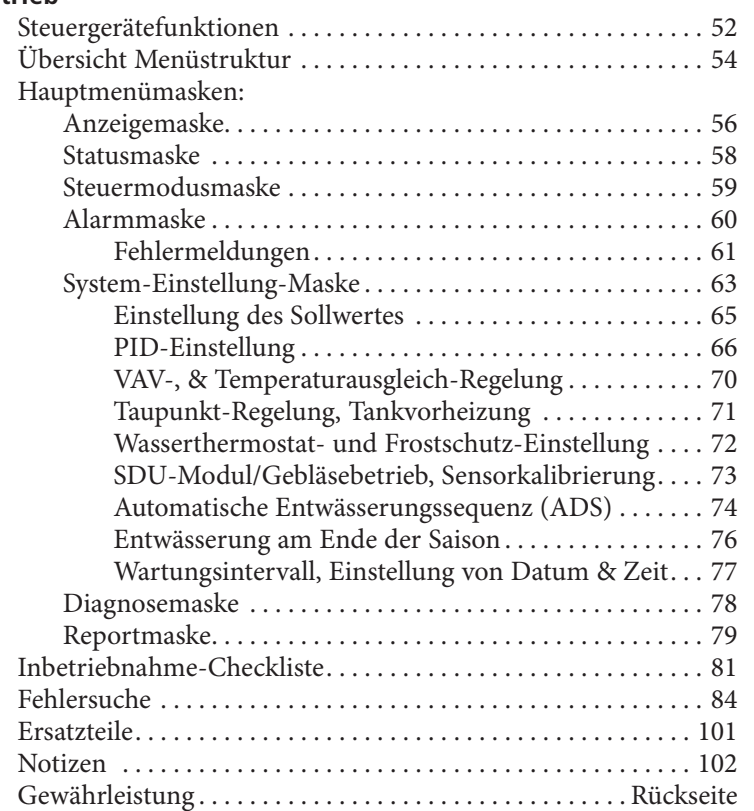

#### **WICHTIG**

Diese Betriebsanleitung lesen und sicher aufbewahren.

**Page ii • DRI-STEEM Vapor-logic3 Installations- und Bedienungsanleitung**

### **Produktübersicht**

#### **Genaue, schnellansprechende Mikroprozessorsteuerung**

Vapor-logic3 ermöglicht eine umfassende Steuerung von DRI-STEEM-Befeuchtern. Mit zahlreichen Funktionen und einem einfach zu bedienendem Steuergerät kontrolliert die Vapor-logic3- Steuerung alle Befeuchterfunktionen.

Navigation des Tastenfelds zur Einstellung oder Überprüfung von Befeuchterfunktionen ist ein intuitiver Prozess durch einfach zu verstehende Menüs.

Eine solche Funktionalität gibt es mit keiner anderen Befeuchtersteuerung am Markt, die so einfach zu bedienen ist und eine genaue relative Feuchtigkeitsregelung ermöglicht.

#### **Steueroptionen**

• **Zweipunkt-Regelung:** Vapor-logic3 ermöglicht mit Hilfe eines Luftfeuchtigkeitsreglers die Kontrolle ein oder mehr-stufiger elektrischer Ausgänge.

Zu erwartende Genauigkeit: ± 5% bis 7% relative Feuchte (r.F.)

- **Zeitproportionale Modulation (TP):** Anhand einer direkten Raumluft-Feuchtigkeitsablesung regelt die Vapor-logic3- Steuerung mit Hilfe eines PID-Regelkreises die Einschaltdauer der Festkörperrelais-Stromregelung oder den Leistungsschütze. Zu erwartende Genauigkeit:
	- Mit Schützregelung: ± 2% bis 4% r.F.
	- Mit Festkörperrelaisregelung: ± 1% bis 3% r.F.
- **Modulationssteuerung:** Anhand einer direkten Raumluft-Feuchtigkeitsablesung regelt die Vapor-logic3-Steuerung mit Hilfe eines PID-Regelkreises die Modulation von Dampf- oder Heißwasserventilen (an STS oder LTS-Modellen) oder GTS-Brennern durch Bereitstellung eines linearen Analogsignals zu den Verbrennungsluftgebläsen.

Zu erwartende Genauigkeit: ± 2% bis 5% r.F.

• **Steuersignal von anderen Steuergeräten:** Die Vapor-logic3- Steuerung akzeptiert analoge Steuersignale von anderen Steuergeräten, welche direkt den Dampfausstoß des Befeuchters bestimmen.

 Zu erwartende Genauigkeit: Abhängig vom externen Regelsystem • **LonTalk® Interfunktionsfähigkeit:** Ermöglicht die

Kommunikation mit einem LonTalk-Gebäudeautomationssystem mit Hilfe von Standard-Netzwerkvariablen oder kurz (SNVTs oder "Snivits").

### **Funktionsübersicht**

#### **Funktionsübersicht**

- **Diagnoseroutine beim Einschalten**
- **Automatische Entwässerung am Ende der Saison**
- **Echtzeituhr** ermöglicht Störmeldungen mit Zeitstempel sowie drei verschiedene Programmierungen für den Entwässerungsund Spülzyklus:
	- 1. Durchsatz (Einheit entwässert nach Verdampfung einer bestimmten Wassermenge in kg)
	- 2. Durchsatz und Zeit (Einheit entwässert nach einer voreingestellten Zeit nach einer bestimmten Wassermenge in kg)
	- 3. Nach einem voreingestellten Zeitintervall
- **Steuergerät mit Tastenfeld,** Anzeige mit Hintergrundbeleuchtung und folgenden Funktionen:
	- Intuitiver menügesteuerter Zugang zu allen Systemfunktionen
	- Standardanzeige ermöglicht schnellen Überblick über Systemstatus und Sollwerte
	- Datenberichte zur Überwachung von Leistung und Wirkungsgrad
	- Systemdiagnose und Störungsüberwachung für eine einfachere Fehlersuche
	- Passwortschutz der eingestellten Parameter
	- Gute Lesbarkeit bei schlechten Lichtverhältnissen
	- Drei verschiedene Montageoptionen des Steuergeräts:
		- 1. Handgeführt (geliefert mit 1.5 m Kabel)
		- 2. Seitlich montiert am Schaltkasten oder Befeuchtergehäuse
		- 3. Entfernt montiert auf eine Standard-Telefonplatte. Das Steuergerät kann bis zu 152 m - die maximal lieferbare Kabellänge vom Steuergerät zum Steuerschrank - aufgestellt werden.
- Der **Tanktemperatursensor**, montiert in der Verdampfungskammer, ermöglicht der Vapor-logic3-Steuerung die Bereitstellung folgender Funktionen:
	- Übertemperaturschutz (an einigen Modellen)
	- Frostschutz
- Tankvorheizung, für eine schnelle Reaktion bei Feuchtebedarf
- **Gutes Ansprechverhalten bei Wasser mit geringer Leitfähigkeit**  (wichtig wenn ein Standard-Luftbefeuchter für Wasser mit geringem Mineralgehalt verwendet wird)
- **Einzelregler-Steuerung; modulares Design**  Das Vapor-logic3-Steuergerät ist Standard an beinahe allen DRI-STEEM-Befeuchtern. Zur Grundkonfiguration gehören eine Hauptsteuerplatine und ein Hand-Steuergerät. Der Funktionsumfang kann mit Hilfe von Erweiterungsmodulen ausgebaut werden und ermöglicht den Einsatz einer Reglerplattform und Steuergerätschnittstelle für alle DRI-STEEM-Befeuchtersysteme.

### **Steuereingabesignale**

DRI-STEEM bietet drei Steueroptionen für alle Befeuchtersysteme, die von einem Vapor-logic3-Steuergerät gesteuert werden: Zweipunkt-Regelung, Regelung über Bedarfssignal und Regelung über Messumformer.

#### **Zweipunkt-(Ein/ Aus)-Regelung**

Die Ein-/Aus-Regelung ist die einfachste Art der Regelung und funktioniert so wie es der Name besagt: die Leistung ist entweder voll ein- oder ausgeschaltet. Die meisten Heizsysteme in Privathaushalten verwenden diese Art der Regelung.

Der Luftfeuchtigkeitsregler, welcher den Befeuchter kontrolliert, weist eine Differenzierspanne zwischen Ein- und Ausschaltpunkt auf. Die eingestellte Differenzierspanne vermeidet ein kontinuierliches schnelles Ein- und Ausschalten. Die Luftfeuchtigkeit muss daher etwas unter den Sollwert fallen, bevor der Luftfeuchtigkeitsregler schließt und den Befeuchter einschaltet. Ist der Befeuchter eingeschaltet öffnet der Luftfeuchtigkeitsregler erst wieder, wenn die Luftfeuchtigkeit etwas über dem Sollwert liegt. Dadurch werden sehr kurze Betriebstakte des Befeuchters vermieden.

Bei Anwendungen mit mehreren Schützausgängen, wie z.B. Vaporstream-Befeuchtern, werden die Schütze der verschiedenen Heizstufen einzeln aktiviert, mit einem Intervall von jeweils einer Sekunde. Bei Anwendungen mit einer variablen Ausgabestufe, wie z.B. bei einem GTS-Befeuchter, werden die Leistungsabgaben hochgefahren, bis sie 100% erreichen.

#### **Regelung über Bedarfssignal**

Bei der Regelung über ein Bedarfssignal stellt die Vapor-logic3- Steuerung die Ausgangsleistung, die von einem Hauptregelsignal gefordert wird. Dieses Signal kann von einem Feuchtigkeitsregler oder einem Gebäudeautomationssystem stammen. Das an die Vapor-logic3-Steuerung gesandte Signal ist ein Modulationssignal (normalerweise 4 bis 20 mA oder 0 bis 10 VDC). Die Vapor-logic3- Steuerung antwortet auf das Signal mit einer direkt proportionalen Leistungsabgabe. Das heißt bei einem 4 bis 20 mA Signal erzeugt ein Bedarfssignal von 4 mA keinen Dampfausstoß. Ein Bedarfssignal von 12 mA schaltet den Befeuchter ein und produziert eine Dampfleistung von 50 % und ein Bedarfssignal von 20 mA erzeugt eine Dampfleistung von 100 %. Produziert ein von DRI-STEEM gelieferter Feuchtigkeitsregler dieses Signal, wird der Sollwert für die Luftfeuchtigkeit an diesem Feuchtigkeitsregler eingestellt. Mit Hilfe des Steuergeräts kann die Wartung und Fehlersuche am Befeuchtungssystem erfolgen, wobei die Befeuchterregelung vom Feuchtigkeitsregler selbst erfolgt. Stammt das Signal von einem Gebäudeautomationssystem erfolgt die Feuchtigkeitssollwerteinstellung durch das Gebäudeautomationssystem und der Befeuchter reagiert dann auf die Befehle des Automationssystems.

### **Steuereingabesignale (Fortsetzung)**

#### **Regelung mit Messumformer**

Bei der Regelung mit Messumformer empfängt die Vapor-logic3- Steuerung ein lineares Signal das dem gemessenen aktuellen Feuchtigkeitswert im zu überwachenden Raum entspricht. (Bei einem von DRI-STEEM gelieferten Messumformer beträgt das Signal 4 bis 20 mA was 0 bis 100 % r.F. entspricht). Die Vapor-logic3-Steuerung verwendet einen internen PID-Regelkreis, der diese Feuchtigkeitsmessung zusammen mit einem vom Bediener definierten Sollwert verarbeitet, um die geforderte Dampfleistung zu berechnen. Der Befeuchter wird dann mit dieser berechneten Dampfleistung betrieben. Weitere Informationen zum PID-Regelkreis auf Seite 66.

### **Zeitproportionale Modulation**

#### **Zeitproportionale Modulation (Elektro-Befeuchter)**

Die Standard-Modulation für Elektro-Befeuchter ist die zeitproportionale Modulation. Mit der zeitproportionalen Modulation wird der Befeuchter zeitproportional ein- und ausgeschaltet, entsprechend der geforderten Befeuchterleistung, wie nachfolgend in einem Beispiel dargestellt. Zur Berechnung des Beispiels wird angenommen, dass jedes Schütz 25% der Leistungsabgabe des Befeuchters darstellt. Beträgt die geforderte Befeuchterleistung nun 55 % sind zwei Schütze komplett erforderlich und ein drittes Schütz muss 5/25 zugeschaltet werden. Es werden daher zwei Schütze aktiviert und das dritte Schütz 5/25 von 60 Sekunden also 12 Sekunden.

#### **Beispiel**

Weist ein Vaporstream-Befeuchter 4 Heizstufen (d.h. 4 Schütze) auf und die geforderte Leistungsabgabe beträgt 55 % müssen zwei Schütze ständig eingeschaltet sein, das Dritte taktet in bestimmten Abständen und das Vierte ist ausgeschaltet. Die Taktrate des dritten Schützes ist abhängig von der geforderten Befeuchterleistung und des Heizgerätetakts. Beträgt der Heizgerätetakt nun 60 Sekunden und die geforderte Befeuchterleistung ist 55 %, dann taktet das dritte Schütz 12 Sekunden Ein und 48 Sekunden Aus.

Um den Verschleiß der taktenden Schütze gering zu halten, überwacht die Vapor-logic3-Steuerung die Anzahl der Schalttakte bei allen Schützen und wechselt die Schütze für den Taktbetrieb untereinander, damit die Abnutzung aller Schütze gleichmäßig ist. Außerdem wird kein Schütz für weniger als 2 Sekunden oder ein Heizgerätetakt minus 2 Sekunden aktiviert.

Falls es die abgerufene Systemleistung erfordert, dass ein Schütz für weniger als eine Sekunde eingeschaltet werden soll, bleibt es ausgeschaltet. Ist das Schütz zwischen einer und zwei Sekunden eingeschaltet, bleibt es mindestens 2 Sekunden eingeschaltet. Soll das Schütz für weniger als eine Sekunde ausgeschaltet werden, bleibt es eingeschaltet. Soll das Schütz zwischen ein oder zwei Sekunden ausgeschaltet werden, bleibt es mindestens für zwei Sekunden ausgeschaltet.

Dadurch werden unnötig kurze Schaltwechsel vermieden und die Standzeit der Schütze verlängert. Bei einem Modulationssystem mit Schütze kann der Takt vom Bediener mit Hilfe des Vapor-logic3- Steuergeräts zwischen 30 und 99 Sekunden eingestellt werden. Werkseitig sind 60 Sekunden eingestellt.

#### **Zeitproportionale Modulation (Gas-Befeuchter)**

GTS-Befeuchter arbeiten mit zeitproportionaler Modulation, wenn die geforderte Befeuchterleistung gering ist. Siehe Seite 7 für weitere Informationen zur Gasbrennermodulation.

### **Festkörperrelais-Modulation**

DRI-STEEM liefert Elektrobefeuchter in zwei Basisversionen der Festkörperrelais-Modulation: Festkörperrelais-Modulation mit Schütze und 100-%ige Festkörperrelais-Modulation.

#### **Festkörperrelais-Modulation mit Schütze**

Bei Systemen Festkörperrelais-Modulation mit Schütze ist die Funktion identisch zu Systemen mit zeitproportionaler Modulation. Bei dieser Auslegung wird jedoch ein taktendes Schütz mit einem Festkörperrelais ersetzt. Das Festkörperrelais führt hier alle Taktvorgänge aus. Die Schütze sind hier immer entweder ein- oder ausgeschaltet. Jegliche erforderliche zeitproportionale Takte werden von diesem Festkörperrelais übernommen.

Dadurch ergeben sich zwei enorme Vorteile gegenüber der normalen zeitproportionalen Modulation. Der eigentliche Taktvorgang läuft beim Relais viel schneller ab, da kontaktlos, als beim Schaltschütz. Daher kann die Modulation um das Bedarfssignal genauer erfolgen, da die Taktzeit bei einem Festkörperrelais sehr niedrig (eine Sekunde) eingestellt werden kann (werkseitig auf zwei Sekunden eingestellt). Das heißt die Steuerung kann alle zwei Sekunden die Ein- und Ausschaltzeiten des Festkörperrelais anpassen und damit der geforderten Leistungsabgabe genauer folgen.

Der zweite große Vorteil gegenüber der normalen zeitproportionalen Modulation ist die Zuverlässigkeit. Bei Festkörperrelais tritt so gut wie kein Verschleiß auf - im Gegensatz zu elektromechanischen Komponenten wie ein Schütz. Wenn also das Festkörperrelais die kontinuierliche Taktarbeit übernimmt erhöht sich die Standzeit der Schütze deutlich.

#### **100% Festkörperrelais-Modulation**

Die optimale Elektro-Befeuchtermodulation ist die 100-%ige Festkörperrelais-Modulation. Bei dieser Regelart werden alle Heizstufen von Festkörperrelais gesteuert. Dadurch kann die Leistungsabgabe des Befeuchters der tatsächlich geforderten Dampfmenge genauestens angepasst werden, da alle Heizstufen mit den schnellen Festkörperrelais getaktet werden können.

Bei der 100-%igen Modulation ist immer noch ein Schütz mit den Festkörperrelais in Reihe geschaltet, als zusätzliche Absicherung. Fällt ein Festkörperrelais aus, schaltet der Regler das Schütz ab, was dann auch die Heizgeräte ausschaltet.

### **Ventil- und Brennermodulation**

#### **STS- und LTS-Ventilmodulation**

Bei einem Ventilsystem bestimmt das Bedarfsignal wie weit sich das Ventil öffnet. Das heißt, beträgt die geforderte Dampfabgabe 25 % öffnet das Ventil um 25 %.

#### **GTS-Brennermodulation**

Eine GTS-Brennereinheit umfasst ein drehzahländerliches Gebläse für die Frischluftzufuhr, ein Modulations-Gasventil mit konstantem Luft-/Gasverhältnis und einen Brenner. Die Brennerleistung wird von der Mindestabgabe bis zur Maximalabgabe moduliert. Dazu steuert die Vapor-logic3-Steuerung die Drehzahl des Gebläses. Ändert sich die Gebläsedrehzahl passt das Gasventil automatisch den erforderlichen Gasdurchfluss zum Brenner an, um ein konstantes Luft-/Gasverhältnis aufrecht zu erhalten. Diese variable Kombination von Gas und Luft stellt eine saubere Verbrennung über den gesamten Leistungsbereich des Brenners sicher.

Verlangt die Systemsteuerung einen Dampfausstoß, der unter der Mindest-Brennerleistung liegt, schaltet der Brenner auf zeitproportionale Modulation um, d.h. die Brennerleistung bleibt konstant und der Brenner wird getaktet (Ein/Aus). Ein Brennertakt dauert zwei Minuten und die Einschaltdauer ist abhängig von der geforderten Leistungsabgabe.

Zum Zünden des Brenners wird das Gebläse mit der optimalen Drehzahl für eine gleichmäßige, ruhige und zuverlässige Zündung betrieben. Ist der Tank nicht vorgewärmt arbeitet der Brenner mit voller Leistung um den Tank vorzuwärmen. Wenn die Tanktemperatur 88 °C erreicht hat, wird die Brennerleistungsabgabe vom geforderten Dampfausstoß bestimmt. Bei einem Mehrfach-Brennersystem ist immer ein Brenner eingeschaltet, während die Einschaltdauer der anderen Brenner vom geforderten Dampfausstoß abhängig ist. Nach Abschaltung aller Brenner erfolgt die erneute Zündung in umgekehrter Reihenfolge, um eine gleichmäßige Nutzung aller Brennersysteme zu gewährleisten.

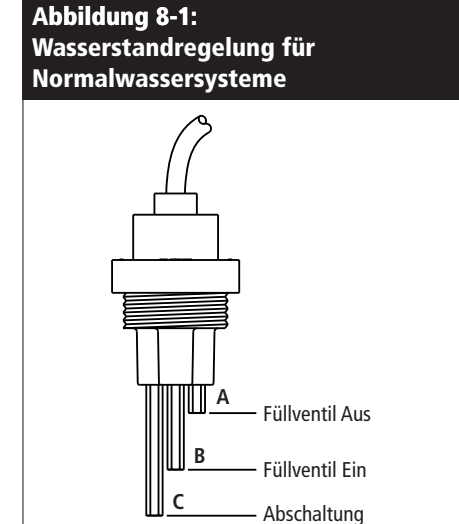

Systeme die mit enthärtetem oder Leitungswasser arbeiten, verwenden diese elektronische 3-stufige Wasserstandsregelung. Der Regler führt die entsprechenden Befehle aus, wenn der Wasserstand die jeweilige Sondenstufe erreicht. VLC-OM-030

**Wassermangel** 

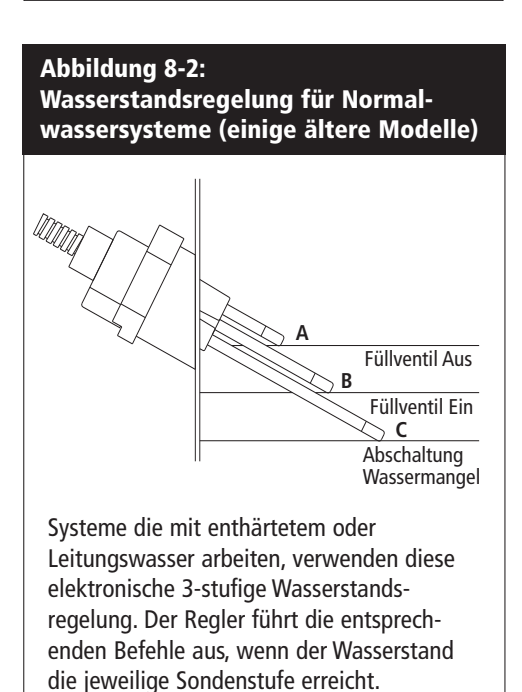

### **Wa s s e r s t a n d re g e l u n g — Normalwassermodelle**

#### **Sondensystem**

Systeme für enthärtetes Wasser oder Normalwasser verwenden eine Leitfähigkeitssonde zur Messung und Regelung der Wasserstände für eine optimale Leistungsfähigkeit. Dazu muss die Wasserleitfähigkeit für einen sicheren Betrieb mindestens 100 μS/cm betragen. Das Sondensystem wird von der Vapor-logic3- Steuerung überwacht, die alle erforderlichen logischen und Zeitfunktionen ausführt, für eine komplette Wasserstandsregelung und Sicherheitsabschaltung.

Die Vapor-logic3-Steuerung hält den Wasserstand automatisch zwischen den oberen Sondenspitzen A und B (siehe Abbildungen 8-1 und 8-2). Fällt der Wasserstand unter den Pegel der Sondenspitze B öffnet das Füllventil und schließt erst wieder, wenn der Wasserstand die Sondenspitze A erreicht hat. Das Wasser muss die Sondenspitze für mindestens 3 Sekunden berühren, bevor die Vapor-logic3-Steuerung die Meldung registriert.

Umgekehrt muss der Kontakt mit dem Wasser für 3 Sekunden unterbrochen sein, bevor die Vapor-logic3-Steuerung registriert, dass der Wasserstand unter diesen Sondenpegel gefallen ist. Die dreisekundige Verzögerung stellt sicher, dass keine Wasserfließbewegungen zu falschen Ablesungen führen.

Immer wenn das Füllventil aktiviert wird führt die Vapor-logic3- Steuerung auch eine Funktionsprüfung am Sondensystem durch. Lässt die Signalqualität der Sonde-Baugruppe nach, erscheint die Meldung "Sonden/Tank putzen" auf der Anzeige des Steuergeräts. Wenn die maximale Standzeit des Sondensystems abgelaufen ist, schaltet der Befeuchter ab und die Meldung "Sondensys. Fehler" wird dargestellt.

Die einstellbare Absalzungszeit ermöglicht verlängerte Absalzungsperioden (0 bis 120 Sekunden) um Mineralablagerungen an der Wasseroberfläche zu reduzieren. Während dem Absalzungsvorgang bleibt das Füllventil, nachdem der Wasserstand die obere Sondespitze A erreicht hat, für die voreingestellte Absalzungsdauer geöffnet. Die Absalzungszeit lässt sich in Sekunden mit Hilfe der Maske "System Einstellungen" (Setup) am Steuergerät einstellen.

Die Sondespitze C dient als Überhitzungsschutz für die Heizstäbe. Fällt der Wasserstand unter diesen Pegel, werden die Heizstäbe abgeschaltet.

VLC-OM-030

### **Wasserstandregelung — DI/UO-Modelle**

#### **Schwimmerventilsystem**

DI/UO-Wassersysteme (ausgenommen Dampfeinblasung) sind mit einem Schwimmerventilsystem zur Wasserstandregelung ausgerüstet, für eine optimale Leistungsfähigkeit. DI/UO-Systeme werden für Reindampfanwendungen eingesetzt oder, wo entmineralisiertes Wasser erforderlich ist, um die Leistung zu steigern und Wartung zu reduzieren oder, wo die Leitfähigkeit des Trinkwassers zu gering ist für ein Sondensystem zur Wasserstandregelung.

Das Schwimmventilsystem besteht aus einem Füllschwimmer und einem Schwimmer zur Abschaltung bei Wassermangel.

**Der Füllschwimmer regelt die Wasserzufuhr zum Tank** mit Hilfe einer Schwimmerkugel, Schwimmerarm und Schwimmerventil. Das Ventil ist eingestellt die Verdampfungskammer bis 6 mm Unterkante Überlaufanschluss zu füllen, damit das erwärmte d.h. expandierende Wasser den externen P-Siphon beim Einschalten füllen kann.

**Der Schwimmer zur Abschaltung bei Wassermangel weist einen Elektroschalter auf, der schließt, wenn der Wasserstand die Betriebshöhe erreicht.** Eine Kleinspannung von 0–2,3 VAC fließt von der Vapor-logic3-Steuerung zum Schalter, damit die Steuerung erkennen kann, wenn der Wasserstand die Betriebshöhe erreicht hat. Dieser Schalter dient als Überhitzungsschutz für die Heizstäbe. Fällt der Wasserstand unter den Schwimmer, werden die Heizstäbe abgeschaltet.

Die Vapor-logic3-Steuerung arbeitet mit der gleichen dreisekundigen Verzögerung wie beim Sondensystem, um zu erkennen, ob der Schwimmer Kontakt mit dem Wasser hat.

### **ACHTUNG:**

Schäden aufgrund von Chloridkorrosion werden nicht von der DRI-STEEM Gewährleistung abgedeckt.

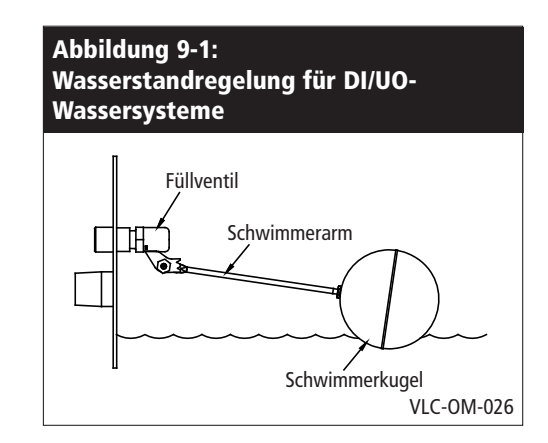

#### **"" Abbildung 9-2: Schalter zur Abschaltung bei Wassermangel für DI/UO-Wassersysteme**

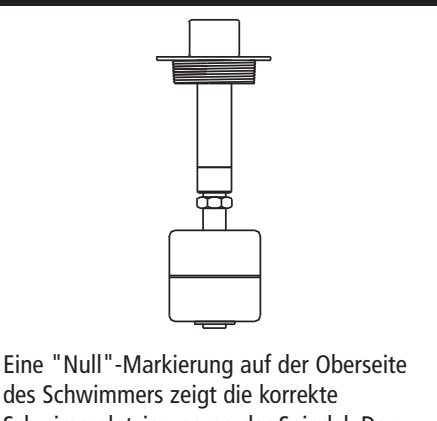

des Schwimmers zeigt die korrekte Schwimmplatzierung an der Spindel. Der Schalter ist normalerweise geöffnet, wenn die Schwimmerkugel am untersten Punkt der Spindel platziert ist. OM-3009

# **Abbildung 9-3: Wasserstandregelung für DI/UO-Wassersysteme (Vapormist, Humidi-tech, CRUV)** OM-4028

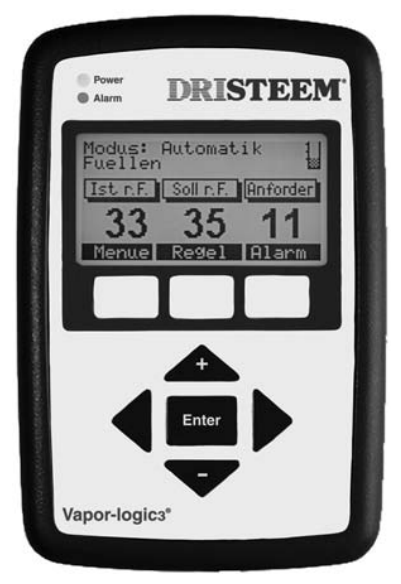

#### **WICHTIG:**

Bei Verlegung der RJ-11-Steckkabel darauf achten, dass sie getrennt von allen Netzstromleitungen verlegt werden. Das Steckkabelende mit dem Stecker in die Steckerbuchse J2 an der Vapor-logic3-Platine einstecken bis dieser hörbar einrastet. Das andere Steckkabelende in das Steuergerät einstecken.

#### **ACHTUNG:**

Falls ein längeres Steckkabel benötigt wird, ein solches Kabel auf keinen Fall selbst herstellen. Unsachgemäße Verdrahtung kann zu permanenten Schäden an der Vapor-logic3-Platine, Steuergerät oder Anzeige führen. Wenden Sie sich an Ihren DRI-STEEM-Händler, wenn Sie ein längeres Kabel benötigen. Das Kabel zum Steuergerätanschluss kann bis zu 152 m lang sein.

### **Installation des Steuergeräts**

#### **Installation des Steuergeräts**

**• Installation der Steckkabel**

 Das sechsadrige RJ-11 Steckkabel versorgt das Steuergerät mit Wechselspannung und überträgt die FTT-10A Digital-Kommunikation zwischen Steuergerät und Vapor-logic3- Steuerplatine.

#### **• Installation des Steuergeräts**

Die Umgebungstemperatur am Installationspunkt für das Steuergerät muss zwischen 0 °C und 50 °C liegen, damit ein ordnungsgemäßer Betrieb des Geräts sichergestellt ist. Nichteinhaltung dieser Grenzwerte führt zu Anzeigefehlern bzw. zu Schäden am Steuergerät.

 Wir empfehlen die Montage des Steuergeräts auf eine kundenseitig bereitgestellte Telefon-Wandmontageplatte (DRI-STEEM Teilenummer 408490-017). Das Steuergerät kann dann auf die Halterung an der Telefonplatte aufgeschoben werden.

 Anmerkung: Die Befeuchtertypen Vapormist und Humiditech werden mit dem Steuergerät installiert ausgeliefert. Eine zusätzliche Halterung zur entfernten Montage ist lieferbar (DRI-STEEM-Teilenummer 4080491-007).

### **Anschlüsse zur Hauptsteuerplatine**

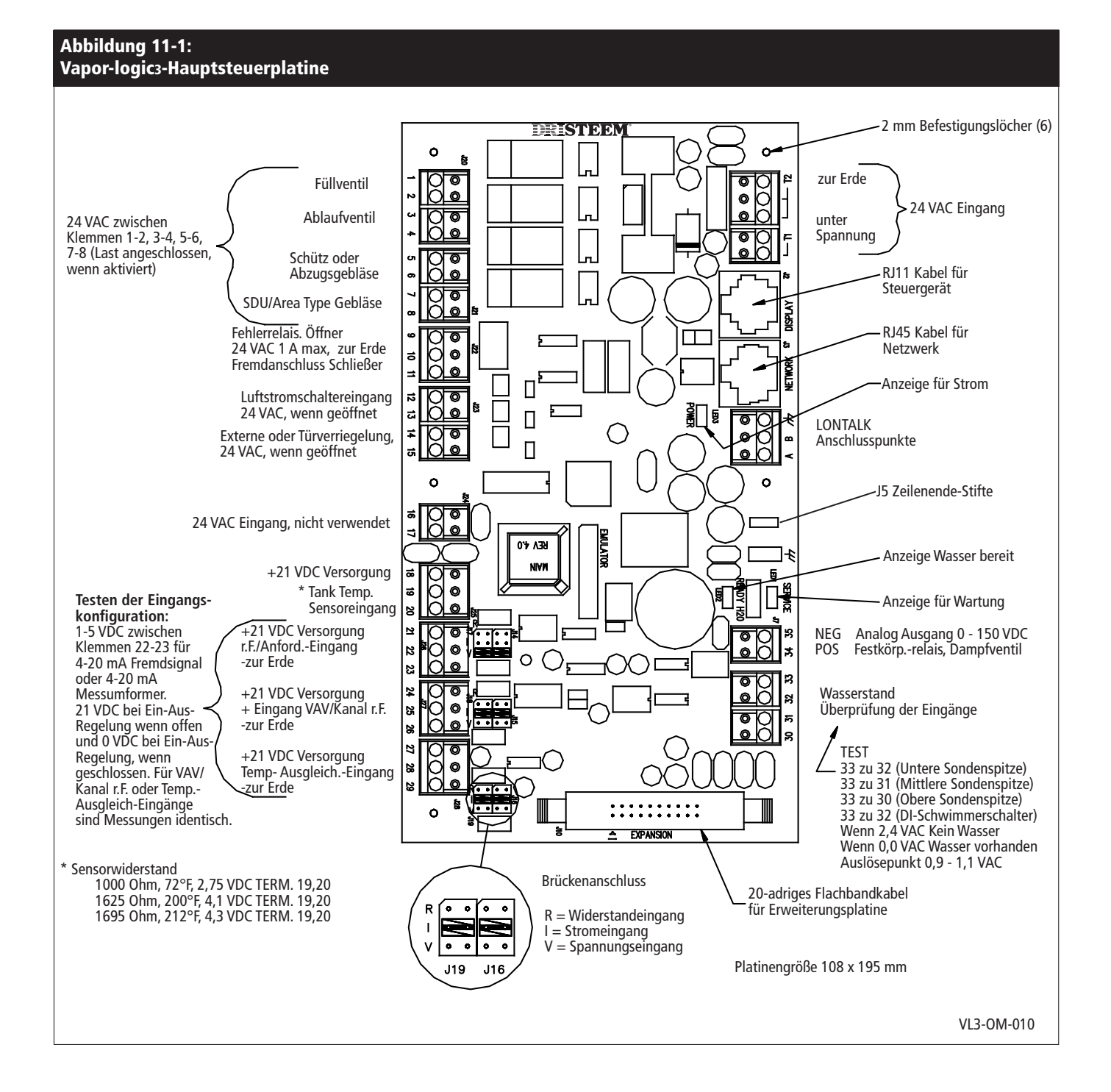

### **Anschlüsse zur Hauptsteuerplatine**

#### **Anschlüsse zur Vapor-logic3-Hauptsteuerplatine**

- **J1** Anschlussklemme 24 VAC zur Versorgung der Vapor-logic3- Steuerplatine.
	- Doppelklemme T1 für 24 VAC, 10 VA Maximalbelastung
	- Dreifachklemme T2 für 24 VAC zur Erde
- **J2** RJ-11 Steckbuchsenanschluss für Versorgungsspannung und FTT-10A Kommunikation zum Steuergerät
- **J3** RJ-45 Steckbuchsenanschluss für FTT-10A Kommunikation
- **J4** Anschlussklemme für FTT-10A Kommunikation zum LonTalk-Netzwerk. Klemmen A und B dienen zum Anschluss der Kommunikationsleitungen. Die letzte Klemme ist zur Erdung für verdrillte & abgeschirmte 2-Drahtleitung.
- **J5** Zeilenende-Kommunkations-Endstifte
- **J6** ¼" (6.4 mm) Flachstecker zur Erdung
- **J7** 0 to 15 VDC Analogausgang, normalerweise mit dem Eingang eines Dampf- oder Heißwasserventils und 0 - 10 VDC Digitalausgang zur Festkörperrelais-Steuerung verbunden. Klemme 34 ist das positive Ausgangssignal und Klemme 35 ist zur Erde.
- **J8** Stecker empfängt die erforderlichen Durchgangs-Eingangssignale von den Wasserstandssonden:
	- Standard-Wasserstandregelung (Sondensystem)
		- Klemme 30 erkennt maximalen Wasserstand von der oberen Sondenspitze und dem braunen oder schwarzen Steckerdraht.
		- Klemme 31 erkennt den Wasserstand am Nachfüllpunkt von der mittleren Sondenspitze und dem orangen oder weissen Steckerdraht.
		- Klemme 32 erkennt den Wasserstand am niedrigsten Punkt von der unteren Sondenspitze und dem violetten oder roten Steckerdraht.
		- Klemme 33 ist der Nullleiter für alle Wasserstand-Sondenspitzen vom Befeuchtertank-Masseanschluss zur Vapor-logic3-Steuerung.
		- DI/UO-Wasserstand (Schwimmerventilsystem)
			- Klemmen 30 und 31 sind Reserve.
			- Klemme 32 ist am Befeuchtertank-Wassermangel-Schwimmerschalter angeschlossen (Schließer).
			- Klemme 33 erhält das Rückmeldesignal vom Schwimmerschalter zur Vapor-logic3-Steuerung über Masse Befeuchter.
- **J9** Reserve
- **J10** Bandkabelanschluss für Vapor-logic3-Erweiterungsmodule.

### Anschlüsse zur Hauptsteuerplatine **(Fortsetzung)**

#### **Wichtiger Hinweis zu J14/J17, J15/J18 und J16/J19**

Alle externen Schaltpläne zeigen Brückenstecker an J14/J17, J15/J18 und J16/J19. Diese Brückenstecker und die entsprechende Software werden gemäß Kundenauftrag von DRI-STEEM konfiguriert. Änderung der Einstellungen vor Ort erfordert auch eine Anpassung der Steuereingänge: Siehe Seite 31, "Änderung der Steuereingänge."

- **J14/J17** Diese Brückenstifte bestimmen die Art des analogen Eingangssignals, das vom Luftfeuchtigkeitssensor gelesen wird (Klemmen 21 bis 23, Reihenklemme J26). Die drei Brückenpositionen sind wie folgt:
	- R = Widerstand, Bereich: 0 150 Ohm
		- Verwendet für Zweipunkt-Feuchtigkeitsreglern, Stufenschaltern und PE-Schaltern
		- Verwendet für analoge 0 150 Ohm Eingabeeinheiten (Pneumatik-Messumformer oder Feuchtigkeitsregler)
	- I = Strom, Bereich  $0 20$  mA
		- Verwendet für alle Luftfeuchtigkeitssensoren mit 4 - 20 mA Ausgang
		- Verwendet für alle Computer- Gebäude-Automationssysteme mit 4 - 20 mA Ausgang – Innenwiderstand ist 249 Ohm
		-
	- V = Gleichspannung, Bereich 0 15 Volt
		- Verwendet für alle Gleichspannungs-Steuersignale, das Vorgabe-Eingangssignal beträgt 0 - 10 VDC
- **J15/J18** Diese Brückenstifte bestimmen die Art des Analog-Eingabesignals, das vom Luftkanal-Maximal-Luftfeuchtigkeits-Sensoreingang gelesen wird (Klemmen 24 bis 26, Reihenklemme J27). Die Brückenpositionen (R, I, und V) sind identisch mit den Positionen von J14/J17.
- **J16/J19** Diese Brückenstifte bestimmen die Art des Analog-Eingabesignals, das vom Fenster-Temperatursensoreingang gelesen wird (Klemmen 27 bis 29, Reihenklemme J28). Die Brückenpositionen (R, I, und V) sind identisch mit den Positionen von J14/J17.
- **J20** Anschlussklemme liefert 24 VAC Steuerspannung zum Füllventil über Klemme 1 und 2 und zum Ablaufventil über Klemmen 3 und 4.
- **J21** Anschlussklemme liefert 24 VAC Steuerspannung zum Leistungsschütz (Abzugsventilatorrelais am GTS) über Klemmen 5 und 6 und zum SDU-Modul oder flächendeckendes Gebläse über Klemmen 7 und 8.
- **J22** Anschlussklemme ist zur Fehlerfernanzeige über getrennte Relaiskontakte (1 A max.). Klemme 10 ist für den getrennten Anschluss zur Erde; Klemme 9 ist für den Ruhekontakt und Klemme 11 für den Arbeitskontaktanschluss.

### **Abbildung 13-1: Einzelheit**

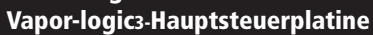

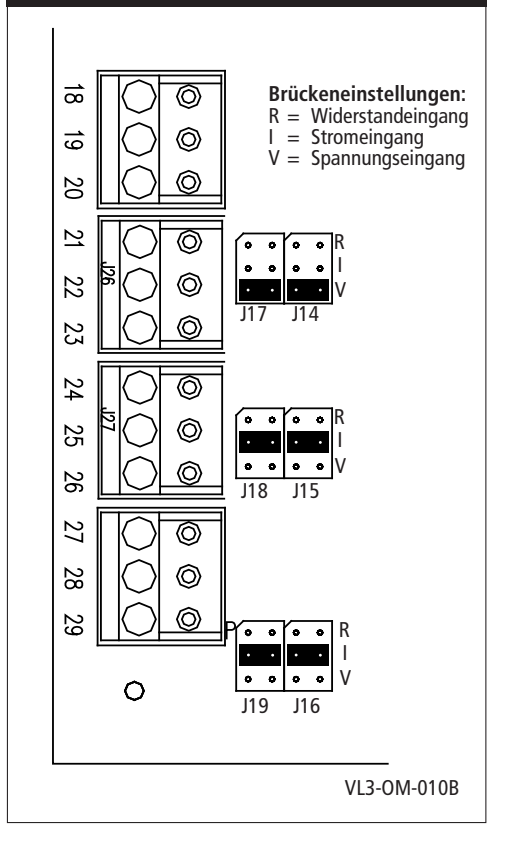

### Anschlüsse zur Hauptsteuerplatine **(Fortsetzung)**

- **J23** Anschlussklemme ist für optisch getrennte Eingangsanschlüsse vom Luftströmungsschalter und Sicherheits-Verriegelungskreis. Klemme 12 liefert 24 VAC (Wechselstrom) zum Luftströmungsschalter (einpoliger Ausschalter [SPST]), der schließt, wenn ein Luftstrom vorhanden ist. Klemme 13 ist für das Rückmeldesignal vom Schalter zur Vapor-logic3-Steuerung. Klemme 14 liefert 24 VAC zum Sicherheits-Verriegelungskreis (SPST), der unter normalen Betriebsbedingungen geschlossen ist. Klemme 15 ist für das Rückmeldesignal vom Sicherheits-Verriegelungskreis zur Vapor-logic3-Steuerung. Der Befeuchter ist gesperrt, wenn der Sicherheits-Verriegelungskreis geöffnet ist.
- **J25** Anschlussklemme ist der Eingang für den Tanktemperatursensor. Der Sensor ist zwischen Klemmen 19 und 20 angeschlossen. Klemme 18 liefert 21 VDC (Gleichstrom) und wird nicht verwendet.
- **J26** Anschlussklemme empfängt das analoge Eingangssignal vom regelnden Luftfeuchtigkeitssensor oder einer externen Anforderungsquelle.
	- Klemme 21: Positive Polarität 21 VDC Versorgung (25 mA max.)
	- Klemme 22: Steuersignaleingang
	- Klemme 23: Signalerde
	- Eingang-Auswahlstift J14/J17 konfiguriert Eingang J26
- **J27** Anschlussklemme empfängt das analoge Eingangssignal vom Luftkanal-Maximal-Luftfeuchtigkeitssensor.
	- Klemme 24: Positive Polarität 21 VDC Versorgung (25 mA max.)
	- Klemme 25: Steuersignaleingang
	- Klemme 26: Signalerde
	- Eingangs-Auswahlstift J15/J18 konfiguriert Eingang J27
- **J28** Anschlussklemme empfängt das analoge Eingangssignal vom Fenstertemperatursensor.
	- Klemme 27: Positive Polarität 21 VDC Versorgung (25 mA max.)
	- Klemme 28: Steuersignaleingang
	- Klemme 29: Signalerde
	- Eingangs-Auswahlstift J16/J19 konfiguriert Eingang J28

### **Anschlüsse für GTS-Erweiterungsplatine**

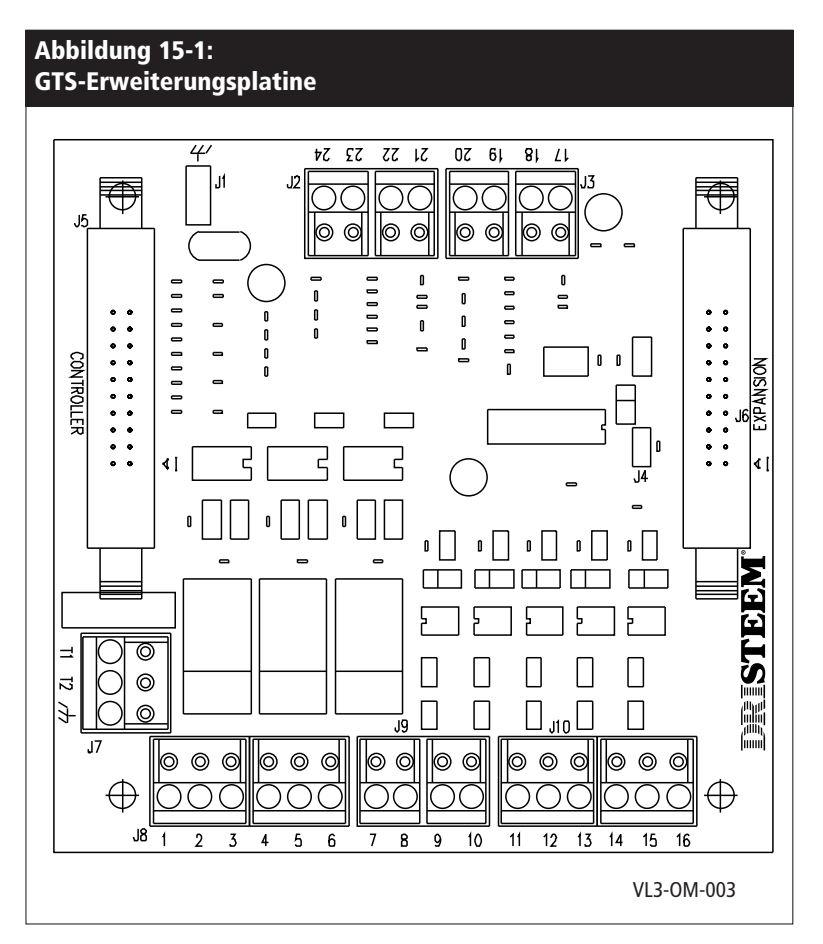

J1 ¼"-Stecker für Erdung

- J2 Steuerung für Brennergebläse 2
	- Klemme 21: Positive Polarität 21 VDC Versorgung (25 mA max.)
	- Klemme 22: Gebläsedrehzahl-Rückmeldung
	- Klemme 23: Pulsbreiten-Modulation-Drehzahlbefehl zum Gebläse
	- Klemme 24: zur Erde
- J3 Steuerung für Brennergebläse 1
	- Klemme 17: Positive Polarität 21 VDC Versorgung (25 mA max.)
	- Klemme 18: Gebläsedrehzahl-Rückmeldung
	- Klemme 19: Pulsbreiten-Modulation-Drehzahlbefehl zum Gebläse
	- Klemme 20: zur Erde

### **Anschlüsse für GTS-Erweiterungsplatine (Fortsetzung)**

- J4 **Wichtig:** Wenn dieser Anschluss keine Brücke aufweist, ist das GTS-Erweiterungsmodul konfiguriert Brenner 1 und 2 zu steuern. Ist eine Brücke gesteckt, ist das Modul konfiguriert Brenner 3 und 4 zu steuern.
- J5 Bandkabelanschluss für Vapor-logic3-Hauptsteuerung
- J6 Bandkabelanschluss für zusätzliche Vapor-logic3- Erweiterungsmodule
- J7 Anschlussklemme liefert 24 VAC zur Versorgung von GTS-Erweiterungsmodul.
	- Klemme T1 zu 24 VAC, 10 VA Maximallast
	- Klemme T2 zu 24 VAC Erde
- J8 Anschlussklemme für 24 VAC diskrete Ausgänge
	- Klemme 1: Zur Versorgung von Zündsteuermodul für Brenner 1 oder 3
	- Klemme 3: Zur Versorgung von Zündsteuermodul für Brenner 2 oder 4
	- Klemme 5: Reserve
	- Klemmen 2, 4, und 6: zur Erde
- J9 Anschlussklemme für optisch getrennte 24 VAC diskrete Eingänge. Klemmen 7 und 9 liefern 24 VAC und sind nicht in Gebrauch. Klemme 8 empfängt ein 24 VAC Rückmeldesignal vom Gasventil 1 oder 3. Klemme 10 empfängt ein 24 VAC Rückmeldesignal vom Gasventil 2 oder 4.
- J10 Anschlussklemme für optisch getrennte 24 VAC diskrete Eingänge von Lufteinlassklappen-Grenzschalter und Abzugsventilator-Druckschalter. Klemme 11 liefert 24 VAC zum Lufteinlassklappen-Grenzschalter, der schließt, wenn die Luftklappe geöffnet hat. Klemme 12 ist der Rückanschluss für das Rückmeldesignal vom Grenzschalter zum GTS-Erweiterungsmodul. Klemme 13 liefert 24 VAC zum Abzugsventilator-Druckschalter, der schließt, wenn der Ventilator startet. Klemme 14 ist der Anschluss für das Rückmeldesignal vom Druckschalter zum GTS-Erweiterungsmodul. Klemmen 15 und 16 sind nicht in Gebrauch.

### Anschlüsse zur Vaporstream **Erweiterungsplatine**

- **J1** 1¼" (6.4 mm) Stecker für Erdung
- **J2** Nicht in Gebrauch
- **J3** Bandkabelanschluss für Vapor-logic3-Hauptsteuerung
- **J4** Bandkabelanschluss für zusätzliche Vapor-logic3- Erweiterungsmodule
- **J5** Anschlussklemme liefert 24 V Wechselstrom zum Vaporstream-Erweiterungsmodul.
	- Klemme T1 zu 24 VAC, 10 VA maximale Last
	- Klemme T2 zu 24 VAC Erde
- **J6** Anschlussklemme für 24 V Wechselstrom diskrete Ausgänge
	- Klemme 1: schaltet das Leistungsschütz für Heizstufe 2
	- Klemme 3: schaltet das Leistungsschütz für Heizstufe 3
	- Klemmen 2, 4: Erde
- **J7** Anschlussklemme für 24 V Wechselstrom diskrete Ausgänge
	- Klemme 5: schaltet das Leistungsschütz für Heizstufe 4
	- Klemme 6: Erde

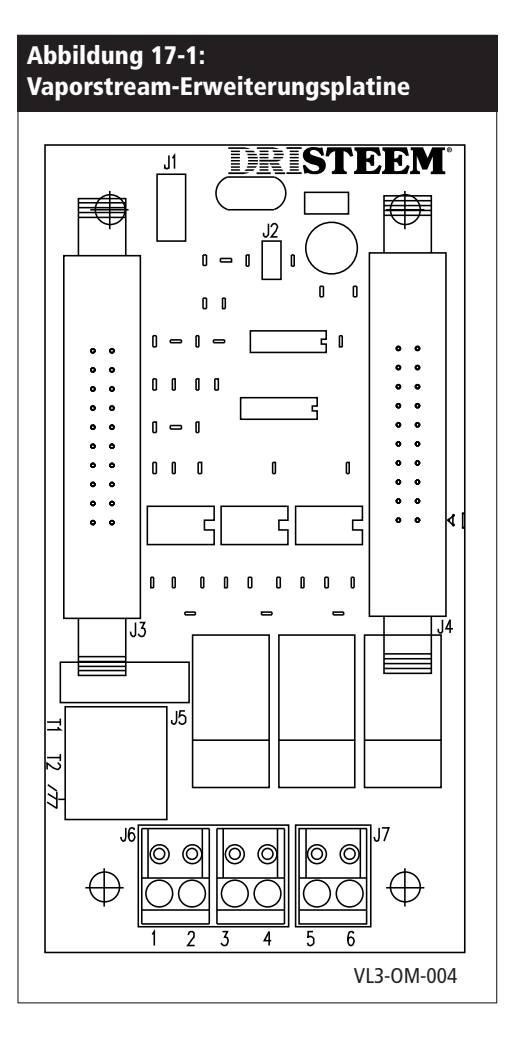

### **Installations-Checkliste**

Vor der Installation des Vapor-logic3-Steuersystems, diese Checkliste genau durchgehen, um eine korrekte Installation sicherzustellen. Nichtbefolgung der nachstehenden Anweisungen kann zu einem Versagen oder Schäden am Befeuchter und Mikroprozessor führen.

- $\Box$  Vor Beginn der Installationsarbeiten dieses Handbuch und alle Informationen lesen.
- Siehe Schaltplan und Informationen auf der Innenseite der Schaltschranktür. Nach erfolgter Installation alle Dokumente im Schaltschrank aufbewahren.
- Den Schaltschrank so aufstellen, dass er sich in Sichtweite des Befeuchtertanks befindet und **die Kabellänge zwischen Schaltschrank und Befeuchter maximal 15 m beträgt.**
- Die Erdungsklemme am Schaltschrank mit einer zugelassenen elektrischen Erdungsklemme verbinden.
- Die Niederspannungs-Steuerkabel niemals in der Nähe von Netzkabel des Schaltschranks oder im gleichen Kabelkanal mit Netzkabel verlegen.
- **Zur Verdrahtung der Wasserstandsensoren und DI-Schwimmerschalter niemals abgeschirmte Kabel verwenden,** Klemmen 30 bis 33.
- Die Heizgeräte/Befeuchter-Erdungsklemme im Verteilerkasten am Befeuchter zur Erdungsklemme an der Schaltplatine mit einem geeigneten Erdungskabel verbinden, gemäß den Vorgaben von IEC 60364.
- Zur Verdrahtung der Feuchtigkeits- und Temperatursensoren abgeschirmte 2-adrige Kabel mit 1 mm2 Querschnitt und mit Schutzmantel verwenden. (Siehe Schaltplan für korrekten Anschluss.)
- **Die Abschirmung niemals am Sensorende erden.** Es ist eine Erdungsklemme für die Kabelabschirmung an der Schaltschrank-Subplatine vorhanden.
- Das Steuergerät-Steuerkabel im Schaltschrank nicht in der Nähe von Netzstromkreisen verlegen.
- $\Box$  **Überprüfen, dass der Vapor-logic3-Konfigurationscode, wie aufgeführt auf Seiten 32 und 33 in dieser Betriebsanleitung, den Anforderungen vor Ort entspricht.**
- Die empfohlenen vorgestanzten Schaltschrank-Öffnungen verwenden, wie dargestellt auf Seiten 23 und 24.

### **Typische Installation**

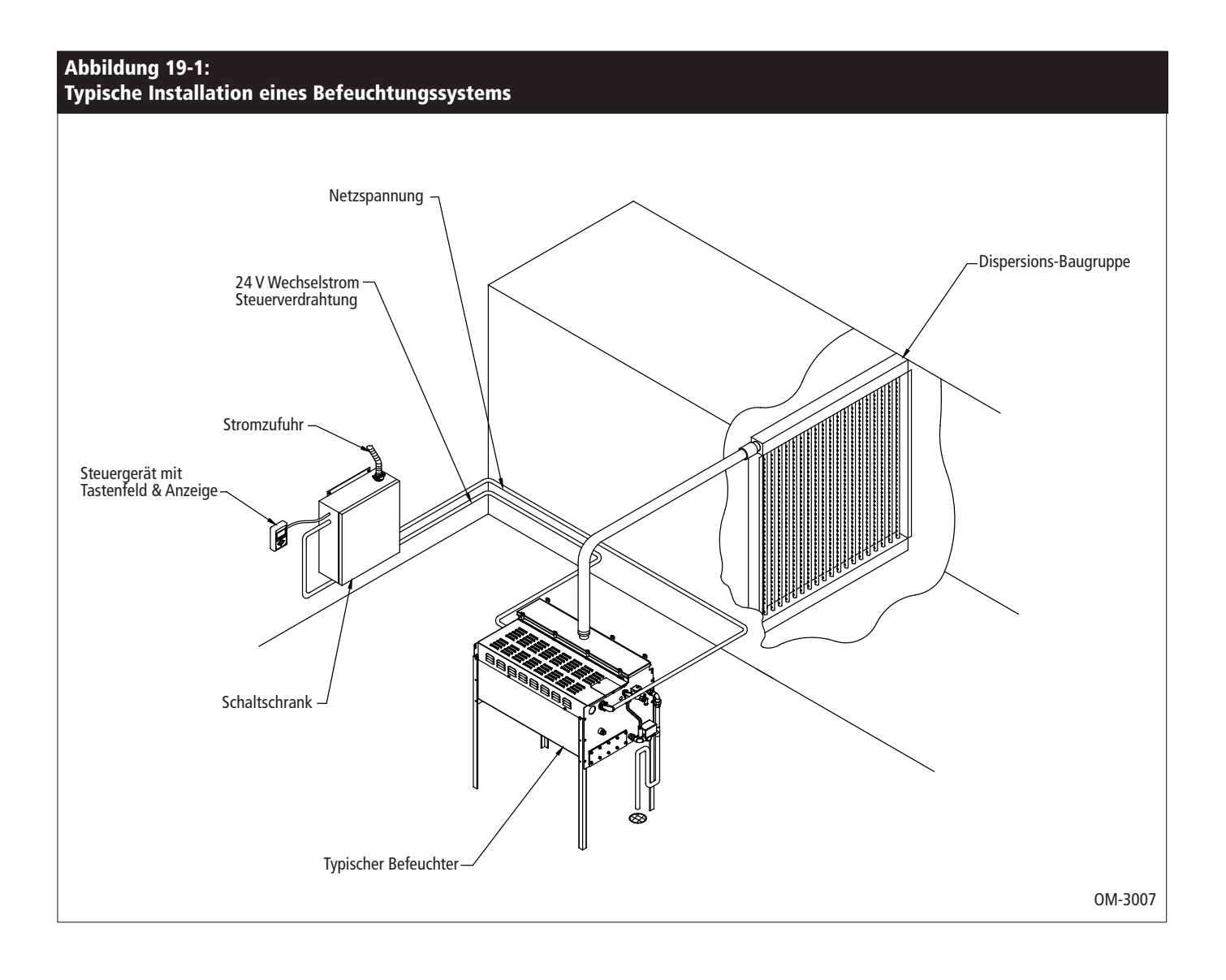

### **Allgemeine Verdrahtungsverfahren**

#### **WICHTIG:**

Für die Verdrahtung der Sonden keine abgeschirmte Kabel verwenden.

#### **WICHTIG:**

Den Schaltschrank so aufstellen, dass die Kabellänge zum Befeuchter maximal 15 m beträgt.

#### **WICHTIG:**

Wenn Steckkabel im Schaltschrank verlegt werden, diese von allen Netzkabel fernhalten und den Stecker des Kabels in die auf der Vapor-logic3-Platine montierte Buchse J2 einstecken. Den Stecker eindrücken bis er hörbar einrastet." (Das Kabel auch am Steuergerät einstecken.)

#### **ACHTUNG:**

Werden Löcher in den Schaltschrank gebohrt alle interne Komponenten vor Bohrspänen schützen und den Schaltschrank danach mit einem Staubsauger reinigen. Nichteinhaltung dieser Anweisung kann zu Schäden an der Elektronik führen und diese sind nicht mit der DRI-STEEM Gewährleistung abgedeckt.

#### **Eine korrekte Verdrahtung vermeidet elektrisches Rauschen**

Elektrisches Rauschen kann unerwünschte Nebeneffekte an elektronischen Steuerkreisen zur Folge haben und die Steuerbarkeit beeinträchtigen. Elektrisches Rauschen wird von elektrischen Geräten verursacht wie z.B. induktiven Verbrauchern, Elektromotoren, Magnetventilspulen, Schweißgeräten oder Leuchtstofflampen. Elektrisches Rauschen oder Störungen von diesen Quellen (und die Auswirkung auf die Steuerung) lassen sich nur schwer definieren und die häufigsten Symptome sind sprunghafter Betrieb oder Aussetzer.

Die meisten Rauschprobleme lassen sich durch ordnungsgemäße Verdrahtungstechniken vermeiden, damit eine Kopplung oder Induktion von elektrischen Störungen in Steuerkreisen vermieden wird. Die folgenden Verdrahtungstechniken sollten Rauscheffekte auf Steuerungen minimieren:

- Den Befeuchter und Schaltschrank gemäß den örtlich geltenden Vorschriften erden.
- Netz- und Niederspannungsleitungen im Schaltschrank getrennt verlegen.
- Getrennte Kabelkanäle für Netz- und Niederspannungskabel vom Befeuchter zu den Feuchtigkeitssensoren, Luftströmungsschalter usw. verlegen.
- Masse- oder Schutzleiter nicht als stromführende Nulleiter verwenden. Schutzleiter dürfen niemals als Stromleiter oder als Nullleiter zum Rückführen von Strom in den Schaltkreis verwendet werden.

### Allgemeine Verdrahtungsverfahren **(Fortsetzung)**

- Zur Verdrahtung von externen Anschlüssen zu Feuchtigkeitsreglern, Raum-/Kanalfeuchtigkeits- und Temperaturmessumformern oder Steuersignaleingängen von einem Gebäudeautomationssystem mindestens 1 mm<sup>2</sup>, für Kanal zugelassene, verdrillte abgeschirmte 2-adrige Kabel mit Kabelabschirmungsader zur Erdung verwenden.
- Alle abgeschirmten Kabelanschlüsse zur Schaltschrankerdung anschließen. Die Abschirmung nicht am Geräteende erden.
- Einen Litzendraht 1 mm<sup>2</sup> in einem Kabelkanal zur Verdrahtung der Sonden und Schalter zur Wasserstandsanzeige verwenden (siehe Abbildung unten).

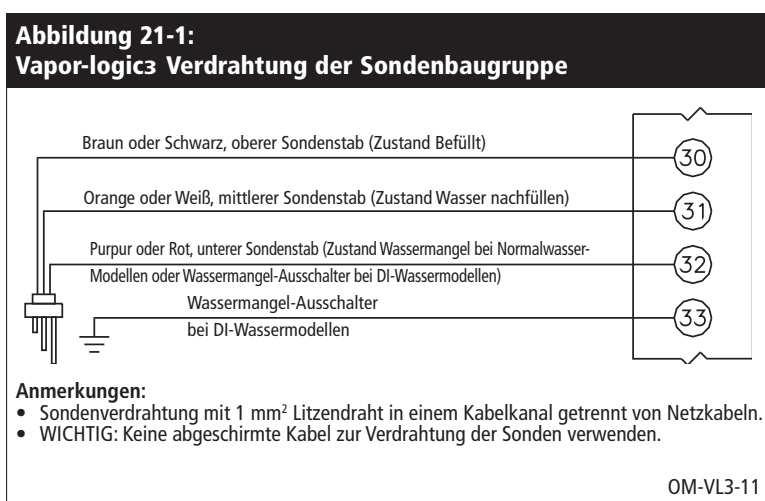

#### **WICHTIG:**

Für die Verdrahtung der Sonden keine abgeschirmte Kabel verwenden.

#### **WICHTIG:**

Den Schaltschrank so aufstellen, dass die Kabellänge zum Befeuchter maximal 15 m beträgt.

#### **WICHTIG:**

Wenn Steckkabel im Schaltschrank verlegt werden, diese von allen Netzkabel fernhalten und den Stecker des Kabels in die auf der Vapor-logic3-Platine montierte Buchse J2 einstecken. Den Stecker eindrücken bis er hörbar einrastet." (Das Kabel auch am Steuergerät einstecken.)

#### **ACHTUNG:**

Werden Löcher in den Schaltschrank gebohrt alle interne Komponenten vor Bohrspänen schützen und den Schaltschrank danach mit einem Staubsauger reinigen. Nichteinhaltung dieser Anweisung kann zu Schäden an der Elektronik führen und diese sind nicht mit der DRI-STEEM Gewährleistung abgedeckt.

### **Anschlüsse zum Schaltschrank**

#### **Installation und Verdrahtung des Schaltschrankes**

Die Vapor-logic3-Steuerplatine wird werkseitig komplett verdrahtet im Schaltschrank ausgeliefert. Die gesamte Software wird werkseitig im Vapor-logic3-System entsprechend den Vorgaben der Originalbestellung vorprogrammiert. Einige Schaltschränke werden werkseitig am Befeuchter montiert. Vapormist und Humidi-tech-Steuerkomponenten werden im Gehäuse montiert.

#### **Wichtige Schaltschrank-Installationshinweise**

- Die Netzstromverdrahtung des Befeuchters ist auf dem Schaltplan, auf der Innenseite der Schaltschranktür und in der Installationsanleitung enthalten. Nach erfolgter Installation die Dokumente im Schaltschrank aufbewahren.
- Siehe auch Seite 11 14 in diesem Handbuch zu weiteren Einzelheiten der Vapor-logic3-Steuerplatine und Anschlusspunkte.
- Ist der Schaltschrank nicht werkseitig am Befeuchter montiert, einen Montageort wählen, der leichten Zugang zum Schaltschrank und den internen Komponenten gewährleistet.
- Den Schaltschrank mit Hilfe der Befestigungsösen montieren (wenn dieser nicht bereits werkseitig befestigt oder ein integraler Teil des Befeuchters ist).
- Die Vapor-logic3-Steuerplatine immer gemäß den örtlich geltenden Vorschriften verdrahten.
- Die Vapor-logic3-Steuerung wird von einem Niederspannungs-Steuertransformator der Klasse 2 versorgt. Der Transformator liefert 24 V Wechselstrom und ist durch einen integrierten manuellen Leistungsschalter abgesichert.
- Beim Montieren der Verdrahtung im Schaltschrank die Anziehmomente auf den elektrischen Bauteilen und im Befeuchter-Schaltplan beachten.
- Zum Montieren der Verdrahtung an den Vapor-logic3- Steuerplatinen-Klemmenleisten nur einen Schraubendreher mit 3 mm Klinge oder einen ASC-Schraubendreher verwenden.
- Nur eine vorverzinnte Ader mit 1 mm2 Querschnitt an jeder Klemme der Vapor-logic3-Klemmleiste anklemmen. Anziehmoment 0,4 Nm.
- Nicht mehrere Adern auf eine Vapor-logic3-Anschlussklemme legen.
- Steuerkabel niemals zusammen mit Netzstromkabel in einem gemeinsamen Kabelkanal verlegen.

### **A n s c h l ü s s e z u m S c h a l t s c h r a n k (Fortsetzung)**

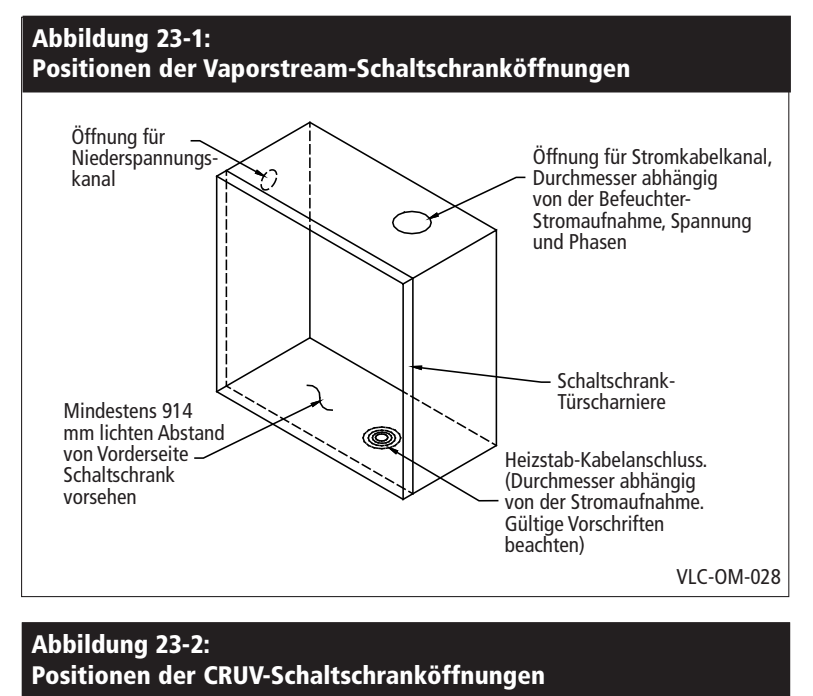

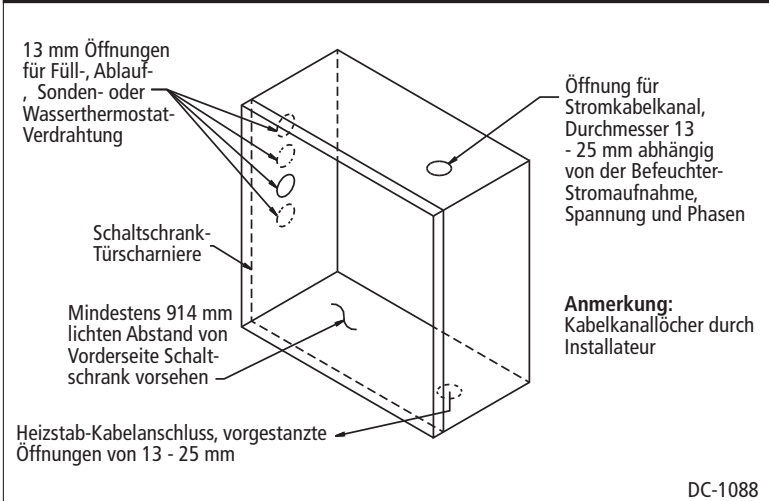

#### **Vaporstream-Schaltschrank**

Standard-Schaltschränke für VLC- und VLDI-Befeuchter werden unmontiert geliefert. Es besteht die Bestelloption den Schaltschrank am Befeuchter montiert und verdrahtet zu bestellen.

#### **CRUV-Schaltschrank**

Als Option ist eine vorverdrahtete Subplatine lieferbar, mit oder ohne Schaltschrank.

#### **ACHTUNG:**

Werden Löcher in den Schaltschrank gebohrt alle interne Komponenten vor Bohrspänen schützen und den Schaltschrank danach mit einem Staubsauger reinigen. Nichteinhaltung dieser Anweisung kann zu Schäden an der Elektronik führen und diese sind nicht mit der DRI-STEEM Gewährleistung abgedeckt.

### **A n s c h l ü s s e z u m S c h a l t s c h r a n k (Fortsetzung)**

#### **STS- und LTS-Schaltschrank**

Schaltschränke für alle STS- und LTS-Befeuchter werden unmontiert geliefert. Es besteht die Bestelloption den Schaltschrank am Befeuchter montiert und verdrahtet zu bestellen.

#### **GTS-Steueranschlüsse**

GTS-Steuerkomponenten sind ein integraler Bestandteil des GTS-Befeuchters. Es befinden sich vorgestanzte Öffnungen auf der Vorderseite des Befeuchters unterhalb des Steuergeräts. Kabelkanalöffnungen erfolgen durch den Installateur. Dazu die am nächsten gelegene Öffnung zur Stromklemmleiste verwenden.

#### **ACHTUNG:**

Werden Löcher in den Schaltschrank gebohrt alle interne Komponenten vor Bohrspänen schützen und den Schaltschrank danach mit einem Staubsauger reinigen. Nichteinhaltung dieser Anweisung kann zu Schäden an der Elektronik führen und diese sind nicht mit der DRI-STEEM Gewährleistung abgedeckt.

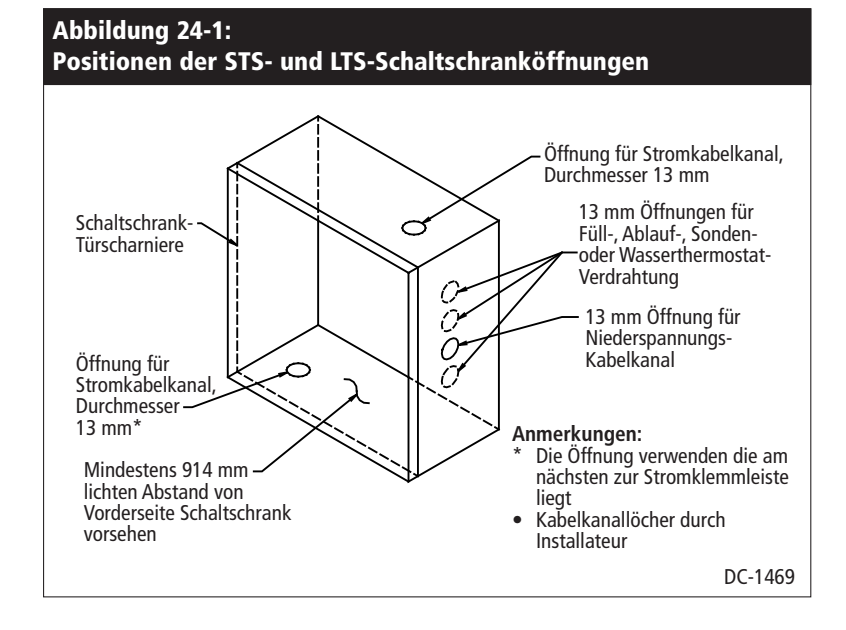

### **A n o rd n u n g d e r S e n s o re n u n d Überblick zur Luftfeuchtigkeitsregelung**

#### **Empfohlene Sensoreinbaustellen**

Die Positionen der Sensoren und Messumformer haben eine erhebliche Auswirkung auf die Befeuchterleistung. In den meisten Fällen ist es nicht empfehlenswert Kanal- oder Raumfeuchtigkeitssensoren gegeneinander auszutauschen. Raumfeuchtigkeitssensoren sind mit Null oder nur geringfügiger Luftströmung kalibriert, wobei Kanalfeuchtigkeitssensoren eine Luftströmung erfordern.

Empfohlene Sensoreinbaustellen (siehe Abbildung unten):

- **A** Ideal—stellt die beste gleichmäßige Vermischung von trockener und feuchter Luft bei stabiler Temperaturregelung sicher.
- **B** Zulässig—Raumklima kann die Steuerbarkeit beeinflussen, wenn der Sensor zu nahe an Luftgitter, Klappen oder Wärmequellen z.B. Raumbeleuchtung montiert ist.
- **C** Zulässig—bietet gleichmäßige Vermischung von trockener und feuchter Luft, wenn aber eine verlängerte zeitliche Verzögerung zwischen Dampferzeugung und Feuchtigkeitsmessung vorliegt, muss der Installateur die Abtastzeit verlängern.
- **D** Zulässig—(hinter Wand oder Raumteiler) zur Überwachung des gesamten Raums, wenn der Sensor nahe einer Abluftöffnung platziert ist. Typische Platzierung zur Überwachung eines kritischen Bereiches.
- **E** Nicht zulässig—diese Positionen repräsentieren nicht das vorherrschende Raumklima.
- **F** Nicht zulässig—Sensoren nicht in der Nähe von Fenster, Türeingängen oder Bereichen mit stagnierendem Luftfluss.
- **G** Beste Position für Kanal-Maximal-Feuchtigkeitsregler oder Feuchtigkeitssensor.

#### **Andere Faktoren welche die Feuchtigkeitsregelung beeinflussen**

Unzureichende Feuchtigkeitsregelung liegt nicht immer nur am Regler. Andere Faktoren, die bei der Regelung eine wichtige Rolle spielen sind:

- Größe des Befeuchtersystems im Verhältnis zum zu befeuchtenden Raumvolumen
- Dynamik des gesamten Systems aufgrund von Verzögerungen im Feuchtigkeitstransport
- Genauigkeit und Position der Feuchtigkeitsregler und -sensoren
- Trockenkugel-Temperaturgenauigkeit im Raum oder Kanal
- Luftgeschwindigkeiten und Strömungsbilder in Kanälen und Räumen
- Elektrisches Rauschen oder Störbeeinflussung

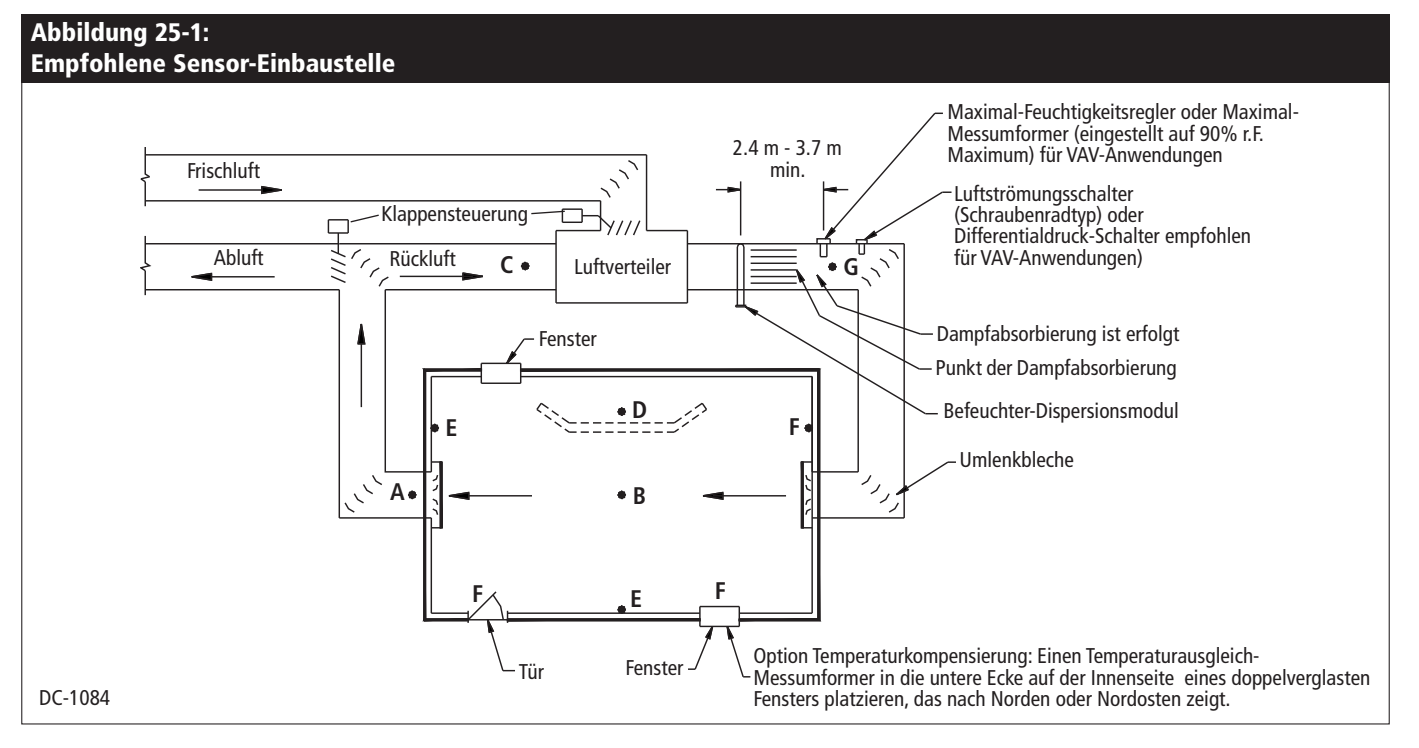

### **Verdrahtung der Sensoren**

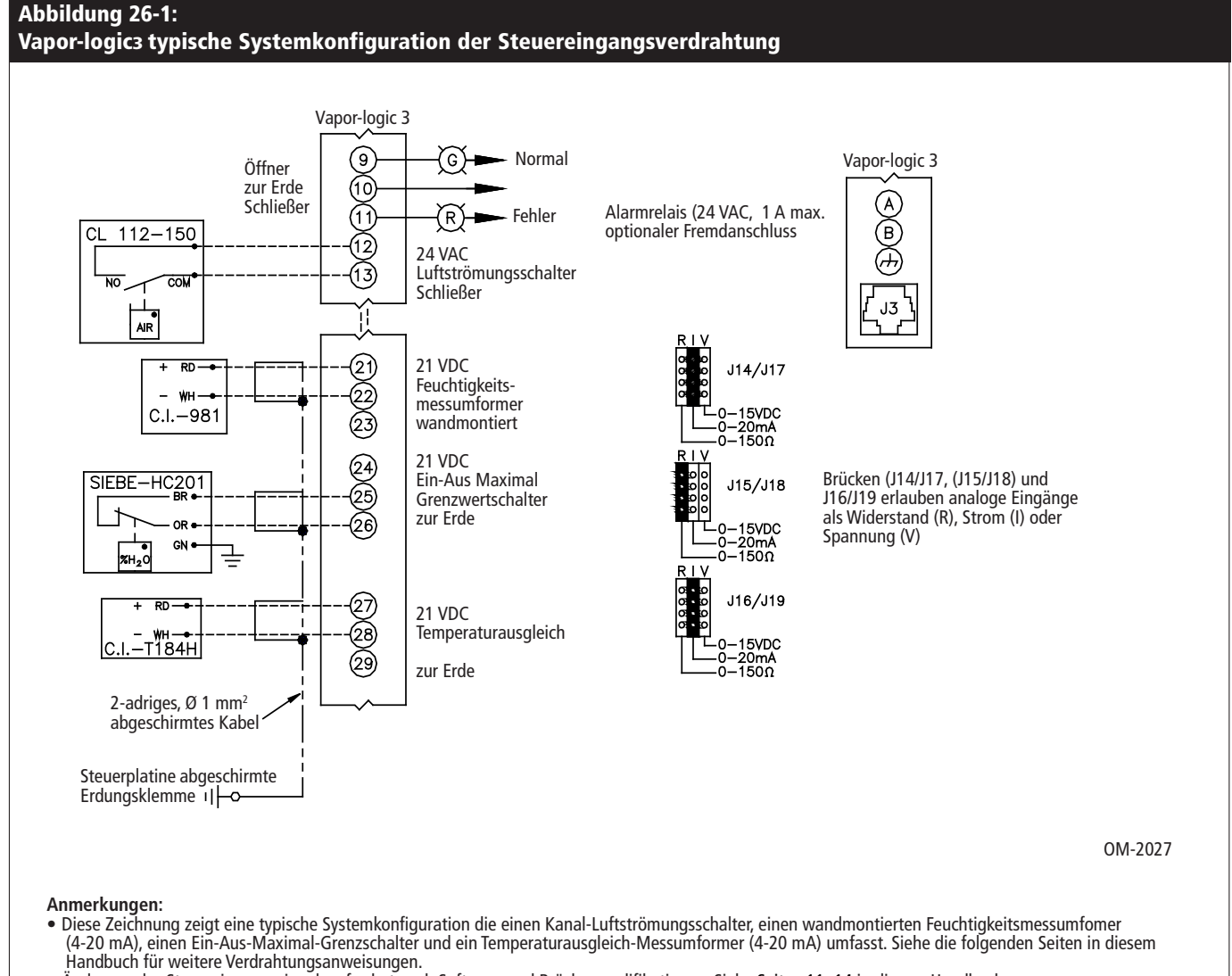

- Änderung des Steuereingangssignals erfordert auch Software und Brückenmodifikationen. Siehe Seiten 11–14 in diesem Handbuch.
- Der Schaltplan (auf der Innenseite des Schaltschranks) stellt die korrekte Verdrahtung dar.

#### **WICHTIG**

Den Schaltplan im Schaltschrank beachten. Änderung an der Steuerung, erfordern Änderungen an der Verdrahtung und Programmierung.

### Installation: **Verdrahtungseinzelheiten**

#### **Verdrahtung von Zweipunkt-Luftfeuchtigkeitsreglern**

DRI-STEEM liefert zwei verschiedene Zweipunktregler: wandmontierte und kanalmontierte Feuchtigkeitsregler. Eine Zweipunkt-(Ein/Aus)-Regelung kann auch mit Hilfe eines Signals von einer anderen Quelle wie z.B. eines Gebäudeautomationssystems erfolgen (Signal von Fremdquelle). Der Schaltplan (auf der Innenseite des Befeuchter-Schaltschranks) zeigt die korrekte Verdrahtung für diese Regler.

#### **Verdrahtung von Modulations-Luftfeuchtigkeitsreglern**

Bei Einsatz einer Modulationsregelung steuert das Signal vom Feuchtigkeitsregler direkt die Leistungsabgabe des Befeuchters. Die Standard Modulations-Feuchtigkeitsregler von DRI-STEEM werden entweder wand- oder kanalmontiert.

Die Luftfeuchtigkeitsregler werden von der Vapor-logic3-Steuerplatine mit 21 V Gleichstrom versorgt. Ein variables Steuersignal vom Feuchtigkeitsregler moduliert die Befeuchterleistung.

Für ein pneumatisches Modulationssignal ist von DRI-STEEM ein Messumformer erhältlich, der einen Druckbereich von 21 to 138 kPa aufweist.

#### **Verdrahtung von Modulations-Feuchtigkeits- oder Temperatur-Messumformern**

Messumformer liefern ein Analogsignal proportional zur gemessenen Prozessvariablen. Alle von DRI-STEEM gelieferten Einheiten sind 2-adrige Einheiten (Siehe Schaltplan für korrekten Anschluss). Die Feuchtigkeits-Messumformer weisen einen Funktionsbereich von 0 - 100 % r.F. bei einem Ausgangssignal von 4 - 20 mA auf. Der Temperatur-Messumformer weist einen Funktionsbereich von –29 °C bis 71 °C bei einem Ausgangssignal von 4 - 20 mA auf.

#### **Abbildung 27-1:**

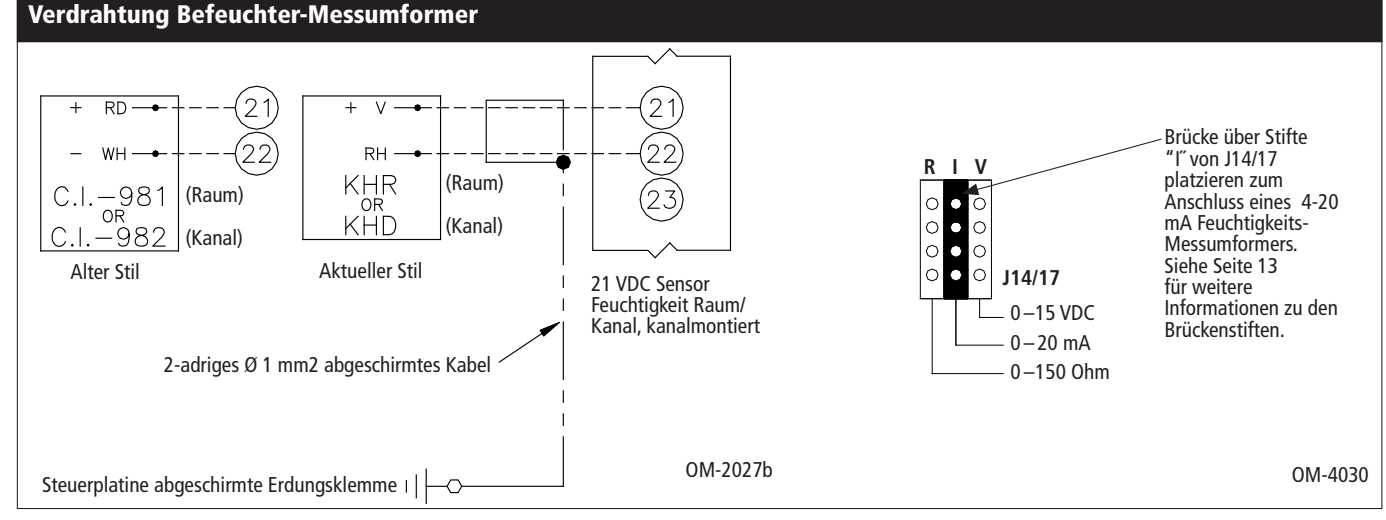

#### **Berechnung der Messumformer % Relative Luftfeuchte**

% r.F. = 
$$
\frac{(mA \text{ Ablesung}) - 4}{0.16}
$$
  
Beispiel:  $\frac{12 \text{ mA} - 4}{0.16} = 50\% \text{ r.F.}$ 

#### **Option VAV (Variable Air Volume) Luftvolumenvariabel**

Diese Option ist im Konfigurationscode an drittletzter Stelle mit einem "V" gekennzeichnet (zum Beispiel: EV11400285A7**V**OX). Siehe Seiten 32-33 für weitere Informationen zur Konfigurationscode.

Wird die VAV-Steueroption gewünscht, liefert DRI-STEEM einen kanalmontierten Feuchtigkeits-Messumformer mit 4 - 20 mA Ausgang und 0 - 100% r.F. Messbereich. Die Verdrahtung muss mit einem abgeschirmten Kabel erfolgen (siehe Abbildung 28-1).

Das Modulationssignal des Maximal-Messumformers stellt zusammen mit dem Signal des Messumformers, der die Feuchtigkeit im Raum oder Kanal regelt, über die Vapor-logic3-Steuerung sicher, dass eine übermäßige Befeuchtung der Kanäle vermieden wird. Sobald der relative Feuchtigkeitswert im Kanal innerhalb von 6 % des eingestellten Maximal-Sollwertes liegt, reduziert die Vapor-logic3-Steuerung die Leistungsabgabe des Befeuchters.

Tritt dies ein, erscheint an der Anzeige des Steuergeräts die Meldung "Leistung max. VAV". Wenn erforderlich, wird die Leistungsabgabe des Befeuchters weiter kontinuierlich zurückgefahren bis der obere Grenzwert des eingestellten Wertes erreicht ist, wo der Befeuchter dann komplett abschaltet.

Wenn die hohe relative Feuchtigkeit im Kanal zu sinken beginnt, startet die Vapor-logic3-Steuerung die Dampferzeugung langsam wieder. Fällt die relative Feuchtigkeit im Kanal um mehr als 6 % des eingestellten Maximal-Sollwerts übernimmt der Steuermessumformer wieder als Primärregler die Dampferzeugung und die Meldung am Steuergerät "Leistung max. VAV" erlischt. Das Steuersystem kehrt zum Normalbetrieb zurück.

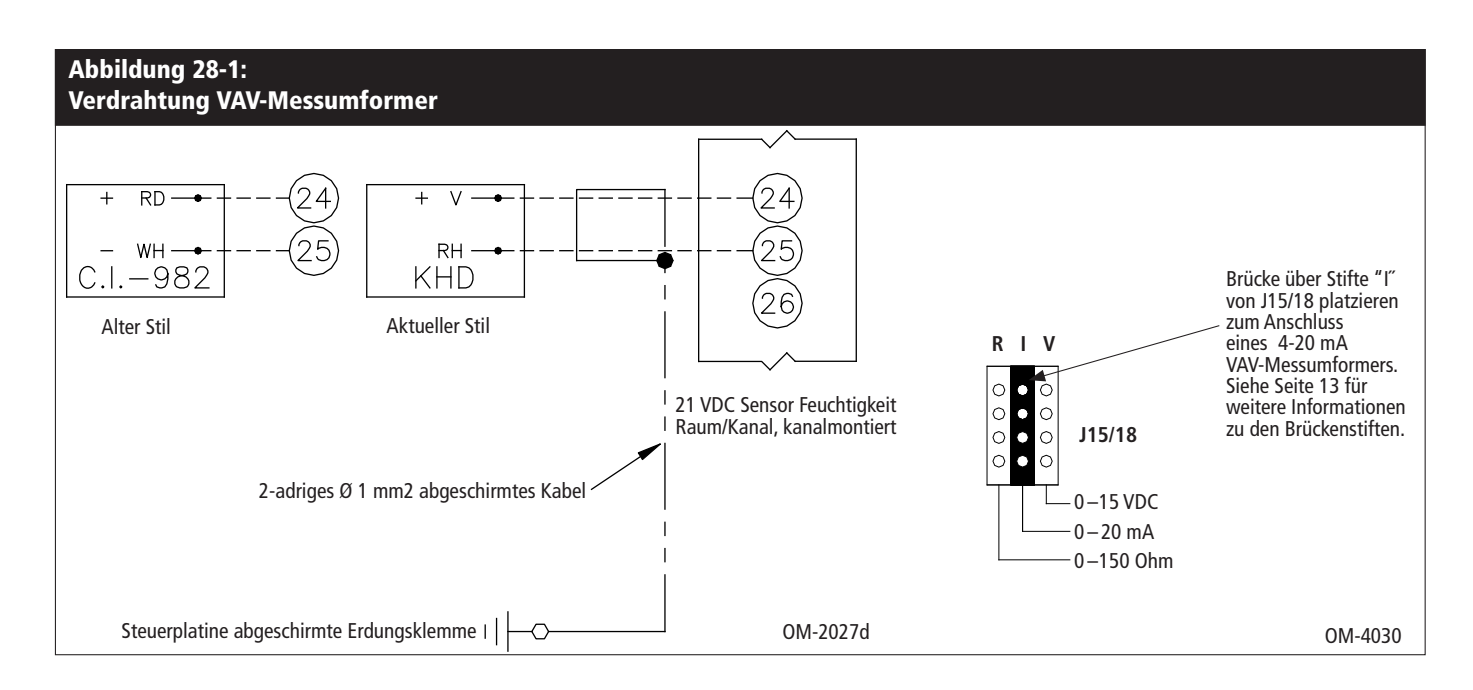

#### **Option Temperaturausgleich-Korrektur**

Diese Option ist im Konfigurationscode an zweitletzter Stelle mit einem "T" gekennzeichnet (zum Beispiel: EV11400285A7O**T**X).

Wird diese Option gewünscht, liefert DRI-STEEM einen Temperaturausgleich-Messumformer. Der Temperaturausgleich-Messumformer überwacht die Innentemperatur der Fensterscheibe kontinuierlich und überträgt diesen Wert an die Vapor-logic3- Steuerung.

Die Vapor-logic3-Steuerung nimmt eine Raumtemperatur von 21 °C an und errechnet mit Hilfe der Scheibentemperatur und der relativen Feuchte im zu befeuchtenden Raum den Taupunkt in °C für diesen Raum.

Fällt die Fenstertemperatur unter den Taupunktwert reduziert die Vapor-logic3-Steuerung automatisch den Einstellwert der relativen Feuchte, damit sich keine Kondensation an den Fenstern bilden kann. Die Anzeige am Steuergerät stellt den modifizierten r.F.-Einstellwert dar und ein Sternchen (\*) neben diesem Wert zeigt an, dass momentan die Temperaturausgleichfunktion den r.F.-Einstellwert steuert. Die Meldung "\*TemAnpassung" erscheint in der Statuszeile. Steigt die Innentemperatur der Fensterscheibe über den Taupunkt kehrt die Vapor-logic3-Steuerung wieder zum Normalbetrieb mit dem für diesen Raum eingestellten r.F.-Wert zurück.

Der mit der Vapor-logic3-Steuerung gelieferte Messumformer ist mit –29 °C - 71 °C kalibriert und hat einen Ausgang von 4 - 20 mA. Zum Beispiel, eine Temperaturablesung von 21 °C produziert ein Ausgangssignal von 12 mA. Der Messumformer kann durch Justierung der Temperaturausgleich-Korrektur im Menü System Einstellungen kalibriert werden.

Zur Verdrahtung des Messumformers ein für den Kanal zugelassenes Ø 1 mm2 abgeschirmtes Kabel mit Erdschirmung zur Erdungsklemme im Schaltschrank (siehe Abbildung 29-1) verwenden.

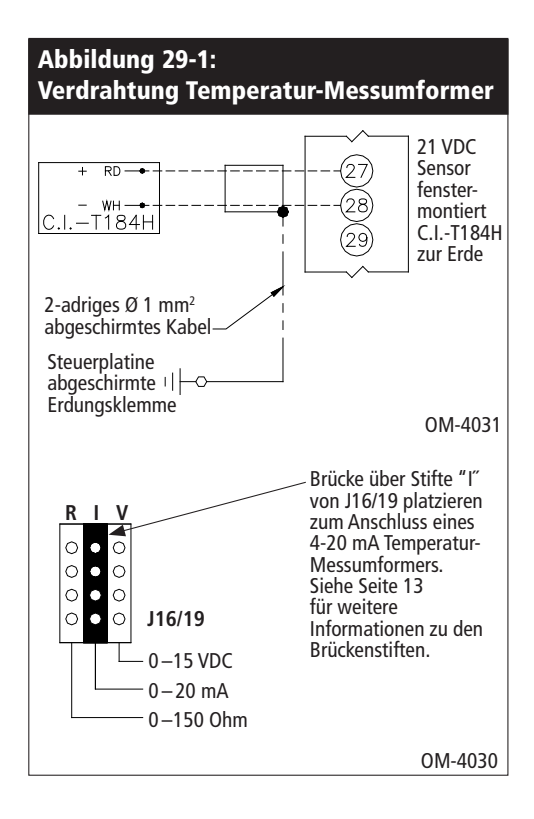

#### **Einbauposition des Temperaturausgleich-Messumformers**

Für den Einbau des Temperaturausgleich-Messumformers die folgenden Schritte befolgen. Siehe Abbildung 30-1 unten.

- 1. Die Verteilerdose des Messumformers an einer Wand neben dem nach Norden oder Nordosten zeigenden Fenster anbringen.
- 2. Die flache Seite des Temperaturfühlers unten in einer Ecke der Scheibe anbringen.
- 3. Den Temperaturfühler provisorisch mit einem Stück geeignetem Klebeband in Position halten.
- 4. Eine kleine Menge transparentes RTV-Silikon (RTV = bei Raumtemperatur aushärtendes Silikon) über und um den Fühler auftragen (dabei sicherstellen, dass der Fühler mit Scheibe Kontakt hat).
- 5. Nach Aushärtung des Silikons, das Klebeband entfernen.

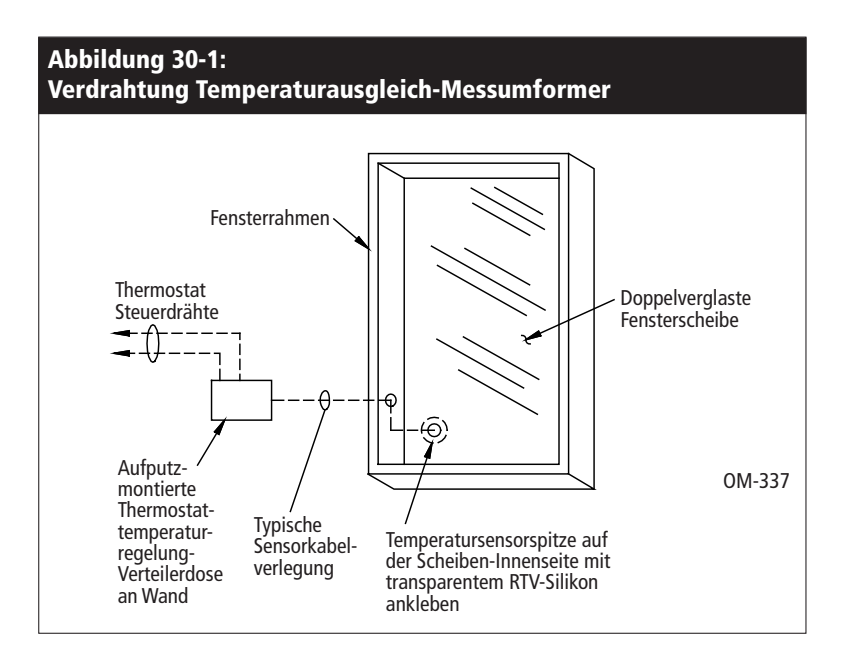

#### **Änderung des Steuereingangs**

Der Steuereingang an der Vapor-logic3-Platine kann vom Bediener entweder für ein externes Bedarfssignal oder für ein r.F.-Signal konfiguriert werden. Es können verschiedene analoge Signaltypen von Gebäudeautomationssystemen, Feuchtigkeitsreglern oder r.F.- Messumformer gelesen werden. Für eine Signaländerung folgende Schritte beachten:

- 1. Die alten Signaldrähte von der Steuerplatine lösen (Klemmen 21, 22, und 23).
- 2. Siehe Konfigurationscodetext auf Seiten 32 und 33. Siehe: "K. Feuchtigkeitssensor-Gerätetyp" um das erforderliche neue Signal zu identifizieren.
- 3. Das Menü "System Einstellung" am Vapor-logic3-Steuergerät aufrufen und zum Konfigurationscode verfahren.
- 4. Das letzte Zeichen im Konfigurationscode auf die gewünschte Eingabesignalart entsprechend den Konfigurationscode-Angaben auf Seiten 32 und 33 ändern.
- 5. Falls erforderlich die Brücken J14/J17 auf die korrekte Signalart einstellen (siehe Seite 13):
	- Handelt es sich um ein Stromsignal die Brücke auf "I" stecken.
	- Handelt es sich um ein Spannungssignal die Brücke auf "V" stecken.
	- Handelt es sich um ein Widerstandssignal oder Ein/Aus, die Brücke auf "R" stecken.
- 6. Die neuen Signaldrähte an der Platine anklemmen, gemäß externem Schaltplan.

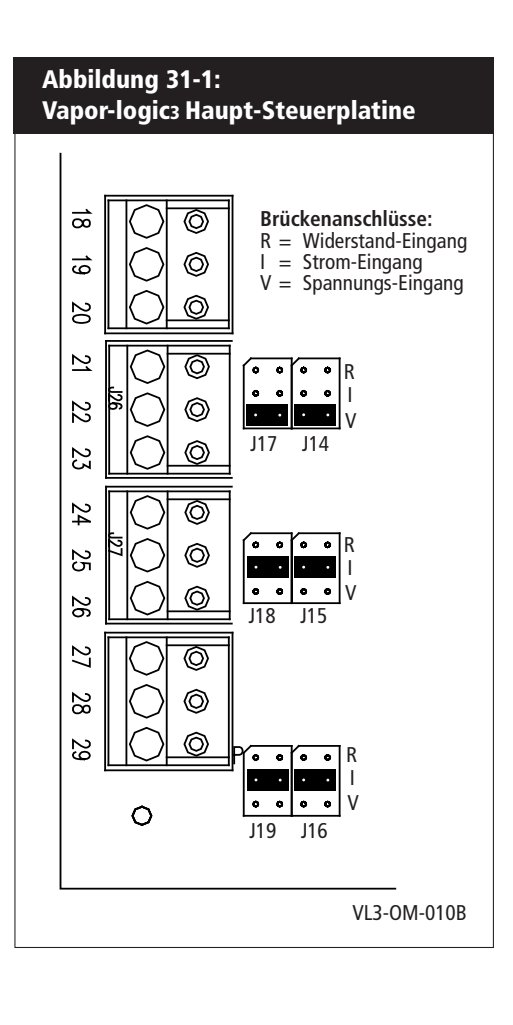

\* Für Vapor-logic3-Firmware-Versionen 5.x.x (Systeme mit Multi-Tankoption) siehe Seiten 50-51 für Einstellungen des Konfigurationscodes.

#### **Erklärung des Konfigurationscodes**

Es ist ein 15-stelliger Vapor-logic3- Konfigurationscode auf der Vorderseite des Schaltschranks und auf dem Schaltplan im Schaltschrank angegeben. Dieser Code (String) spezifiziert die Parameter des Vapor-logic3-Mikroprozessors, der das Befeuchtungssystem steuert. Siehe dazu die Beschreibung des Konfigurationscodes auf dieser und der nächsten Seite, sowie dem Beispiel einer Codes auf der nächsten Seite.

### **P ro g r a m m i e r u n g d e s Konfigurationscodes**

#### **Vapor-logic3-Konfigurationscode**

- **A** Maßeinheiten:
	- E = Amerikanisches Maßsystem  $M =$ Metrisch (SI)
- **B** Vapor-logic3-Systemtyp
	- $G = GTS^*$
	- $S = STS^*$
	- $L = LTS^*$
	- V = Vaporstream®
	- $M = Vapormist^*$  (Humidi-tech<sup>®</sup>)
	- $C = CRUV^m$
	- N = Dampfeinblasung
- **C** Vapor-logic3-Platinenklassifizierung
	- 1 = Ein-Tanksystem
	- 2 = Zwei-Tanksystem
	- 3 = Drei-Tanksystem
	- 4 = Vier-Tanksystem
	- 5 = Fünf-Tanksystem
	- 6 = Sechs-Tanksystem
- **D** Digitale Steuergerätfunktionen
	- 1 = Einzelgerät
- **E** Anzahl der Heizstufen (0 4)

 0 = Dampfventil oder 100% Festkörperrelais (entfernt in Version 3.01)

- 1 = Eine Heizstufe
- 2 = Zwei Heizstufen
- 3 = Drei Heizstufen
- 4 = Vier Heizstufen
- **F** Systemleistungsabgabe ##### = Dampfleistung  $(z.B., 00285 = Dampfleistung in kg/h [lbs/hr])$
- **G** Art der Wasserstandregelung
	- D = DI/UO, mit manueller Entwässerung
	- E = DI/UO, mit am Ende der Saison Entwässerungsfunktion
	- F = DI/UO, mit am Ende der Saison Entwässerungsfunktion, Schließer-Ablaufventil
	- X = DI/UO, automatische Entwässerung, keine am Ende der Saison Entwässerungsfunktion
	- M = Trinkwasser, mit manueller Entwässerung
	- A = Trinkwasser, mit automatischer Entwässerung
	- B = Trinkwasser, mit automatischer Entwässerung, Schließer-Ablaufventil
	- Z = Trinkwasser, automatische Entwässerung, keine am Ende der Saison Entwässerungsfunktion
	- S = Enthärtetes Wasser, 1-Minute Entwässerung alle 28 Tage, am Ende der Saison Entwässerungsfunktion
	- T = Enthärtetes Wasser, 1-Minute Entwässerung alle 28 Tage, am Ende der Saison Entwässerungsfunktion, Schließer-Ablaufventil
# **P ro g r a m m i e r u n g d e s Konfigurationscodes (Fortsetzung)**

- **H** Betriebsarten
	- 1 = Einstufige Steuerung
	- 2 = Externe Stufensteuerung
	- 5 = 100% Festkörperrelais (hinzugefügt in Version 3.01; Codezeichen E identifiziert die Anzahl der Heizstufenschütze bei 100% Festkörperrelais)
	- $6 = GTS$
	- 7 = Zeitproportional (TP)
	- 8 = Festkörperrelais, Festkörperrelais sequentiell
	- 9 = Dampfventil
- **I** SDU und flächendeckende Area-type™ VAV-Optionen
	- V = Option vorhanden
	- O = Option nicht ausgewählt
	- S = SDU-Option
	- A = Flächendeckendes (Area-type) Gebläse-Option
- **J** Temperaturausgleich-Optionen
	- T = Option vorhanden
	- O = Option nicht ausgewählt

# **K** Feuchtigkeitssensortyp

- N = Keine, für Ein/Aus
- C = 0 135 Ohm Feuchtigkeitsregler oder Fremdsignal
- D = 6 9 V Gleichstrom Feuchtigkeitsregler oder Fremdsignal
- H = 0 10 V Gleichstrom Feuchtigkeitsregler oder Fremdsignal
- E = 4 20 mA Feuchtigkeitsregler oder Fremdsignal
- L = Bedarfssignal über LonTalk
- $X = 4 20$  mA Messumformer
- Q = Taupunkt-Messumformer
- 

# S = Spezial **Beispiel eines Konfigurationscodes**

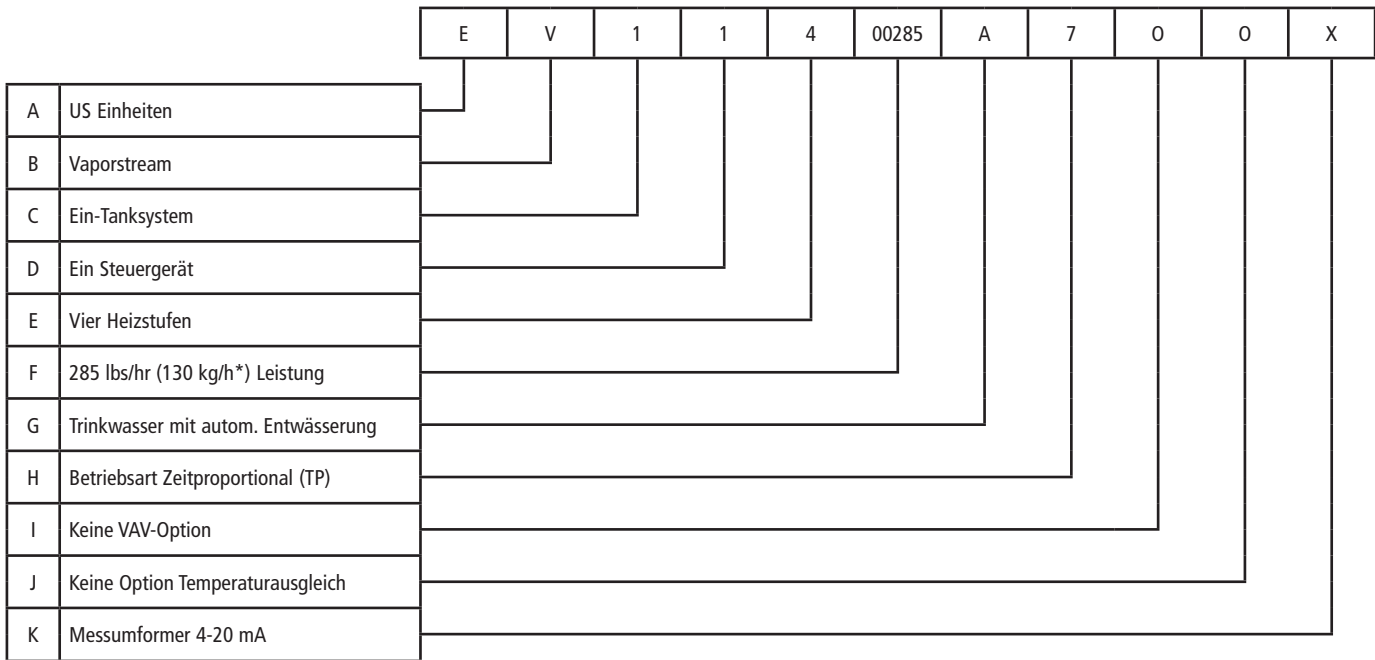

\* Für kg/h 00130 eingegeben

\* Für Vapor-logic3-Firmware-Versionen 5.x.x (Systeme mit Multi-Tankoption) siehe Seiten 50-51 für Einstellungen des Konfigurationscodes.

VAV-Option = Option Luftvolumen variabel

# **Interfunktionsfähigkeit mit LonTalk**

Das Vapor-logic3-Steuersystem verwendet LonTalk als Feldbus-Protokoll. LonTalk ermöglicht unterschiedlichen Systemen und Produkten miteinander über Standard-Netzwerkvariablen oder kurz SNVT ("Snivits") zu kommunizieren. Ein Gerät kann damit in einem Netzwerk installiert und logisch zu anderen Geräten über SNVT angeschlossen werden, vorausgesetzt die SNVT sind vom gleichen Typ. Der LonTalk-Netzwerk-Anschluss zum Vapor-logic3-Steuersystem erfolgt an der Hauptplatine über Klemme J4, gekennzeichnet A und B (siehe Seite 11).

Ein Befeuchter mit Vapor-logic3-Steuerung kann mit Hilfe von LonTalk mit verschiedenen Gebäudeautomationssystemen kommunizieren. Die Kommunikation mit Hilfe von SNVT ermöglicht einem Gebäudeautomationssystem (oder anderen Geräten) die Steuerung bzw. Überwachung eines Befeuchters mit der Vapor-logics-Steuerung. Ein Gebäudeautomationssystem, das zu einem Befeuchter mit Vapor-logic3-Steuerung verbunden ist, kann den Betriebsmodus des Gerätes einstellen, den Einstellpunkt der relativen Feuchtigkeit ändern oder die Dampfleistung des Geräts einstellen. Zur Überwachung kann ein Gebäudeautomationssystem die Alarmzustände des Geräts, relative Feuchtigkeitsablesungen, Tanktemperaturen, Dampfleistung und Wartungsinformationen überwachen.

Dieser Abschnitt enthält Informationen zu LonTalk Ein- und Ausgaben und SNVT-Arten, die mit der Vapor-logic3-Steuerung eingesetzt werden, so wie Anweisungen zum Anschluss. Weitere Informationen zu den SNVT sind erhältlich von der LonMark® SNVT Master-Liste von LonMark unter: http://www.lonmark.org/products/snvtfile.htm

# **Anschluss von LonTalk**

#### **Anschluss des Steuergeräts**

Anforderungen: Lon-Netzwerk-Managersoftware (Der Nutzer sollte die Lon-Netzwerk-Managersoftware beherrschen).

Die Kommunikation zwischen Vapor-logic3-Hauptplatine und Vapor-logic3-Steuergerät erfolgt über LonTalk, wobei das Vapor-logic3-Steuergerät als ein LonTalk-Netzwerkknoten funktioniert. Damit das Steuergerät auch dann benutzt werden kann, wenn die Hauptplatine unter der Kontrolle eines Netzwerkmanagers steht, muss das Steuergerät auch unter der Kontrolle des Netzwerkmanagers stehen und es müssen zwei Verbindungen hergestellt werden. Es gibt mehrere Lon-Netzwerkmanager und jeder hat seine eigene Schnittstelle, aber alle Netzwerkmanager können Geräte in Betrieb nehmen und Verbindungen herstellen. Das folgende Beispiel verwendet dazu LonMaker® Software.

# **Herstellung der Netzwerkverbindung**

Den Netzwerk-Anschluss über Klemme J4, gekennzeichnet A und B mit einem verdrillten Adernpaar herstellen (siehe Seite 11 für Position).

### **Inbetriebnahme der Hauptplatine und Steuergerät**

- 1. Ein "Gerät" (Device) von der linken oberen Ecke mit gedrückter Maustaste von der LonBuilder Grundformen-Palette (LonBuilder Basic Shapes) in das LonMaker Zeichnungsfenster ziehen (siehe Abbildung auf der nächsten Seite).
- 2. Das Fenster "Neues Gerät-Wizard" (New Device Wizard) erscheint. In der externen Schnittstellendefinition (External Interface Definition) "Herunterladen von Gerät" (Upload From Device) auswählen wie dargestellt in Abbildung 35-1. Ist der Befeuchter nicht installiert und soll er mit Hilfe einer "externen Schnittstellen Datei XIF (external interface file) identifiziert werden, "XIF Laden" (Load XIF) auswählen. Die Schaltfläche "Browse" drücken und die Speicheradresse auswählen, wo die XIF-Datei gespeichert ist. Für XIF-Dateien wenden Sie sich an den technischen Kundendienst von DRI-STEEM.

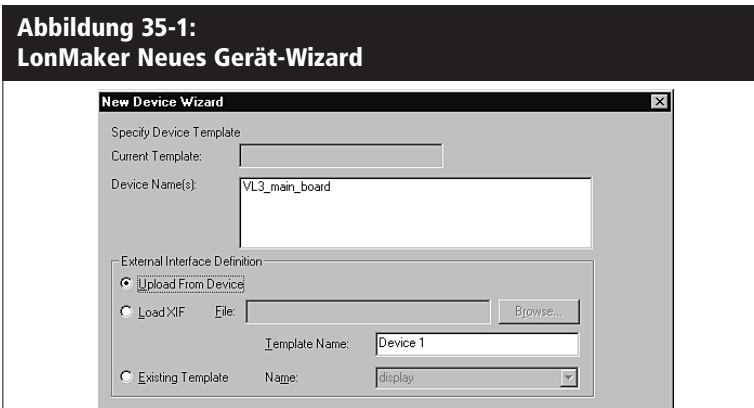

**Wichtig:** LonMaker untersagt die Inbetriebnahme in die Domain 0 (Null). Kunden, die andere Netzwerkmanager als LonMaker einsetzen, müssen sicherstellen, dass die Domain ihres Netzwerkes nicht 0 (Null) ist, bevor der Vapor-logic3-Netzwerkknoten in Betrieb genommen wird.

# **Mit LonTalk verbinden (Fortsetzung)**

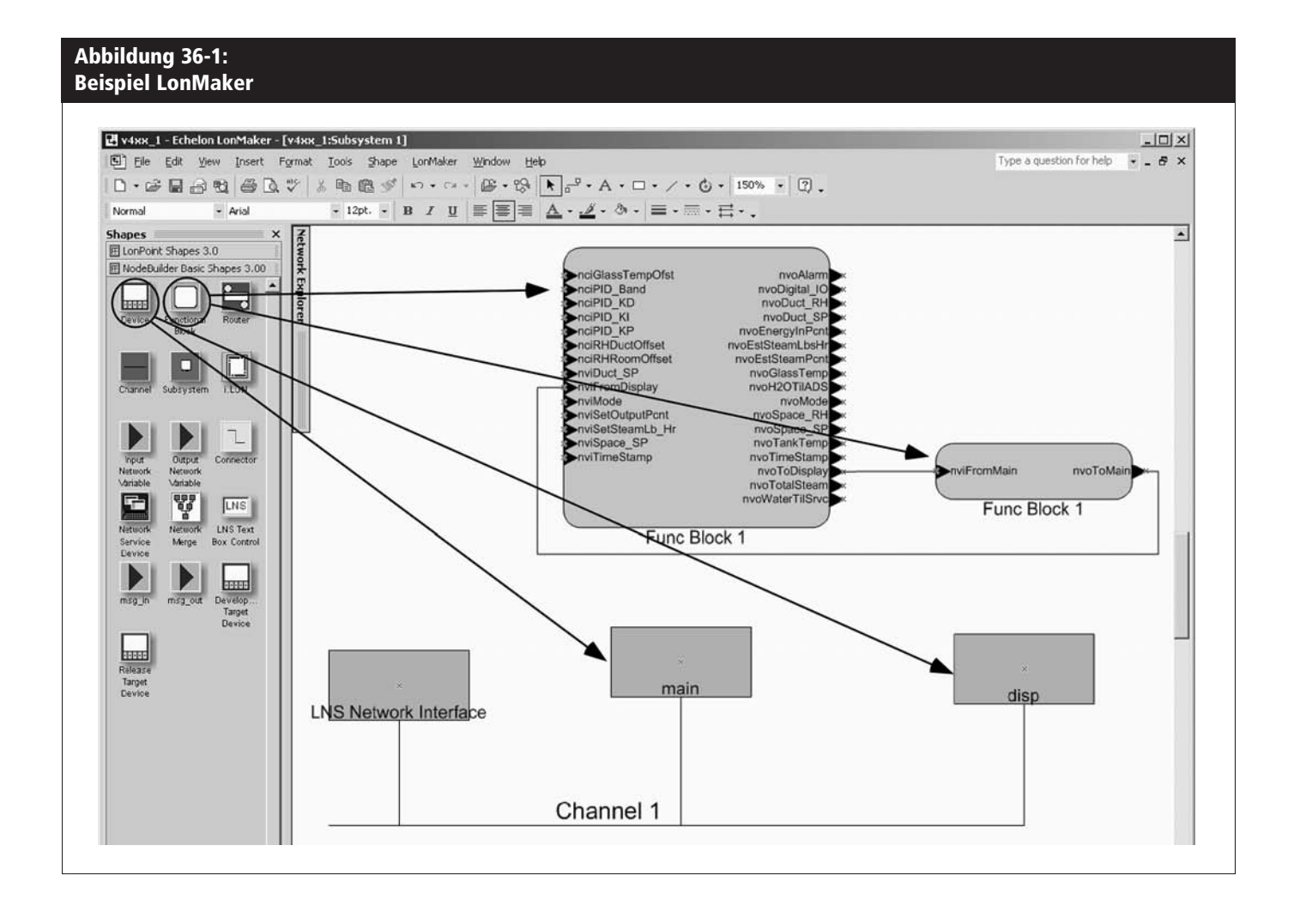

# **Mit LonTalk verbinden (Fortsetzung)**

- 3. Falls der Servicepin zur Identifizierung der Platine im Netzwerk eingesetzt wird, den Servicepin drücken (neben der blinkenden LED-Leuchte an der Hauptplatine).
- 4. Die Schritte 1–3 für das Steuergerät wiederholen. Der Servicepin für das Steuergerät ist eine nicht gekennzeichnete Taste an der Tastatur (siehe Abbildung 37-1).

# **Einen zusätzlichen Funktionsblock hinzufügen**

- 1. Einen "Funktionsblock" (Functional Block) mit gedrückter Maustaste in das LonMaker Zeichnungsfenster ziehen (siehe Abbildung auf Seite 36).
- 2. Der Neue Funktionsblock-Wizard erscheint. Den Namen für das Hauptplatinengerät auswählen und dann das Kästchen "Für alle Netzwerkvariablen Formen generieren" (Create shapes for all network variables) aktivieren.
- 3. Diese Schritte 1–2 für das Steuergerät wiederholen.

# **Hauptplatine und Steuergerät verbinden**

- 1. Ein "Verbindungswerkzeug" (Connector Tool) mit gedrückter Maustaste in das Zeichnungsfenster in LonMaker ziehen und "nvoToDisp" von der Hauptplatine zu "nviFromMain" am Steuergerät verbinden.
- 2. Ein "Verbindungswerkzeug" (Connector Tool) mit gedrückter Maustaste in das Zeichnungsfenster in LonMaker ziehen und "nvoToMain" am Steuergerät "nviFromDisp" an der Hauptplatine verbinden.
- 3. Zur Initialisierung der Kommunikation zwischen Platine und Steuergerät, die Vapor-logic3-Steuerung neu starten in dem der Befeuchter kurz von der Netzspannung getrennt wird. Die Kommunikation kann auch aktiviert werden, in dem der Befehl "Rücksetzen" an die Hauptplatine und Steuergerätknoten im Lon-Netzwerk-Manager gesandt wird.

#### **Verifizierung des Vapor-logic3-Konfigurationscodes**

Siehe Seite 63 für Anweisungen zur Nutzung des Menüs "System Einstellung" für Zugang und Änderung des Vapor-logic3- Konfigurationscodes. Siehe Seiten 32 und 33 zu weiteren Informationen über den Konfigurationscode.

Wenn die Befeuchterregelung extern über LonTalk durch andere Einheiten erfolgt, muss die letzte Position des Konfigurationscodes auf den Buchstaben **L** lauten, wie dargestellt in der nachfolgenden Optionsliste für diese Position:

- N = Keine, für Ein/Aus C = 0–135 Ohm Feuchtigkeitsregler  $D = 6-9$  V Gleichstrom Feuchtigkeitsregler H = 0–10 V Gleichstrom Feuchtigkeitsregler  $E = 4-20$  mA Feuchtigkeitsregler **L = externes Bedarfsignal über LonTalk**   $X = 4-20$  mA Messumformer Q = Taupunkt-Messumformer
- $S = Special$

#### **Abbildung 37-1: Positionen von Servicepin und LED am Steuergerät**

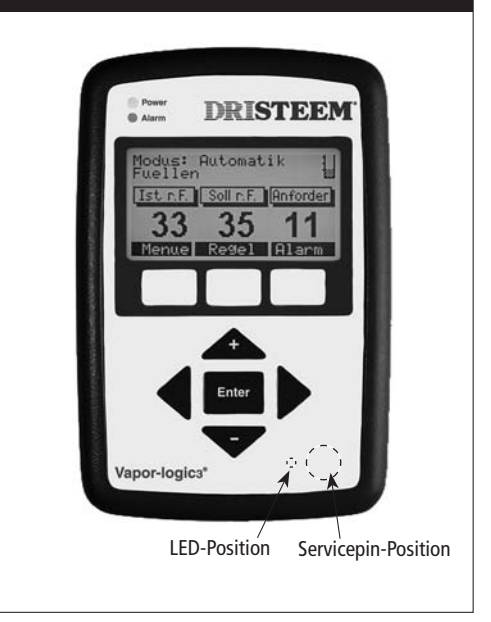

#### **WICHTIG**

\* Tridium®-Anwender müssen Verbindungen herstellen, wie beschrieben unter "Hauptplatine mit Steuergerät verbinden" Schritte 1 und 2 auf dieser Seite und dann mit Hilfe des Link-Managers eine Verbindung ausführen um LonTalk-Verbindungen herzustellen. Danach den Verbindungsprozess entweder anhand einer Rücksetzung des Netzknotens oder durch ein-/ausschalten abschließen, wie beschrieben in Schritt 3.

#### **WICHTIG**

Werden mehrere Befeuchtersysteme innerhalb eines Gebäudeautomationssystems in Betrieb genommen und dabei jegliche Befeuchter-Vapor-logic3- Steuerkomponenten innerhalb des Systems verlegt, müssen diese Komponentensteuerungen zuerst von deren jetzigen Position abgemeldet und dann an deren neuen Position mit Namen wieder erneut angemeldet werden.

# **LonTalk Netzwerkvariable und Konfigurationseingänge (nvi und nci)**

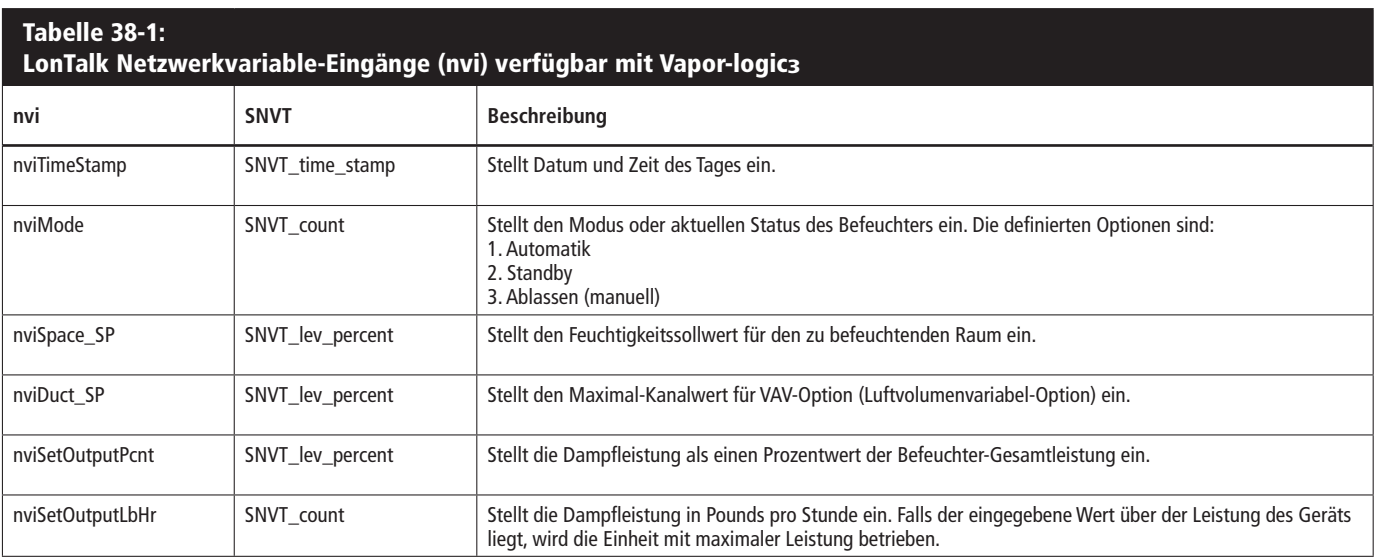

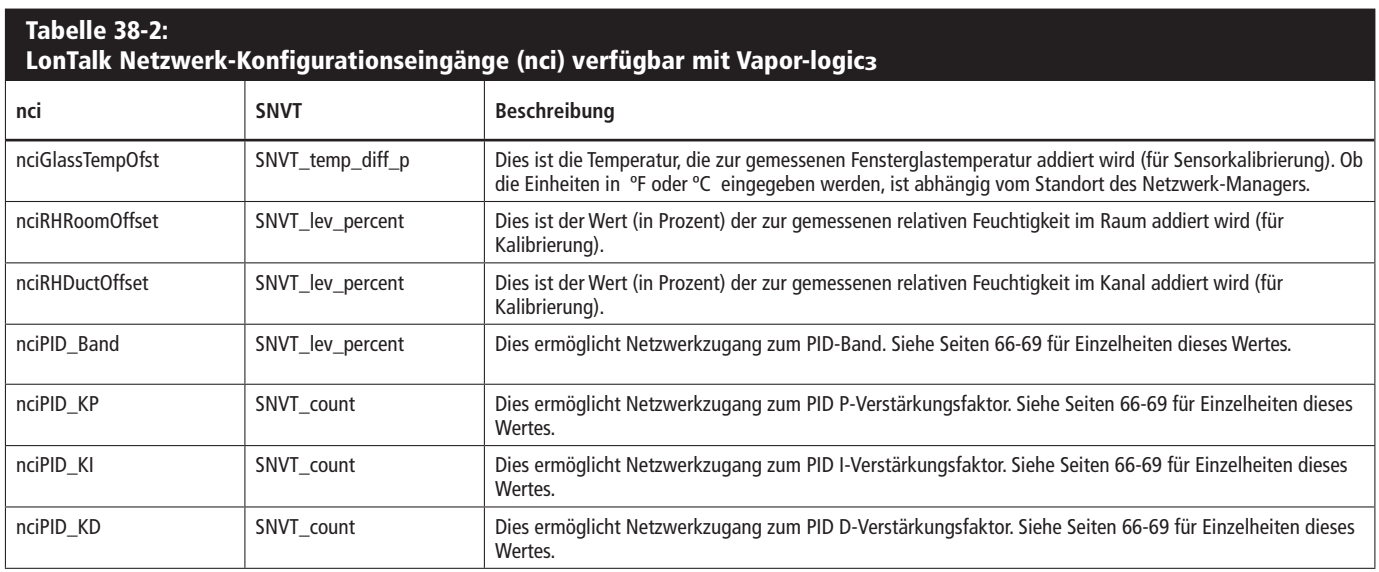

# **LonTalk Netzwerkvariablen-Ausgänge (nvo)**

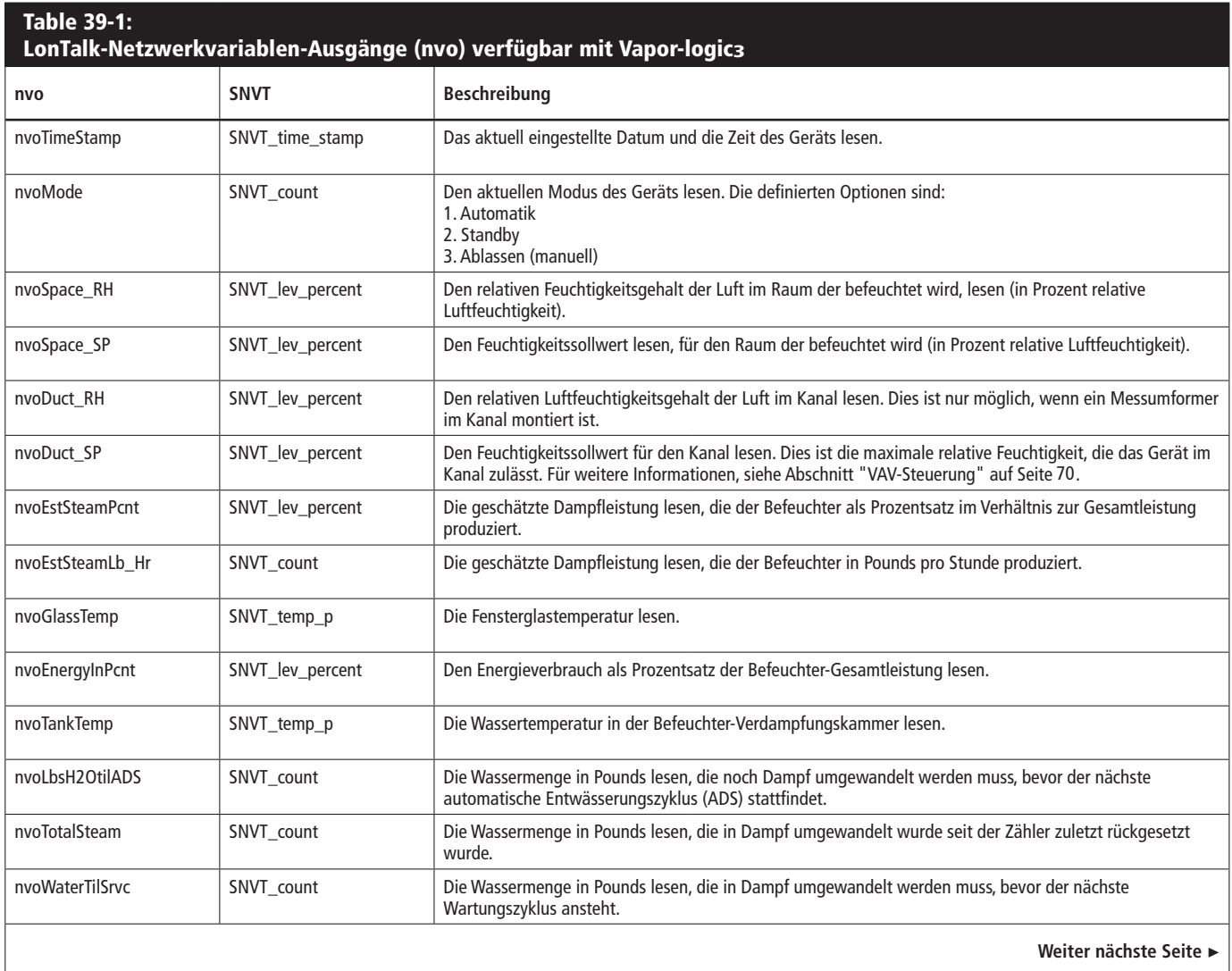

# **LonTalk Netzwerkvariablen-Ausgänge (nvo) (Fortsetzung)**

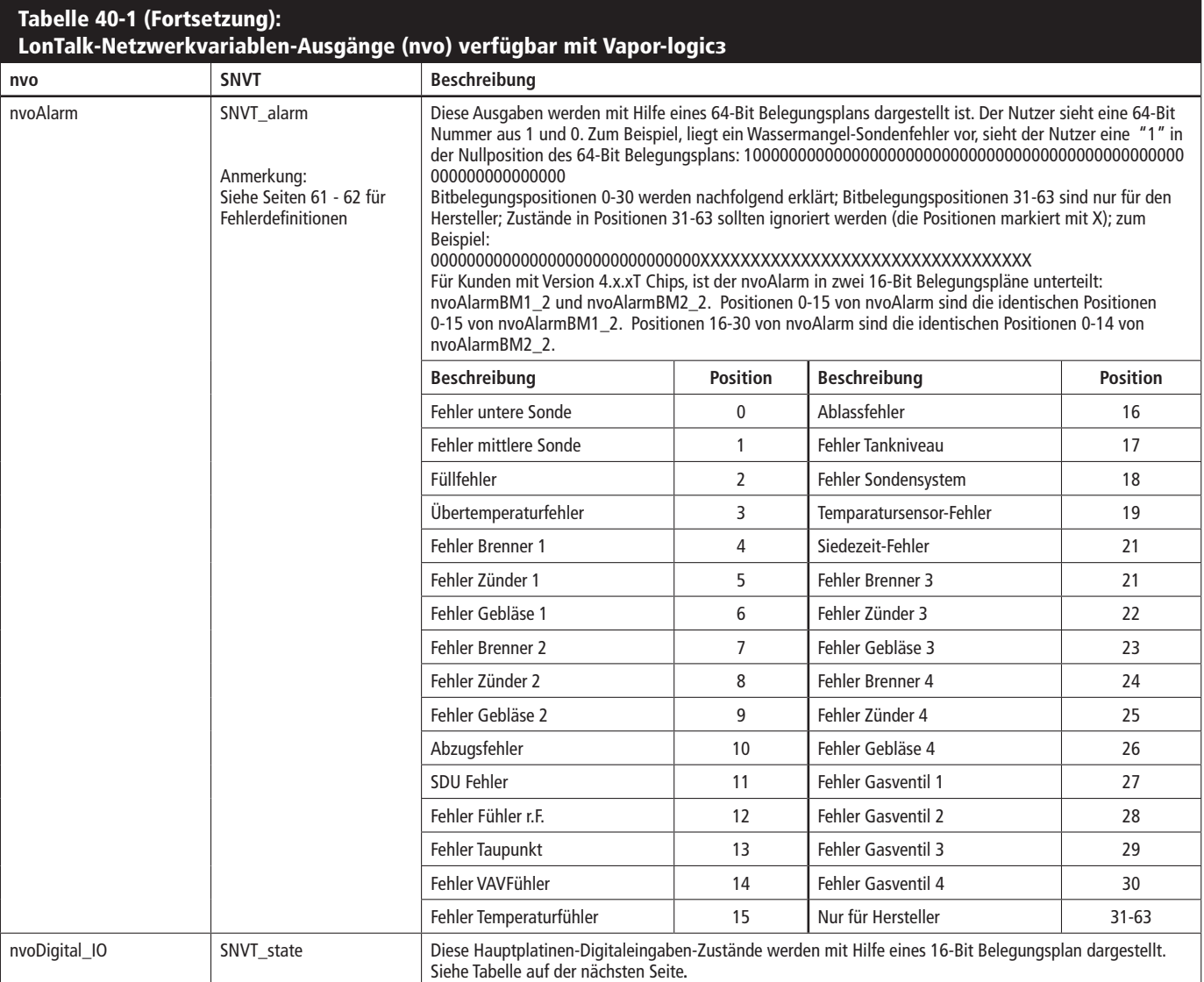

# **LonTalk Netzwerkvariablen-Ausgänge (nvoDigital\_IO)**

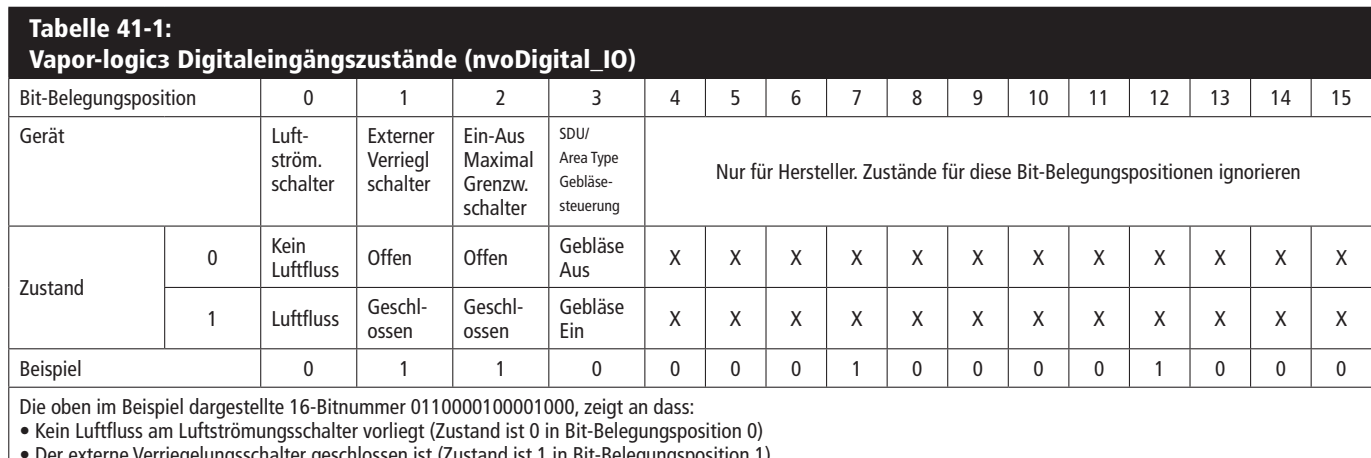

• Der externe Verriegelungsschalter geschlossen ist (Zustand ist 1 in Bit-Belegungsposition 1)

• Der Ein-Aus Maximal-Grenzwertschalter geschlossen ist (Zustand ist 1 in Bit-Belegungsposition 2)

• Das SDU-Modul oder das Area Type Gebläse Aus ist (Zustand ist 0 in Bit-Belegungsposition 3)

Anmerkung: Bit-Belegungspositionen 4-15 sind nur für den Hersteller vorgesehen. Die Zustände in diesen Positionen können ignoriert werden. Nicht alle

Befeuchtersysteme sind mit den aufgeführten Geräten ausgerüstet.

**Wichtig:** Die Informationen auf dieser Seite gelten nur für Vapor-logic3 Firmware Versionen 5.x.x (Systeme mit Multi-Tank-Option).

# **M u l t i - Ta n k k o n f i g u r a t i o n e n : Einführung**

# **Eine Hauptsteuerung, mehrere Slave-Befeuchtertanks**

Die Vapor-logic3-Steuerung kann mehrere DRI-STEEM Befeuchtertanks mit einer Vapor-logic3-Steuerplatine steuern, im sogenannten Multi-Tankmodus. Ein Multi-Tanksystem besteht aus folgenden Komponenten:

# **• Slave-Befeuchtertanks (Nebenbefeuchtertanks)**

 Jeder Tank in einer Multi-Tankgruppe wird Slave-Befeuchtertank genannt. Die Steuerung eines jeden Slave-Befeuchters kann als Hauptsteuerung eingestellt werden, jedoch ist nur eine Hauptsteuerung pro Multi-Tanksystem zulässig.

### **• Eine Hauptsteuerung**

 Die Hauptsteuerung erhält das Bedarfsignal und steuert die Dampferzeugung in den Slave-Befeuchtertanks auf Basis von: — Prioritätengruppe

- Abnutzungsausgleich
- Fehlerstatus

 Die Hauptsteuerung kontrolliert auch die Funktionen der Slave-Befeuchter wie Entwässern and Spülen.

 Um eine Steuerung zur Hauptsteuerung zu machen muss die Steuerung eines Befeuchters bauseitig zu allen erforderlichen Steuereingabesignalen angeschlossen und mit der Systemleistung programmiert werden.

#### **• Vapor-logic3-Steuergerät**

 Es ist ein Vapor-logic3-Steuergerät pro Multi-Tankgruppe im Einsatz. Dieses Steuergerät wird werkseitig an die Hauptsteuerung angeschlossen, kann aber zu jedem anderen Befeuchter in der Multi-Tankgruppe angeschlossen werden. Die Kabellänge vom Steuergerät zur Steuerplatine in der Multi-Tankgruppe darf maximal 152 m betragen.

# **Multi-Tankkonfigurationen: Prioritätengruppen**

# **Prioritätengruppen**

Alle Befeuchtertanks in einer Multi-Tankgruppe sind einer Prioritätengruppe zugeordnet. Es gibt vier Prioritätengruppen: 0, 1, 2, und 3.

Der Zweck von Prioritätengruppen ist die Erkennung von Befeuchtertanks als Trimmtanks oder Reservetanks bzw. zur Definition von Brennstoff oder anderen Vorzugsmerkmalen. In der Vorgabekonfiguration sind alle Tanks der Prioritätengruppe 1 zugeordnet, wo alle Tanks mit gleicher Priorität betrieben werden.

### **Trimmtanks**

Ein Tank der als Trimmtank fungiert ist der Prioritätengruppe 0 zugeordnet und wird zuerst aktiviert, bevor Tanks in den Prioritätengruppen 1, 2, oder 3 aktiviert werden.

Die Funktion eines Trimmtanks besteht darin als Erster in einer Multi-Tankgruppe auf Änderungen im Systembedarf zu reagieren. Multi-Tankgruppen die eine schnelle Reaktion auf Bedarfsänderungen erfordern enthalten einen Befeuchter mit Elektroheizung und Festkörperrelais-Regler als Trimmtank.

#### **Reservetanks**

Die Systemleistung einer Multi-Tankgruppe ergibt sich aus den Befeuchterleistungen der Prioritätengruppen 0, 1 und 2. Ein Befeuchtertank der als Reservetank fungiert wird der Prioritätengruppe 3 zugeordnet und schaltet nur dann ein, wenn einer oder mehrere Tanks in Gruppen 0, 1 oder 2 nicht verfügbar sind und die Multi-Tankgruppe den Bedarf für Dampf nicht erfüllen kann. Die Zuordnung eines Tanks in Prioritätengruppe 3 stellt sicher, dass dieser Befeuchter nur als Reservetank fungiert.

Da ein Reservetank nur selten betrieben wird, kann dieser als Hauptsteuerung ausgelegt werden, damit es während Wartungsarbeiten am Tank der normalerweise die Hauptsteuerung ausführt, zu keinen längeren Stillstandzeiten in einer Multi-Tankgruppe kommt. D.h. der Reservetank übernimmt die Funktion der Hauptsteuerung und betreibt die Multi-Tankgruppe weiter.

**Wichtig:** Die Informationen auf dieser Seite gelten nur für Vapor-logic3 Firmware Versionen 5.x.x (Systeme mit Multi-Tank-Option).

# **M u l t i - Ta n k k o n f i g u r a t i o n e n : Nutzungsausgleich, Fehlertoleranz**

#### **Tank-Nutzungsausgleich**

Die Hauptsteuerung überwacht die Tanknutzung und verteilt die Dampferzeugung um eine so gleichmäßig wie mögliche Nutzung innerhalb der Multi-Tankgruppe sicherzustellen. Die Vaporlogic3-Steuerung berechnet die Tanknutzung indem die Menge des erzeugten Dampfes durch die innere Oberfläche von jedem Tank geteilt wird.

#### **Fehlertoleranz**

Alle Tanks in einer Multi-Tankgruppe senden in bestimmten Abständen eine Statusmeldung zu allen anderen Tanks in der Multi-Tankgruppe. Wird diese Meldung nicht innerhalb einer bestimmten Zeit erhalten, gilt der Tank als nicht verfügbar in der Gruppe. Ist der nicht verfügbare Tank als Slavetank konfiguriert (egal ob er über eine Hauptsteuerung verfügt oder nicht), wird er als nicht betriebsbereit eingestuft und das System wird den Ausfall dementsprechend kompensieren. Handelt es sich bei dem ausgefallenen Tank um den Tank mit der aktiven Hauptsteuerung und sind weitere Tanks in der Gruppe als Hauptsteuerung konfiguriert, wird der Tank mit dem Buchstaben-Namen ("A" bis "P") die Hauptsteuerfunktion übernehmen, welcher alphabetisch am nächsten zu "A" liegt. Ist kein weiterer Tank mit einer Hauptsteuerung vorhanden, arbeiten die restlichen Slavetanks für eine kurze Zeit mit der letzt vorgenommen Einstellung weiter und schalten dann ab.

# **M u l t i - Ta n k k o n f i g u r a t i o n e n : Installation**

Vor der Installation einer Multi-Tankgruppe, folgende Anweisungen befolgen:

### **1. Herstellung der Verdrahtungsanschlüsse.**

- a. Festlegen welche Steuerplatine als Hauptsteuerung fungieren soll und alle erforderlichen Steuereingänge an dieser Platine anschließen, gemäß den Anweisungen auf Seite 10 in dieser Betriebsanleitung.
- b. Alle Steuerplatinen der Multi-Tankgruppe mit einer verdrillten 2-Drahtleitung verdrahten. Die LonTalk®/J4:A Stifte von Platine zu Platine sowie die LonTalk/J4:B Stifte von Platine zu Platine verbinden. Siehe "LonTalk-Anschlüsse A und B" in Abbildung 11-1 auf Page 11. **Anmerkung:** LonTalk-Anschlüsse funktionieren nur intern im Multi-Tanksystem und nicht mit einem Gebäude-Managementsystem.
- c. Das Vapor-logic3-Steuergerät an eine der Steuerplatinen in der Multi-Tankgruppe anschließen.
- **2. Die Spannung einschalten.** Die Multi-Tankgruppe ist nun betriebsbereit.

 Anmerkung**:** Multi-Tankgruppen werden werkseitig konfiguriert, wobei die Tanks Buchstaben-Namen erhalten und Prioritätsgruppen zugeordnet werden. Werden Tanks zu einer Multi-Tankgruppe hinzugefügt, die nicht werkseitig konfiguriert wurden, müssen die Informationen auf Seite 48 beachtet werden.

# **M u l t i - Ta n k k o n f i g u r a t i o n e n : Multi-Tank Statusanzeige**

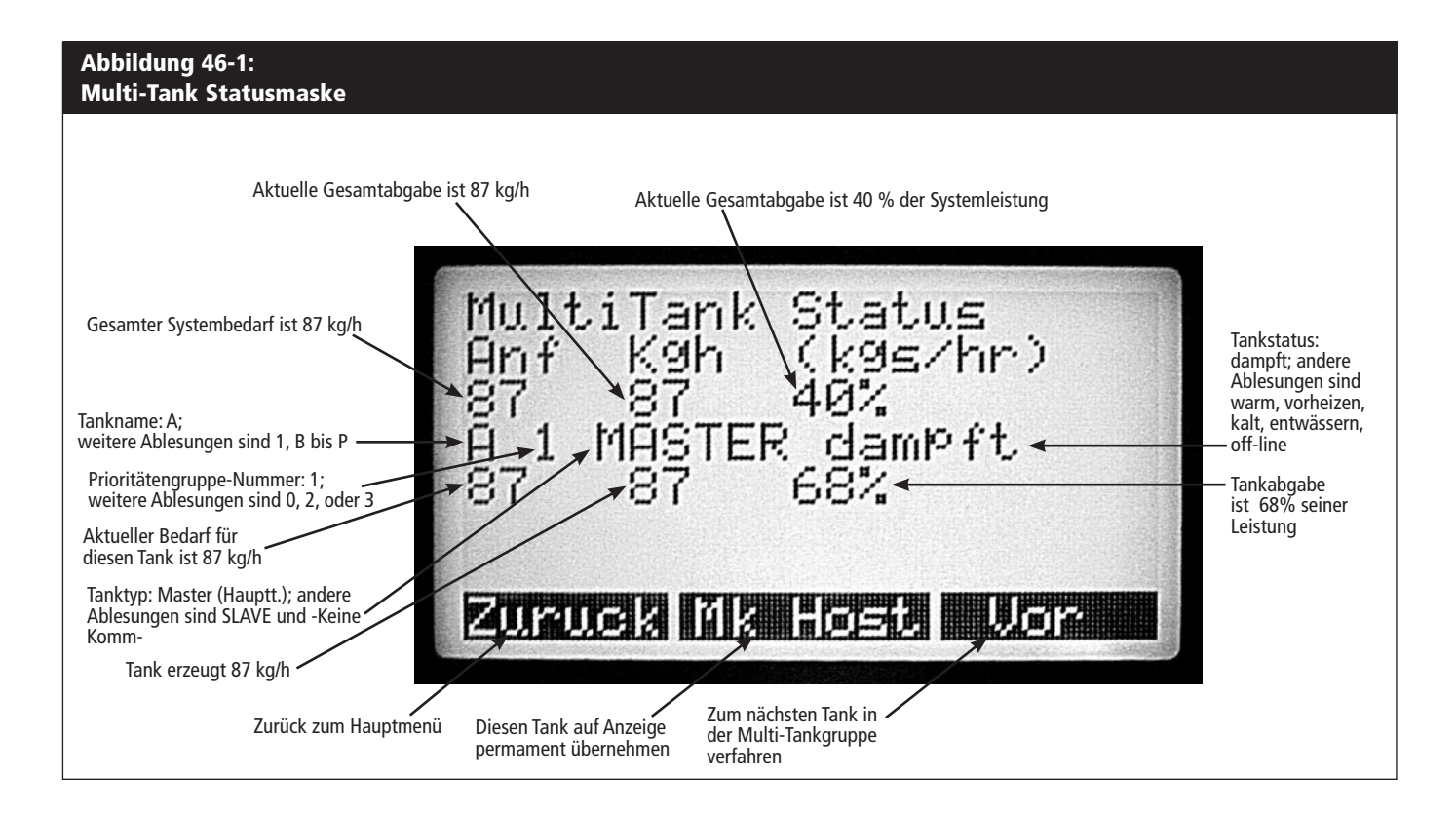

# **M u l t i - Ta n k k o n f i g u r a t i o n e n : Steuergerätefunktionen**

# **Steuergerätefunktionen**

Das Steuergerät kommunziert mit jeder Befeuchtertank-Steuerung in der Multi-Tankgruppe. Oben rechts in der Hauptmenü- und Übersichtsmaske wird die Befeuchtertank-Steuerung dargestellt, mit welcher das Steuergerät kommuniziert. Die Anzeige stellt dabei einen Kode aus zwei Buchstaben und einer Nummer dar (siehe "AM1" in Abbildungen unten):

- Der erste Buchstabe stellt den Namen des Befeuchtertanks und Steuerung dar, mit welcher das Steuergerät gerade kommunziert, und erstreckt sich über die Buchstaben A bis P.
- Der zweite Buchstabe zeigt an, ob es sich um eine Hauptsteuerung  $(M = Master)$  oder um eine Nebensteuerung  $(S = Slave)$  handelt.
- Die Nummer stellt die Prioritätengruppe des Tanks dar, dessen Einzelheiten gerade angezeigt werden (Nummer 0-3).

Um einen Tank auszuwählen, dessen Einzelheiten angezeigt werden sollen, im Hauptmenü 'MT-Status' wählen. Die Taste "Vor" drücken, bis der gewünschte Tank dargestellt wird. Die Taste "Mk Host" drücken um diesen Tank permanent in die Anzeige zu übernehmen.

**Anmerkung:** Durch Drücken der Taste "Vor" taktet das Steuergerät von Tank A zum nächsten Tank in der Rangordnung (der Tank der namentlich am nächsten zum Buchstaben "A" liegt) und stellt die Statusmeldung dieses Tanks dar und kehrt dann zu Tank A zurück. Meldet ein Tank keine Statusmeldung aber ein ranghöherer Tank meldet eine Statusmeldung, wird für den Tank der keine Meldung sendet anstelle von "MASTER" (Haupttank) oder "SLAVE" (Nebentank) -Keine Komm- dargestellt.

Zum Beispiel, wenn Tanks mit Namen A, B, C, und D installiert sind, aber Tank C abgeschaltet ist, stellen Tanks A, B und D ihre normale Statusmeldung dar und Tank C -Keine Komm-. Ist jedoch Tank D abgeschaltet, werden nur Meldungen A, B und C dargestellt. Die Meldung -Keine Komm- bedeutet dass dieser Tank Teil einer Multi-Tankgruppe war und nun aus irgendwelchem Grund nicht mehr verfügbar ist.

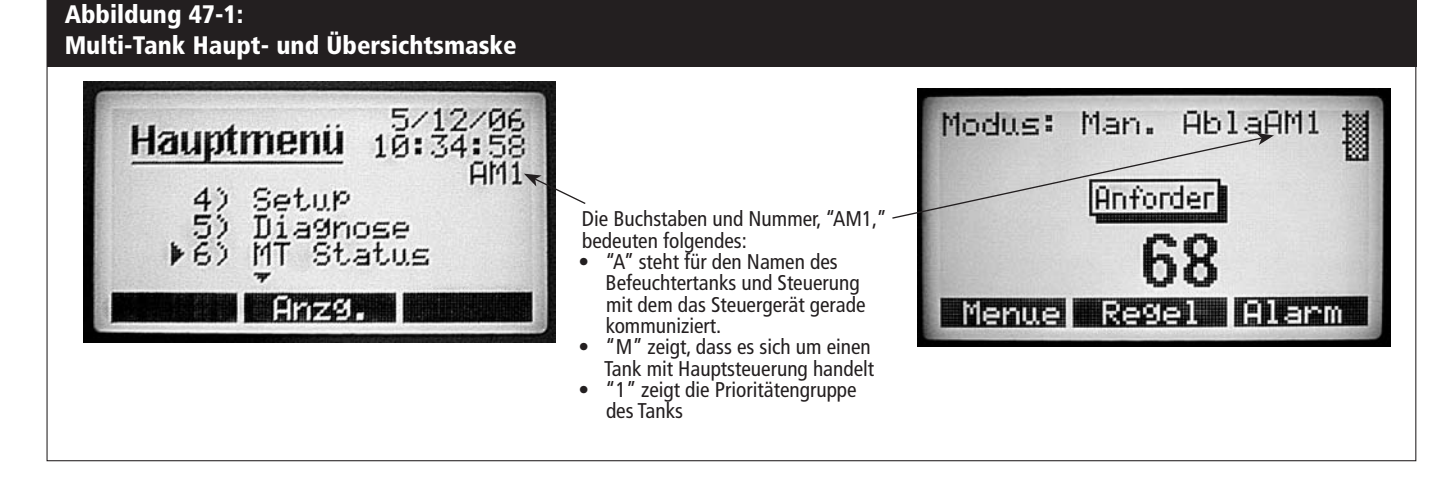

**Wichtig:** Die Informationen auf dieser Seite gelten nur für Vapor-logic3 Firmware Versionen 5.x.x (Systeme mit Multi-Tank-Option).

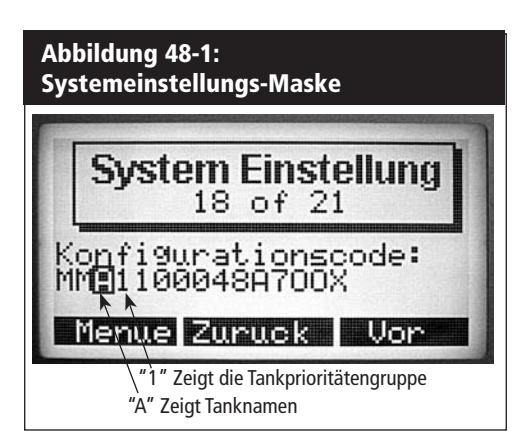

# **M u l t i - Ta n k k o n f i g u r a t i o n e n : Konfigurieren der Befeuchtertanks**

Befeuchtertanks welche als Multi-Tankgruppe bestellt wurden, sind werkseitig konfiguriert. Der Konfigurationsprozess umfasst:

- Zuordnung eines Namen-Buchstaben für jeden Tank
- Zuordnung zur Prioritätengruppe
- Konfiguration der Hauptsteuerung

Die nachfolgenden Anweisungen beschreiben diesen Konfigurationsprozess, damit bereits vor Ort installierte Tanks für den Betrieb in einer Multi-Tankgruppe konfiguriert werden können.

# **Multi-Tank-Konfigurationsprozess**

- 1. Den ersten Befeuchter der konfiguriert werden soll einschalten oder wenn alle Befeuchter bereits eingeschaltet sind, die LonTalk-Verbindungen zwischen den Befeuchtern trennen. Damit wird sichergestellt, dass der zu konfigurierende Befeuchter gefunden und entsprechend gekennzeichnet werden kann. Das Steuergerät kann nur mit dem Befeuchter kommunizieren an den es angeschlossen ist ohne dass LonTalk-Verbindungen zwischen den Befeuchtern bestehen.
- 2. Wenn nicht bereits im Hauptmenü, nun die Taste "Menue" am Steuergerät drücken.
- 3. Im Hauptmenü auf Punkt '6) MT-Status' (Nur in Firmware-Versionen 5.x.x) verfahren und die Taste "Enter" drücken.
- 4. Ist dies der erste Befeuchter, welcher konfiguriert werden soll, müssen alle anderen Befeuchter entweder ausgeschaltet oder getrennt sein, wie beschrieben in Schritt 1; es darf nur ein Befeuchter in der Multi-Tank-Statusanzeige, mit Namen '1' verfügbar sein (siehe Abbildungen 52-1 auf Page 52). Handelt es sich hier um einen zusätzlichen Befeuchter, der in ein vorhandenes System eingebaut werden soll, die Taste "Vor" drücken bis der neue Befeuchter mit Namen '1' dargestellt wird. Nun die Taste "Mk Host" drücken, damit das Steuergerät mit dem neuen Befeuchter permanent kommunizieren kann. Das Hauptmenü wird erneut geladen und das Steuergerät kommuniziert mit dem neuen Befeuchter.
- 5. Warten bis die Uhr oben rechts im Hauptmenü erscheint und dann auf Punkt '4) SetUp' verfahren und die Taste "Enter" drücken.
- 6. Die Funktionstaste "Vor" drücken bis die Maske 'Konfigurationscode' erscheint (siehe Abbildung 48-1).
- 7. Die dritte Stelle des Konfigurationscodes muss auf einen noch freien Namenbuchstaben umgeändert werden. Dieser Namenbuchstabe darf nur einmal im Multi-Tankgruppensystem vorkommen, d.h. nur ein "A", nur ein "B" usw. Nachdem der Befeuchternamen im Konfigurationscode geändert wurde, bleibt das Steuergerät mit dem (umbenannten) Befeuchter in Verbindung. Der Einfachheit halber sollte immer der nächste freie Buchstabe im Alphabet gewählt werden, dies ist jedoch nicht zwingend vorgeschrieben.

# **M u l t i - Ta n k k o n f i g u r a t i o n e n : Konfigurieren der Befeuchtertanks**

- 8. Muss auch die Prioritätengruppe geändert werden, die Änderung der Einstellung nun durchführen. Dafür die vierte Stelle im Konfigurationscode auf die gewünschte Nummer ändern (siehe Abbildung 48-1). **Anmerkung:** Die Vorgabegruppe ist 1.
- 9. Die Funktionstaste "Vor" drücken bis die Maske 'MT-Gruppenleistung' (MT Group Capacity) erscheint. Handelt es sich um einen Befeuchter der als Hauptsteuerung ausgelegt soll, die komplette Befeuchterleistung aller Befeuchter aus den Prioritätengruppen 0, 1 und 2 des Systems hier eingeben. Die Leistungswerte für jeden Befeuchter befinden sich im jeweiligen Konfigurationscode des Befeuchters auf den Stellen 6 bis 10. Die Befeuchterleistung kann auf dem Leistungsschild des jeweiligen Befeuchters abgelesen werden. Handelt es sich um einen Befeuchter der nicht als Hauptsteuerung ausgelegt werden soll, eine 0 für die Systemleistung eingeben. Wird eine 0 eingegeben, mit Hilfe der Funktionstaste "Vor" zum Konfigurationscode verfahren. Die rechte Pfeiltaste drücken bis die letzte Position im Konfigurationscode erreicht ist und diese Position dann auf "N" setzen, damit der Eingabetyp als "Slave-Platine" (Slave control board) erkannt wird.
- 10. Die Funktionstaste "Menue" drücken um zum Hauptmenü zurückzukehren.
- 11.Den neu konfigurierten Befeuchter ein-ausschalten damit die Änderungen wirksam werden.
- 12. Der nächste Befeuchter in Gruppe kann nun eingeschaltet werden (oder die LonTalk-Verbindung wieder hergestellt werden). Er ist nun der einzige Befeuchter mit Namen '1' im Netzwerk.
- 13. Schritte 2 12 wiederholen um die restlichen Befeuchter im System zu konfigurieren. In Maske 'MT Status' den Befeuchter mit Namen '1,' auswählen, die dritte Stelle des Konfigurationscode z.B. auf 'B,' ändern usw. Auf diese Weise wird jeder neue Befeuchter mit Namen '1' in der Gruppe umbebannt und in eine Multi-Tankgruppe installiert.

### Wichtia:

**Wichtig:** \* Für Vapor-logic3 Firmware-Versionen älter als 5.x.x (Systeme ohne Multi-Tankoption) siehe Seiten 32-33 für Konfigurationscodeeinstellungen.

#### **Erklärung des Konfigurationscodes**

Es ist ein 15-stelliger Vapor-logic3- Konfigurationscode (String) auf der Vorderseite des Schaltschranks und auf dem Schaltplan im Schaltschrank angegeben. Dieser Code spezifiziert die Parameter des Vapor-logic3-Mikroprozessors, der das Befeuchtungssystem steuert. Siehe dazu die Beschreibung des Konfigurationscodes auf dieser und der nächsten Seite, sowie dem Beispiel eines Codes auf der nächsten Seite.

# **Multi-Tank-Konfigurationscode (Nur Firmware-Versionen 5.x.x)\***

#### **Vapor-logic3 Konfigurationscode**

- **A** Maßeinheiten:
	- E = Amerikanisches Meßsystem  $M =$ Metrisch (SI)
- **B** Vapor-logic3 Systemtyp
	- $G = GTS^*$
	- $S = STS^*$
	- $L = LTS^*$
	- $V = Vaporstream$ <sup>®</sup>
	- $M = Vapormist<sup>*</sup> (Humidi-tech<sup>*</sup>)$
	- $C = CRUV^m$
	- N = Hauptsteuerung ohne Befeuchtertank
- **C** Vapor-logic3 Platinenname bzw. Adressenerkennung
	- 1 = Nicht konfiguriert
	- A = Erster Befeuchtertank im System
	- B = Zweiter Befeuchtertank im System
	- C = Dritter Befeuchtertank im System
	- D bis P = vierter Tank bis sechzehnter Tank im System
- **D** Prioritätengruppe
	- $0 =$ Trimmtank
	- 1 = Erste Prioritätengruppe
	- 2 = Zweite Prioritätengruppe
	- $3 =$ Reservetank
- **E** Anzahl der Heizstufen (1 bis 4)
	- 1 = Eine Heizstufe
	- 2 = Zwei Heistufen
	- 3 = Drei Heizstufen
	- 4 = Vier Heizstufen
- **F** Befeuchter-Leistungcode  $\# \# \# \# \# =$ Dampfleistung (e.g., 00285 = 285 Pounds/Stunde (129 kg/h)
- **G** Art der Wasserstandsregelung
	- D = DI/UO, mit manueller Entwässerung
	- E = DI/UO, mit am Ende der Saison Entwässerungsfunktion
	- F = DI/UO, mit am Ende der Saison Entwässerungsfunktion, Schließer-Ablaufventil
	- X = DI/UO, automatische Entwässerung, keine am Ende der Saison Entwässerungsfunktion
	- Y = DI/UO, automatische Entwässerung, mit am Ende der Saison Entwässerungsfunktion
	- M = Trinkwasser, mit manueller Entwässerung
	- A = Trinkwasser, mit automatischer Entwässerung
	- B = Trinkwasser, mit automatischer Entwässerung, Schließer-Ablaufventil
	- Z = Trinkwasser, automatische Entwässerung, keine am Ende der Saison Entwässerungsfunktion
	- S = Enthärtetes Wasser, 1-Minute Entwässerung alle 28 Tage, mit am Ende der Saison Entwässerungsfunktion
	- T = Enthärtetes Wasser, 1-Minute Entwässerung alle 28 Tage, am Ende der Saison Entwässerungsfunktion, Schließer-Ablaufventil

# **M u l t i - Ta n k - K o n f i g u r a t i o n s c o d e (Fortsetzung) (Nur Firmware-Versionen 5.x.x)\***

### **H** Betriebsarten

- 1 = Einstufige Steuerung
- 2 = Externe Stufensteuerung
- 5 = 100% Festkörperrelais (Codezeichen E identifiziert die Anzahl der Heizstufenschütze bei 100% Festkörperrelais)
- $6 = GTS$
- 7 = Zeitproportional (TP)
- 8 = Festkörperrelais, Festkörperrelais sequentiell
- 9 = Dampfventil
- **I** SDU und flächendeckende Area-type™ VAV-Optionen
	- V = Option vorhanden
	- O = Option nicht ausgewählt
	- S = SDU-Option
	- A = Flächendeckende (Area-type) Gebläse-Option
- **J** Temperaturausgleich-Optionen
	- T = Option vorhanden
	- O = Option nicht ausgewählt

# **K** Feuchtigkeitssensortyp

- N = Keine, für Ein/Aus oder Slave-Steuerplatine
- C = 0 135 Ohm Feuchtigkeitsregler oder Fremdsignal
- D = 6 9 V Gleichstrom Feuchtigkeitsregler oder Fremdsignal
- H = 0 10 V Gleichstrom Feuchtigkeitsregler oder Fremdsignal
- E = 4 20 mA Feuchtigkeitsregler oder Fremdsignal
- L = Keine Funktion
- $X = 4 20$  mA Messumformer
- Q = Taupunkt-Messumformer
- S = Spezial

#### **Beispiel eines Konfigurationscodes**

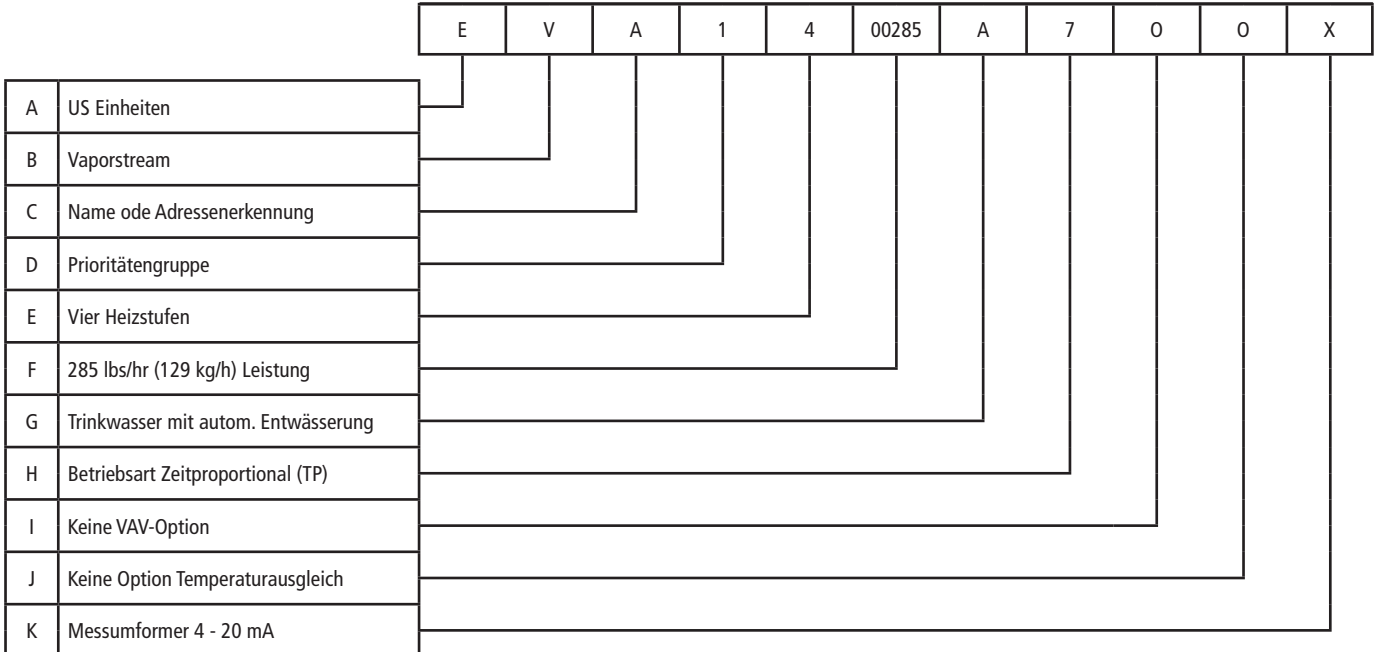

**Wichtig:** \* Für Vapor-logic3 Firmware-Versionen älter als 5.x.x (Systeme ohne Multi-Tankoption) siehe Seiten 32-33 für Konfigurationscodeeinstellungen.

# **Abbildung 52-1: Vapor-logic3-Steuergerät** DRISTEEM Janor-Jogie

# **Steuergerätefunktionen**

# **Komponenten des Steuergeräts**

Das Vapor-logic3-Steuergerät (siehe Abbildung 52-1) besteht aus:

- Flüssigkeitskristallanzeige (LCD) 128 x 64 Pixel mit Hintergrundbeleuchtung
- Einer Stromversorgungsanzeige
- Einer Alarmanzeige
- Acht Tasten:
- Vier Pfeiltasten
- Einer Eingabetaste
- Drei Funktionstasten

Die drei Funktionstasten befinden sich direkt unter der LCD-Anzeige. Die Funktion der jeweiligen Funktionstaste ist abhängig vom dargestellten Menü. Die Funktion wird direkt über der Funktionstaste dargestellt.

Mit Hilfe der Pfeiltasten können die Werte der verschiedenen Parameter geändert werden oder der blinkende Positionsmarker in vielen Menüs navigiert werden.

Mit Hilfe der Eingabetaste (Enter) kann die Auswahl in verschiedenen Menüs getroffen werden.

Die Stromversorgungsanzeige (Power) leuchtet, wenn das Steuergerät unter Spannung steht.

Die Alarmanzeige leuchtet auf, wenn eine Fehlerbedingung festgestellt wurde.

# **S t e u e r g e r ä t e f u n k t i o n e n (Fortsetzung)**

### **Die Menüstruktur**

Das Vapor-logic3-Steuergerät unterteilt die Steuer- und Überwachungsfunktionen in sechs Hauptmenüs:

- Status
- Steuermodus
- Störung
- Setup
- Diagnose
- Report (Versionen bis 4.x.x) oder MT Status (Versionen 5.x.x)

Jedes dieser Menüs steuert oder überwacht einen verschiedenen Aspekt des Befeuchters. Um diese Menüs abzurufen, das Hauptmenü am Steuergerät mit Hilfe der Funktionstaste "Menue" aufrufen. Dadurch wird sofort die Hauptmenü-Auswahlanzeige dargestellt. Mit Hilfe der Pfeiltasten dann die gewünschte Funktion auswählen und mit der Eingabetaste (Enter) bestätigen. Die Menüstruktur wird auf den nächsten Seiten dargestellt zusammen mit einer Kurzbeschreibung der Untermenüs auf den folgenden Seiten.

### **Umschaltung zwischen metrischen und englischen Einheiten**

Die Vapor-logic3-Steuerung kann alle Informationen in metrischen und englischen Einheiten darstellen. Um die aktuelle Einstellung zu ändern, den "Einheitentyp" im Konfigurationscode ändern, der über das Menü Setup zugänglich ist.

# **Übersicht Menüstruktur** Gilt nur für Versionen 4.x.x oder **älter**

#### **Hauptmenü (Funktionstaste) Anzeigemaske (Anzg.)** (Funktionstaste) **Menue** – Zurück zur Hauptmenümaske (Funktionstaste) **Regel** – Schaltet Anzeige zur Steuermodusmaske um (Funktionstaste) **Alarm** – Schaltet Anzeige zur Alarmmaske um **1 Status** (Funktionstaste) **Menue** – Zurück zur Hauptmenümaske (Funktionstaste) **Zurück** – Zurück zum vorherigen Statusmeldung (Funktionstaste) **Vor** – Weiter zur nächsten Statusmeldung  **2 Steuermodus** 1 **Automatik** 2 **Test Teststatus** (nur Version 3.0.1 oder höher) (Funktionstaste) **Menue** – Zurück zur Hauptmenümaske (Funktionstaste) **Zurück** – Zurück zur Steuermodusmaske 3 **Manuelle Ablass (Entwässerung)** 4 **Standby** (Funktionstaste) **Menue** – Zurück zur Hauptmenümaske (Funktionstaste) **Anzg.** – Schaltet Anzeige zur Anzeigemaske  **3 Alarm** (Funktionstaste) **Menue** – Zurück zur Hauptmenümaske (Funktionstaste) **Info** – Zeigt Datum und Zeit der gewählten Alarmmeldung, zusammen mit weiteren Informationen zur Alarmmeldung (Funktionstaste) **Entf.** – Löscht die gewählte Alarmmeldung und macht einen Eintrag in das Alarmprotokoll (**Anmerkung:** Durch Drücken der Taste "Enter" wird auch Datum und Zeit, sowie weitere Informationen zur Alarmmeldung angezeigt.)  **4 Setup** (Funktionstaste) **Menue** – Zurück zur Hauptmenümaske (Funktionstaste) **Zurück** – Zurück zum vorherigen Einstellpunkt (Funktionstaste) **Vor** – Weiter zum nächsten Einstellpunkt  **5 Diagnose** (Funktionstaste) **Menue** – Zurück zur Hauptmenümaske (Funktionstaste) **Zurück** – Zurück zum vorherigen Diagnosepunkt (Funktionstaste) **Vor** – Weiter zum nächsten Diagnosepunkt  **6 Report (Protokollaufzeichnungen)** 1 **H2O umgewandelt (Verdampfte Wassermenge)** (Funktionstaste) **Menue** – Zurück zur Hauptmenümaske (Funktionstaste) **Zurück** – Zurück zur Reportmaske (Funktionstaste) **Reset** – Rückstellen von Report und Merker, wenn Report rückgesetzt wurde (nur Version 3.0.1 oder höher) 2 **Energieverbrauch** (Funktionstaste) **Menue** – Zurück zur Hauptmenümaske (Funktionstaste) **Zurück** – Zurück zur Reportmaske (Funktionstaste) **Reset** – Rückstellen von Report und Merker, wenn Report rückgesetzt wurde (nur Version 3.0.1 oder höher) 3 **r.F Historie (Aufzeichnung Relative Luftfeuchtigkeit)** (Funktionstaste) **Menue** – Zurück zur Hauptmenümaske (Funktionstaste) **Zurück** – Zurück zur Reportmaske (Funktionstaste) **Reset** – Rückstellen von Report und Merker, wenn Report rückgesetzt wurde 4 **r.f. Grafik (Grafik Relative Luftfeuchtigkeit)** (Funktionstaste) **Menue** – Zurück zur Hauptmenümaske (Funktionstaste) **Zurück** – Zurück zur Reportmaske (Funktionstaste) **Skala** – Wahltaste für Zeitbasis der Grafik zwischen den letzten 10 Minuten, 1 Stunde oder 24 Stunden.

# **Übersicht Menüstruktur Gilt nur für Versionen 5.x.x**

# **Mauptmenü**

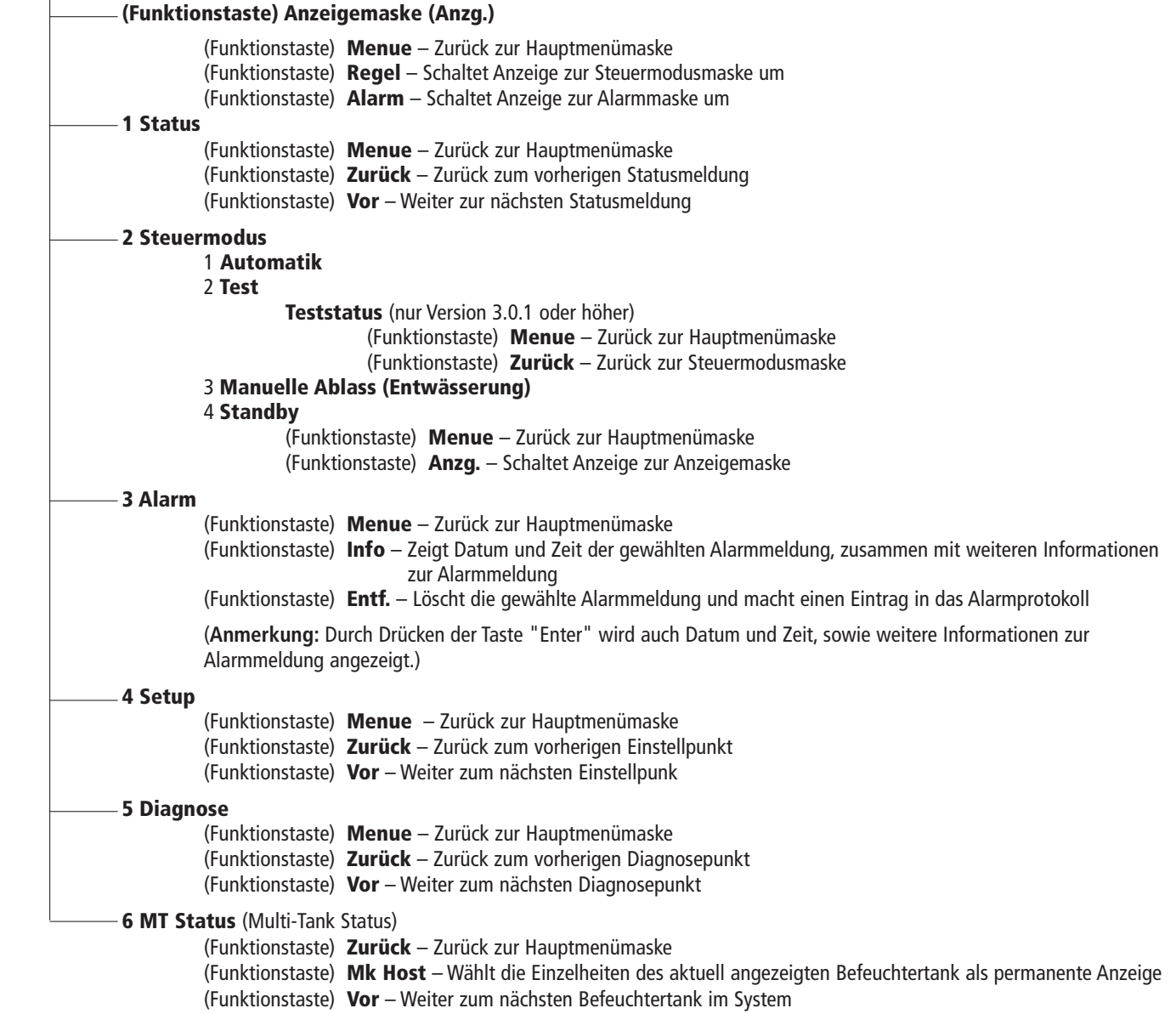

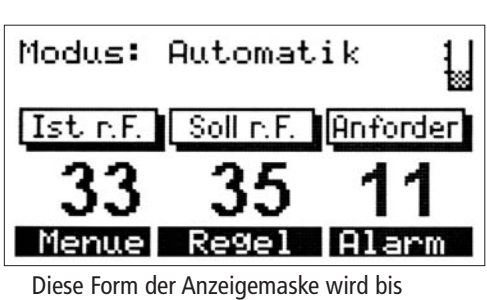

Vapor-logic3 Versionen 4.x.x dargestellt

| Modus: Automatik AM1 |                             |    |
|----------------------|-----------------------------|----|
|                      | Ist n.F. Soll n.F. Anforder |    |
|                      | 35                          | 18 |
|                      | Menue Regel Alarm           |    |

Diese Form der Anzeigemaske wird ab Vapor-logic3 Versionen 5.x.x dargestellt (Systeme mit Multi-Tank-Konfigurationsoption)

# **Hauptmenü: Anzeigemaske**

# **Anzeigemaske (Anzg.)**

Die Anzeigemaske bietet eine einfache Übersicht zur Überwachung des Befeuchtergrundbetriebs. Je nach Systemoptionen können System-Sollwert, Istwert im zu befeuchtenden Raum bzw. Systembedarf betrachtet werden.

Die obere Zeile der Anzeige, zeigt die aktuelle Betriebsart des Befeuchters: Automatik, Test, Standby oder Manuelle Entwässerung. Bei Vapor-logic3 Versionen 5.x.x (Systeme mit Multi-Tank-Konfigurationsoption), werden in der oberen Zeile auch die Befeuchtertank-Kenndaten dargestellt.

Die zweite Zeile ist die Statuszeile. Die Zeile stellt fortwährend im Wechsel die aktuellen Systemstatusvorgänge dar. Je nach Systemoptionen kann es sich dabei um "Befüllen", "Abschoepfen", "kein Luftvolumen" oder "Max. Begrenzer offen" handeln. Siehe Seite 57 für eine komplette Liste. Die Funktionstasten bieten schnellen, direkten Zugang zur Steuermodusmaske, der Alarmmaske oder zurück zum Hauptmenü.

Arbeitet das System mit Trinkwasser oder Normalwasser, erscheint eine Tank-Wasserstandanzeige in der rechten oberen Ecke der Maske. Bei Systemen mit Trinkwasser oder enthärtetes Wasser stellt das 3-Sondensystem weitere Informationen über das Wasserstand-Regelsystem bereit, siehe Seite 8.

Ist Wasser in Kontakt mit allen drei Sondenspitzen, erscheint die Grafik 'Tank voll'. Ist Wasser in Kontakt mit den zwei unteren Sondenspitzen, erscheint die Grafik 'Tank halb gefüllt'. Ist Wasser nur in Kontakt mit der untersten Sondenspitze erscheint die Grafik 'Tank Wassermangel' und wenn Wasser keinen Kontakt mit den Sondenspitzen hat, erscheint die Grafik 'Tank leer'.

- Tank voll
	- Tank halb gefüllt (Füllvorgang eingeleitet)
- Tank Wassermangel
	- Tank leer (Heizgeräte deaktiviert)

# **Anzeigemaske Statusmeldungen**

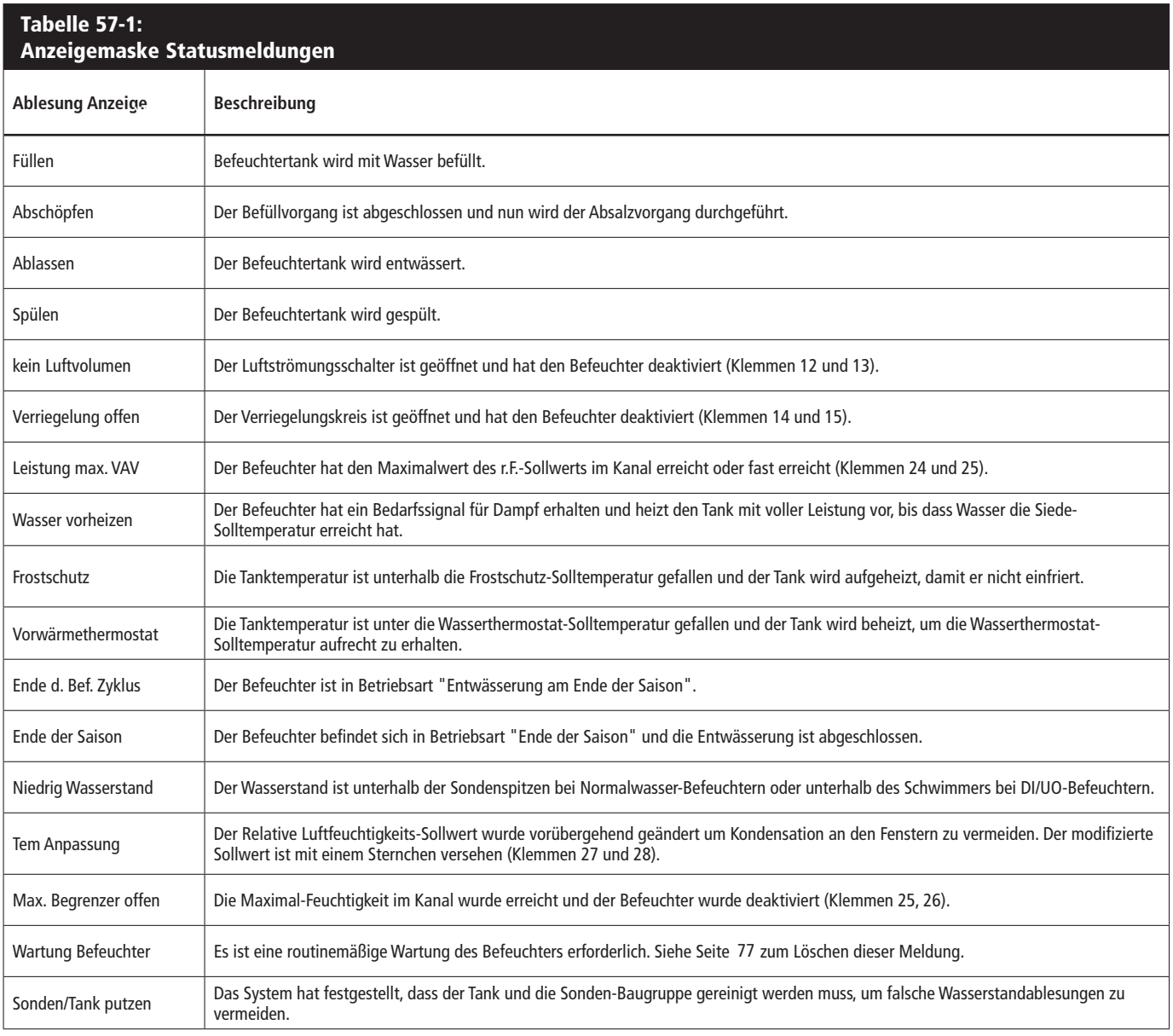

# **Hauptmenü: Statusmaske**

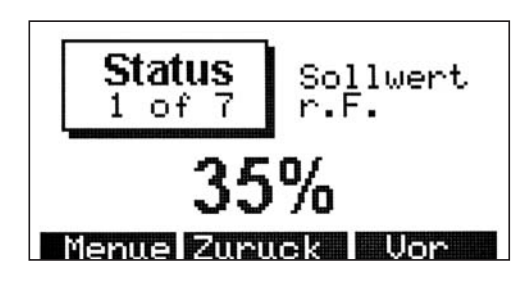

#### **Statusmaske**

Die Statusmaske dient zum Betrachten verschiedener Betriebsparameter des Befeuchtungssystems. Der Konfigurationscode bestimmt welche Parameter dargestellt werden. Die folgenden Parameter können dargestellt werden:

- Sollwert r.F. (Relative Feuchtigkeit Sollwert)
- Raum r.F. (Relative Feuchtigkeit im Raum)
- Taupunkt-Sollwert
- Taupunkt gemessen
- Sollwert Kanal r.F.
- Kanal r.F. (Relative Feuchtigkeit im Luftkanal)
- Fenstertemperatur
- Anforderung in % (Geforderte Systemleistungsabgabe)
- Stufe 1 Anford. (Stufe 1 geforderte Leistungsabgabe)
- Stufe 2 Anford. (Stufe 2 geforderte Leistungsabgabe)
- Stufe 3 Anford. (Stufe 3 geforderte Leistungsabgabe)
- Stufe 4 Anford. (Stufe 4 geforderte Leistungsabgabe)
- Dampf kg/h (Systembefeuchtungsleistung)
- Tanktemperatur
- H2O Menge bis ADS (Wassermenge bis zur automatischen Entwässerung)
- H2O Menge Wartung (Wassermenge bis zur Wartung)

Siehe Seite 63 für Beschreibungen, Bereiche und Vorgabeeinstellungen für diese Parameter.

# **Hauptmenü: Steuermodus**

#### **Steuermodus**

Mit dieser Maske können die Betriebsarten des Befeuchters eingestellt werden. Verfügbar sind Auto, Test, Standby, oder Manuelle Entwässerung.

**Der Automatikbetrieb (Auto),** ist der Normalbetrieb des Befeuchters. Alle Ein- und Ausgänge werden überwacht und gesteuert. Wird Feuchtigkeit gefordert, schaltet das System ein.

**Im Testbetrieb (Test),** erfolgt der Betrieb im Sequenztakt für jeden der 24 VAC Ausgänge für vier Sekunden (für das Ablaufventil 30 Sekunden), um deren Funktion zu bestätigen. Der Analogausgang wird linear von 0 - 10 VDC und zurück zu 0 durchfahren. Handelt es sich beim Befeuchter um ein GTS-Modell, werden die Brennergebläse auch linear hoch- und heruntergefahren. Wenn alle Ausgänge aus- und eingeschaltet wurden, schaltet die Steuerung wieder auf Standby.

Befindet sich der Befeuchter im Testbetrieb, erscheint die Prüfstatusmaske. Diese Maske stellt den aktuell getesteten Ausgang und die am Analogausgang anliegende Spannung dar. Handelt es sich beim Befeuchter um ein GTS-Modell erscheint auch die Gebläsedrehzahl. Die Prüfstatusmaske stellt auch die aktuelle Betriebsart dar. Mit der Taste "Zurück" kann dann wieder das Menü Steuermodus und mit der Taste "Menue" das Hauptmenü dargestellt werden.

**Im Standby-Betrieb (Standby),** ist das Befeuchtungssystem von der Steuerung abgekoppelt. Alle Steuereingänge für die Luftfeuchtigkeit werden zwar angezeigt, aber das System reagiert nicht darauf. Fällt die Tanktemperatur jedoch unter den eingestellten Frostschutzpunkt öffnet das Ablaufventil.

**In Betriebsart manuelle Entwässerung (Manu. Ablass),** wird das automatische Ablaufventil (wenn eingebaut) geöffnet und der Tank entleert. Der Betrieb des Befeuchters wird eingestellt und das Ablaufventil bleibt geöffnet bis die Betriebsart "Manuelle Entwässerung" verlassen wird.

**Um auf eine andere Betriebsart umzuschalten,** den Zeiger links auf der Anzeige mit Hilfe der Auf- und Ab-Pfeiltasten auf die gewünschte Betriebsart verschieben und durch Drücken der Taste "Enter" auswählen. Die neu gewählte Betriebsart wird hervorgehoben.

**Anmerkung:** Die aktuell ausgewählte Betriebsart des Befeuchters wird immer hervorgehoben in dieser Maske dargestellt.

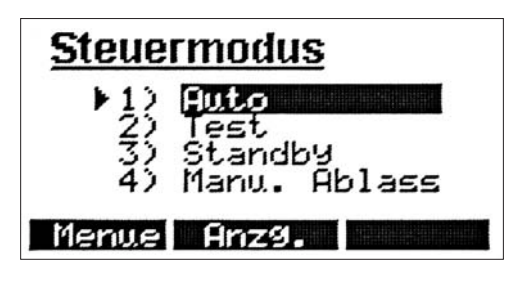

**Pruefstatus** Modus: Test Im Test: Ablassventil SPannung: 2.8 VDC Menuel Zuruck

# **Hauptmenü: Alarmmaske**

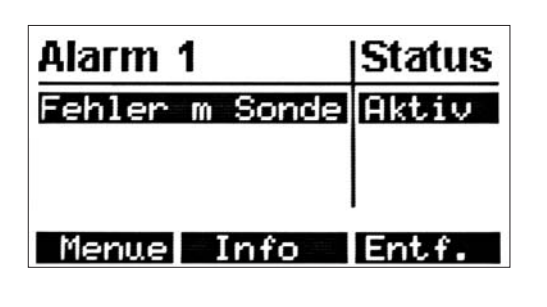

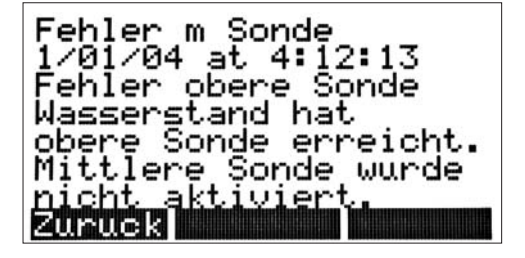

### **Alarmmaske**

Die Alarmmaske dient zum quittieren von Systemalarmen und zum Betrachten des Alarmprotokolls. Das Alarmprotokoll kann mit Hilfe der Auf- und Ab-Pfeiltasten durchlaufen werden.

Das Alarmprotokoll speichert die letzten 10 Störungen (Alarme) des Befeuchters. Die erste Spalte stellt den Alarmnamen dar. Die zweite Spalte zeigt den Alarmstatus.

Wird das Alarmprotokoll betrachtet, ist nur der erste Alarm (welcher hervorgehoben ist) aktiv. Alle anderen aufgelisteten Alarme sind in der Vergangenheit aufgetreten und wurden quittiert. Die Alarmmeldungen können mit Hilfe der Auf- und Ab-Pfeiltasten durchlaufen werden.

Um weitere Informationen über einen Alarm im Protokoll zu erhalten, den gewünschten Alarm mit Hilfe der Pfeiltasten auswählen und dann die Funktionstaste "Info" oder die Taste "Enter" drücken. Es erscheint dann eine Maske mit dem Datum und der Zeit, wann die Störung aufgetreten ist sowie einer genaueren Erklärung was der Alarm bedeutet.

Um den Alarm zu quittieren die Funktionstaste "Entf." drücken. Der Alarm wird dann quittiert verbleibt aber im Alarmprotokoll für eine spätere Einsicht.

**Anmerkung:** Bei Stromausfall wird das Alarmprotokoll gelöscht.

Falls mehr als 10 Alarmmeldungen aufgetreten sind, seit der Befeuchter eingeschaltet worden ist, werden immer die ältesten Alarmmeldungen zuerst gelöscht.

Für weitere Informationen über Alarmmeldungen und Maßnahmen siehe Abschnitt "Fehlersuche" in dieser Betriebsanleitung.

# **Fehlermeldungen**

# **Fehler Tankniveau (vormals: Füllzeitfehler)**

Die Vapor-logic3-Steuerung überwacht wie viel Wasser in Dampf umgewandelt wurde. Übersteigt diese Dampfmenge einen voreingestellten Wert ohne dass das Füllventil betätigt wurde, schaltet die Steuerung den Befeuchter aufgrund angenommenem Wassermangel ab und stellt einen Tankniveaufehler dar. Der Befeuchter startet erst dann wieder, wenn dieser Fehler quittiert wurde. Der Dampfwert wird auf Null rückgesetzt, wenn das Füllventil aktiviert wird.

Ausgenommen bei Systemen mit der Option Entwässern am Ende der Saison kann die Steuerung den Wasserverbrauch bei DI/UO-Befeuchtern nicht überwachen, da das Füllventil kein elektrisches Magnetventil ist; hier sorgt ein mechanisches Füllventil für den korrekten Wasserstand. Dieses Füllventil ist nicht mit der Vapor-logic3-Steuerung verbunden. Daher kann bei DI/UO-Systemen die Vapor-logic3-Steuerung die in Dampf umgewandelte Wassermengen zwischen Füllzyklen nicht überwachen.

#### **Übertemperatur-Fehler (vormals Überhitzungsfehler)**

Die Tanktemperatur wird von der Vapor-logic3-Steuerung ständig überwacht. Steigt die Temperatur über den Übertemperatur-Sollwert von 113 °C, schaltet der Befeuchter ab und der Fehler Übertemperatur wird in der Alarmmaske dargestellt. Der Fehler muss zuerst quittiert werden, bevor der Befeuchter wieder einschaltet.

### **Sensorfehler**

Die folgende Liste listet die Sensorfehler welche auftreten können. Der Text in Klammern erscheint im Alarmprotokoll. Hier handelt es sich um eine komplette Fehlerliste und Ihr System umfasst vielleicht nicht alle diese Optionen.

- **Fehler Feuchtigkeits-Messumformer (Feh Fuehler rF)** Der Feuchtigkeits-Messumformer ist falsch verdrahtet oder defekt.
- **Fehler Taupunkt-Messumformer (Feh Taupunkt**) Der Taupunkt-Messumformer ist falsch verdrahtet oder defekt.
- **Fehler VAV-Feuchtigkeits-Messumformer** (**Feh VAVFuehler**) Der Kanal-Feuchtigkeits-Messumformer ist falsch verdrahtet oder defekt.
- **Fehler-Temperaturausgleich-Messumformer** (**Feh Tempfuehl**) Der Temperaturausgleich-Messumformer ist falsch verdrahtet oder defekt.

#### **Wasserstand-Regelfehler**

Folgende Wasserstand-Regelfehler können auftreten. Der Text in Klammern erscheint im Alarmprotokoll.

• **Füllfehler (Fuellfehler**)

 Das Füllventil war über 40 Minuten geöffnet und der Wasserstand hat die obere Sondenspitze nicht erreicht.

# **Fehlermeldungen (Fortsetzung)**

### **• Ablassfehler** (**Ablassfehler**)

 Das Ablaufventil war über 20 Minuten geöffnet und der Wasserstand ist nicht unter die untere Sondenspitze gefallen.

- **Tankstandfehler** (**Feh. Tankniveau**) (vormals: **Fuellzeitfehler)** Der Befeuchter wurde zu lange betrieben ohne dass sich das Füllventil geöffnet hat. Das Füllventil kann blockiert, Heizstäbe beschädigt oder die Heizstabregelung kann fehlerhaft sein.
- • **Sondenfehler unterste Sondenspitze** (**Fehler u Sonde**) Der Sensor hat angezeigt, dass das Wasser im Tank die mittlere oder obere Sondenspitze erreicht hat ohne einen Kontakt an der untersten Sondenspitze auszulösen.
- **Sondenfehler mittlere Sondenspitze** (**Fehler m Sonde**) Der Sensor hat angezeigt, dass das Wasser im Tank die obere Sondenspitze erreicht hat ohne einen Kontakt an der mittleren Sondenspitze auszulösen.
- • **Sondensystemfehler (Sondensys. Feh**) Das Signal von den Sondenspitzen hat sich sehr verschlechtert. Die Sondenspitzen und den Tank reinigen oder falls erforderlich, die Sonden austauschen.

### **Befeuchterfehler**

Nachfolgend eine komplette Liste der Befeuchterfehler, die auftreten können. Nicht alle Befeuchter werden mit allen diesen Optionen geliefert. Der Text in Klammern erscheint im Alarmprotokoll.

- **Temperatursensorfehler (Tempsensor Feh)** Der Temperatursensor am Befeuchtertank ist falsch verdrahtet oder defekt.
- **Überhitzungsfehler (Uebtemp Fehler)** Die Tanktemperatur hat 113 °C überschritten.
- **Siedezeitfehler (Siedezeitfehler)** Das Wasser im Tank kam nicht in der maximal vorgegebenen Zeit zum Sieden.
- **SDU-Modul-Fehler (SDU Fehler)** Der Druckschalter des SDU-Gebläses hat beim Einschalten des SDU-Moduls nicht geschlossen.
- **Rauchabzugfehler (Abzugsfehler)** Der Luftklappen-Grenzschalter bzw. der Druckschalter des Abzugsventilators hat nach dem Einschalten der Gebläse nicht geschlossen.
- **Fehler Brenner [Nr.] (Feh Brenner [Nr.])** Der Brenner hat nach neun Zündversuchen nicht gezündet.
- **Fehler Zündmodul [Nr.] (Feh Zuender [Nr.])** Das Zündmodul hat bei jedem Zündversuch das Gasventil nicht aktiviert.
- **Fehler Gebläse [Nr.] (Feh Geblaese [Nr.])** Das spezifizierte Gebläse konnte die eingestellte Drehzahl nicht erreichen.
- **Fehler Gasventil [Nr.] (Feh Gasventil [Nr.])** Das angezeigte Gasventil ist offen und sollte geschlossen sein.

# **Hauptmenü: System-Einstellungs-Maske**

# **Systemeinstellung**

Mit Hilfe der Systemeinstellungsmaske die Betriebsparameter des Befeuchters einstellen. Dazu mit den Funktionstasten "Vor" und "Zurück" den Parameter auswählen, der geändert werden soll. Ist der Parameter gefunden, mit Hilfe der Auf und Ab-Pfeiltasten (oder + und - Tasten) den Wert ändern. Die Schreibmarke kann mit der Links- und Rechts-Pfeiltaste auf die nächste Zahl des Parameters verschoben werden. Die Änderung wird abgespeichert, wenn die Taste "Enter" gedrückt oder mit den Funktionstasten "Vor" oder "Zurück" zum nächsten Parameter verfahren wird oder das Einstellungsmenü mit Hilfe der Funktionstaste "Menue" verlassen wird.

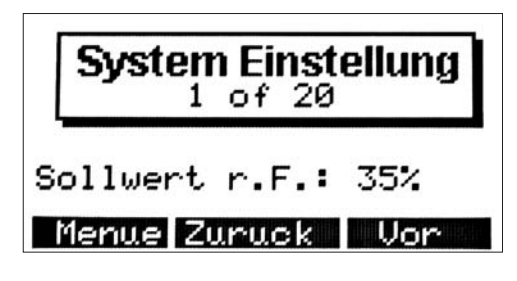

Für weitere Informationen zu jedem Einstellmenü-Parameter siehe Tabelle auf dieser und der nächsten Seite.

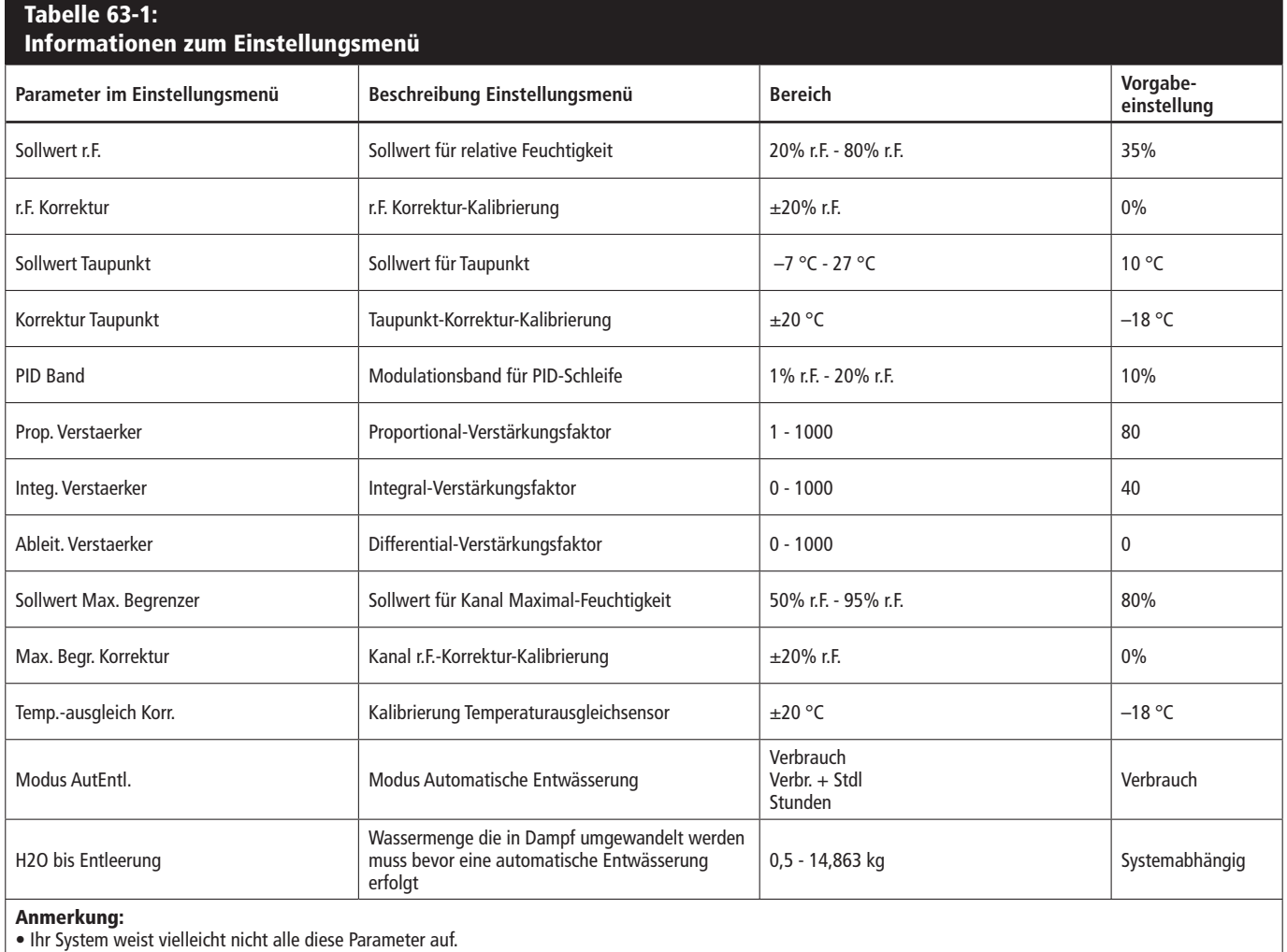

• Weitere Parameter auf der nächsten Seite.

# **H a u p t m e n ü : E i n s t e l l u n g s m a s k e (Fortsetzung)**

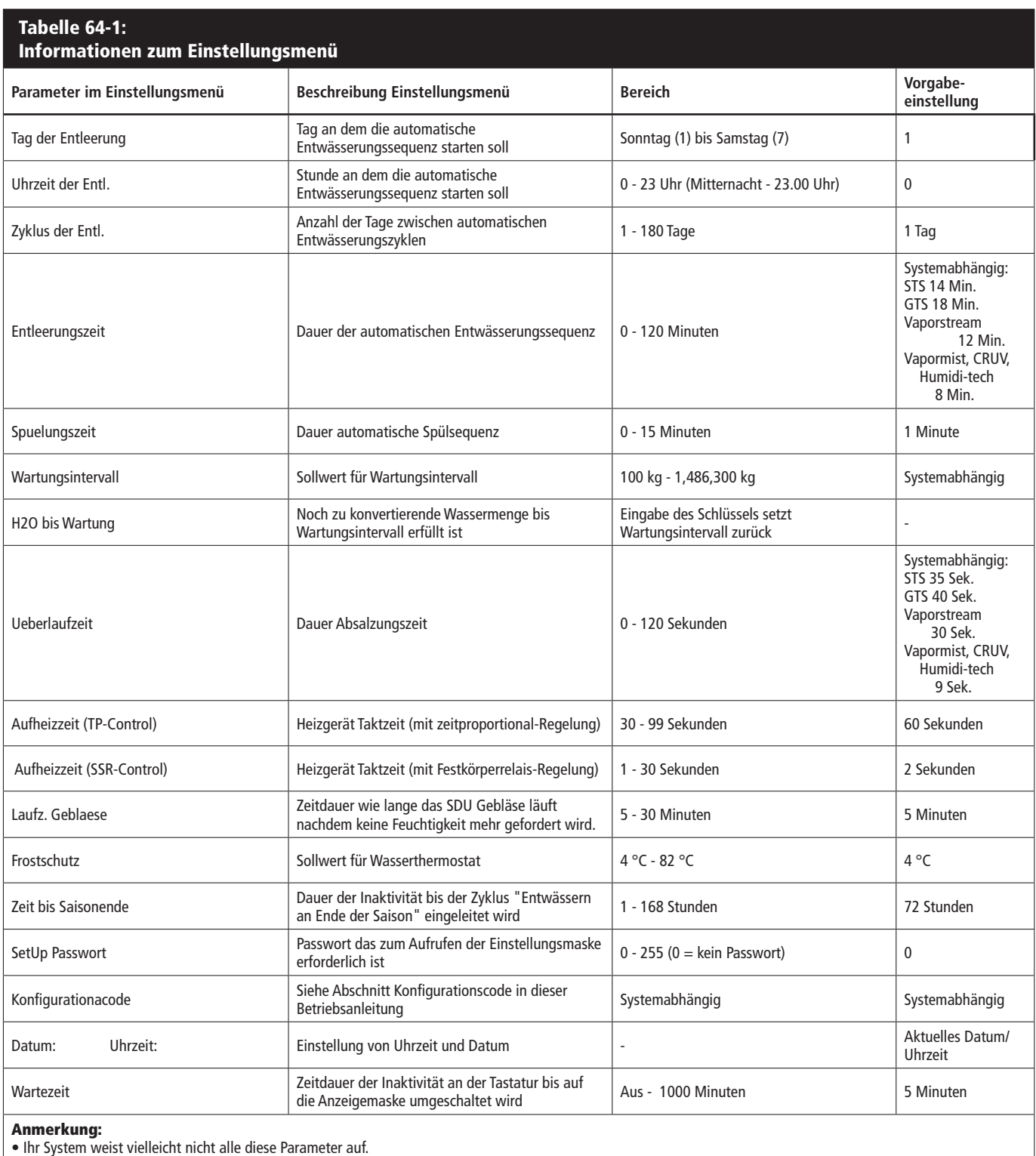

# **Einstellung des Sollwerts**

#### **Einstellung des Sollwertes über das Einstellungsmenü**

Zur Einstellung des Sollwertes über das Einstellungsmenü (Setup) zuerst das Hauptmenü aufrufen (Siehe Menüstruktur auf Seite 54- 55).

Vom Einstellungsmenü können verschiedene Parameter einschließlich der Sollwert für den Befeuchter eingestellt werden. Zur Einstellung des Feuchtigkeits-Sollwerts muss der Befeuchter für einen Feuchtigkeits-Messumformer konfiguriert sein. Der Sollwert für die Luftfeuchtigkeit kann zwischen 20 % und 80 % eingestellt werden. Die durchgeführte Einstellung wird abgespeichert, nachdem die Taste "Enter" gedrückt oder mit den Funktionstasten "Vor" und "Zurück" auf andere Parameter verfahren wird oder beim verlassen des Einstellungsmenüs durch Drücken der Funktionstaste "Menue".

Abhängig von den gelieferten/bestellten Optionen können auch die Sollwerte für die Maximal-Feuchtigkeit und Taupunkt eingestellt werden. Der Maximal-Sollwert kann zwischen 50 % - 95 % eingestellt werden und der Taupunkt zwischen –7 °C - 27 °C).

# **PID-Einstellung**

#### **Einstellung des Sollwerts mit dem PID-Regelkreis**

Bei Befeuchtern die mit einem Feuchtigkeits- oder Taupunkt-Messumformer ausgestattet sind, kann die Einstellung und Regelung des Sollwerts am Steuergerät mit Hilfe eines **P**roportional, **I**ntegral und **D**ifferenzier (PID)-Regelkreises erfolgen.

Mit dem PID-Regelkreis kann das System für eine maximale Leistung optimiert werden. Dazu werden die Verstärkungsfaktoren der Glieder Proportional (Kp), Integral (Ki) und Differenzier (Kd) verwendet. Die Verstärkungsfaktoren funktionieren wie folgt: Die Gesamtforderung in einem PID-System wird aus der Summe der drei Glieder Proportional, Integral und Differenzier gebildet. Jedes dieser Glieder wird berechnet und dann mit dem entsprechenden Verstärkungsfaktor multipliziert. Die Verstärkungsfaktoren sind die Einstellvariablen, welche über das Einstellungsmenü geändert werden können. Wird ein Verstärkungsfaktor vergrößert, hat dieser einen größeren Effekt auf die Systembedarfforderung. Nachdem jedes PID-Glied mit seinem Verstärkungsfaktor multipliziert wurde, werden alle drei Glieder miteinander addiert um die Gesamtbedarfforderung in Prozent zu berechnen.

#### **Das Proportional-Glied**

Das Proportional-Glied ist der Unterschied zwischen r.F.-Sollwert und Ist-Feuchtigkeit multipliziert mit dem Verstärkungsfaktor. Zum Beispiel mit einem Kp von 80 und der Ist-Feuchtigkeit 5 % unterhalb dem r.F.-Sollwert ist die proportionale Einflussgröße am Systembedarf:  $5 \times 80 \times 0.085 = 34\%$  (0.085 ist ein internes Skalar angewandt um den nutzbaren Bereich von Kp zu erhöhen).

Hierbei gibt es jedoch ein Problem, wenn nur der proportionale Verstärkungsfaktor zur Regelung der relativen Luftfeuchtigkeit eingesetzt wird. Bei fast allen Anwendungen unterliegt der Befeuchter einem konstanten Bedarf, wie bei einer Heizanlage. Wird nur das Proportional-Glied angewandt, muss die Ist-Feuchtigkeit weniger als der r.F.-Sollwert betragen, damit der Befeuchter eingeschaltet ist.

In Wirklichkeit arbeitet der Befeuchter jedoch dann mit einem "Mittelwert", wobei die Ist-Feuchtigkeit immer etwas unter dem Sollwert liegt, der dem Befeuchter erlaubt ständig in Betrieb zu sein. Der Unterschied zwischen Sollwert und Istwert der eigentlichen Luftfeuchtigkeit wird als "Abfall" (Droop) bezeichnet. Dieser Abfall kann mit dem nächsten Glied, dem Integral-Verstärkungsfaktor berichtigt werden.

# **PID-Einstellung (Fortsetzung)**

#### **Das Integral-Glied**

Das Integral-Glied ist eine Summierung von r.F.-Fehler über Zeit multipliziert mit dem Integral-Verstärkungsfaktor und funktioniert wie folgt: alle 0,5 Sekunden, wenn das Bedarfsignal aktualisiert wird, wird der Momentan-r.F.-Fehler (d.h. r.F.-Sollwert minus r.F.-Istwert) zu einer temporären Variablen addiert, die den Fehler aufsummiert. Dieser aufsummierte Fehler wird mit dem Integral-Verstärkungsfaktor multipliziert und dies stellt das Integral-Glied dar. Dieser Integralfaktor bestimmt wie schnell der Befeuchter diese Abfallbedingungen berichtigt. Je höher der Integralfaktor (Ki) je schneller die Reaktion. (Bei einem Integralfaktor von Null ist diese Variable ausgeschaltet und Befeuchter wird ausschließlich mit dem Proportional-Glied betrieben.)

Mit einem Integralverstärkungsfaktor größer Null und einem Ist-Feuchtigkeitswert unter dem Soll-Feuchtigkeitswert erhöht sich die (Dampf)-Bedarfsanforderung etwas mit jeder Aktualisierung. Liegt der Ist-Feuchtigkeitswert über dem Soll-Feuchtigkeitswert wird die Bedarfanforderung etwas reduziert. Die Spanne der Erhöhung oder Reduzierung ist abhängig vom Ausmaß der r.F.-Abweichung und dem Integralverstärkungsfaktor. Je näher der Istwert am Sollwert liegt je kleiner die Spanne der Erhöhung oder Reduzierung.

Wenn man dieses Steuerschema etwas näher betrachtet ergibt sich eine interessante Entwicklung. Das Gesamtbedarfsignal ist die Summe aus dem Proportional-, Integral-, und Differenzier-Glied. Je näher der Istwert dem Sollwert kommt, desto größer wird der Integralanteil am Bedarfssignal und desto geringer wird der Proportionalanteil. Ist der Sollwert erreicht und der Befeuchter stabilisiert sich, besteht das Bedarfssignal ausschließlich aus dem Integralanteil und der Proportionalanteil ist Null.

Übersteigt der Istwert den Sollwert reduziert sich der Integralanteil wieder. Zusätzlich wird der Wert des Proportional-Gliedes negativ und subtrahiert vom Gesamtbedarfsignal. Die zwei Faktoren werden so kombiniert, dass der Befeuchter wieder zum Sollwert zurückkehrt.

#### **Das Differenzier-Glied**

Das Differenzier-Glied ist die gemessene Änderung der Abweichung über Zeit multipliziert mit dem Differenzier-Verstärkungsfaktor (Differenzfehler mit Bezug auf Zeit) Das Funktionsprinzip ist wie folgt: Befindet sich die gemessene relative Feuchtigkeit unterhalb dem Sollwert und ist steigend, subtrahiert das Differenzier-Glied vom Bedarfssignal in Vorausberechnung auf den sich nähernden Sollwert.

# **PID-Einstellung (Fortsetzung)**

Befindet sich die gemessene relative Feuchtigkeit unter dem Sollwert und ist fallend, addiert das Differenzier-Glied zum Bedarfssignal in Vorausberechnung um die Bedarfanforderung zu beschleunigen damit sich diese wieder dem Sollwert nähert. Befindet sich die gemessene relative Feuchtigkeit über dem Sollwert und ist fallend, addiert das Differenzier-Glied zum Bedarfssignal in Vorausberechnung auf den sich nähernden Sollwert. Dieses Glied wird allgemein zur Dämpfung verwendet und verbessert in einigen Fällen die Stabilität des Systems.

In den meisten Situationen wird das Differenzier-Glied nicht benötigt und wird einfach auf Null gesetzt. Das Proportional- und Integral-Glied sorgen auch ohne das Differenzier-Glied für eine sehr genaue Regelung.

#### **PID-Band**

Das letzte nutzerkontrollierte Element in der PID-Gleichung ist das PID-Band. Das PID-Band definiert den Bereich der gemessenen relativen Luftfeuchtigkeitswerte (°C für die Taupunktregelung) wo der PID-Regelkreis in Betrieb ist. Der PID-Regelkreis ist dann aktiv, wenn sich die gemessene relative Luftfeuchtigkeit im Bereich von (r.F.-Sollwert minus PID-Band) zu (r.F.-Sollwert plus PID-Band) befindet. Liegt die gemessene relative Luftfeuchtigkeit unterhalb des PID-Bandes, werden die PID-Berechnungen ausgesetzt und die Bedarfsanforderung wird auf 100 % hochgefahren. Umgekehrt, wenn sich die gemessene relative Luftfeuchtigkeit oberhalb des PID-Bandes befindet, wird die Bedarfsanforderung auf 0 % zurückgefahren.

Zum Beispiel, beträgt der r.F.-Sollwert 35 % und das PID-Band 10 %, dann ist der PID-Regelkreis in Betrieb, wenn die gemessene Feuchtigkeit im Bereich von 25 % bis 45 % liegt. Beträgt die gemessene Feuchtigkeit weniger als 25 % dann ist der Befeuchter voll eingeschaltet. Ist die gemessene Feuchtigkeit mehr als 45 %, beträgt die Bedarfsanforderung vom Befeuchter 0 %. Das PID-Band dient zur Beschleunigung der Reaktionszeit des Systems. Damit kann die relative Luftfeuchtigkeit schnell nahe an den gewünschten Sollwert herangeführt werden und erlaubt dann dem PID-Regelkreis eine genaue Regelung der relativen Luftfeuchtigkeit innerhalb dieses PID-Bandes. Der voreingestellte Wert für das PID-Band beträgt 10 %.

Für große Räume, wo ein Befeuchtungssystem nur sehr langsam auf die relative Luftfeuchtigkeit einwirkt, ist ein schmales PID-Band von Vorteil. Für kleinere Räume, wo das Befeuchtungssystem schnell auf die relative Luftfeuchtigkeit einwirkt, ist ein größeres PID-Band von Vorteil. Das PID-Band sollte nur in Ausnahmefällen weniger als 10 % betragen.
## **PID-Einstellung (Fortsetzung)**

#### **Tipps zur PID-Einstellung**

Ein großes PID-Band (10 % bis 20 %) führt zu einer genaueren und stabileren Regelung bei längerer Reaktionszeit. Ein kleines PID-Band bietet eine schnellere Reaktionszeit, die Regelung kann jedoch instabil sein, wenn die relative Luftfeuchtigkeit regelmäßig über das PID-Band hinausschießt.

Deshalb grundsätzlich bei der Ersteinstellung mit einem PID-Band von 10 % beginnen. Wenn sich der Befeuchter stabilisiert hat, sicherstellen, dass die relative Luftfeuchtigkeit das PID-Band nicht verlässt. Die Aufgabe des PID-Bandes ist es die relative Luftfeuchtigkeit schnell in einen regelbaren Bereich zu bringen. Um die Wirkung des Proportional-Gliedes auf die Systemleistung zu erhöhen oder zu verringern, den Proportional-Verstärkungsfaktor (Kp) justieren.

Für die meisten Systeme ist jedoch die werkseitige Einstellung von 80 ausreichend. Allgemein gilt, ein großer Integral-Verstärkungsfaktor (Ki) beschleunigt die System-Reaktionszeit, jedoch kann dies zu Schwingungen und damit zur Instabilität führen. Ein kleiner Integral-Verstärkungsfaktor führt zu einer genaueren und stabileren Regelung auf Kosten einer längeren Reaktionszeit.

Diese Prinzipien können in den folgenden Beispielen angewandt werden: Wenn ein System letztendlich den gewünschten r.F.- Wert erreicht und dies lange dauert ohne über den Sollwert hinauszuschießen, kann eine schnellere Reaktionszeit erreicht werden, indem der Integral-Verstärkungsfaktor erhöht wird. Falls die gemessene relative Luftfeuchtigkeit über und unter dem Sollwert hin- und her schwingt bevor sie letztendlich den gewünschten Sollwert erreicht, den Integral-Verstärkungsfaktor reduzieren.

Daher gilt, wenn eine große Änderung am Integral-Verstärkungsfaktor erfolgt, erhält man eine bessere Reaktionszeit, wenn man das Ausmaß der Änderung verringert. Danach dann den Proportional-Verstärkungsfaktor leicht in die gleiche Richtung anpassen, wie die Änderung des Integral-Verstärkungsfaktors. Die r.F.-Grafik im Reportmenü, welche die Auswirkung der modifizierten PID-Verstärkungsfaktorwerte an der Systemreaktionszeit darstellt, kann beim PID-Regelkreis-Tuning helfen. Die r.F.-Grafik wird im Abschnitt "Protokolle" auf Seite 80 erklärt.

Kp = Proportional-Verstärkungsfaktor

- Ki = Integral-Verstärkungsfaktor
- Kd = Differenzier-Verstärkungsfaktor

## **VAV- & Temperaturausgleichregelung**

### **VAV-Regelung (Luftvolumenvariable Regelung)**

Für die Option VAV-Regelung muss das System mit einem Kanalr.F.-Messumformer ausgestattet sein. Dieser Messumformer überwacht die relative Luftfeuchtigkeit im Luftkanal hinter dem Dampfverteilmodul und sendet die Kanal-r.F. zur Vapor-logic3- Steuerung. Die Steuerung vergleicht dann die gemessene Kanalr.F. mit dem Maximal-Sollwert (Sollwert Max. Begr.), der am Steuergerät in die Maske System Einstellungen (Setup) eingegeben wird. Liegt die gemessene Kanal-r.F. innerhalb 6 % des Maximal-Sollwerts, wird die System-Leistungsabgabe proportional zurückgefahren.

Erreicht die Kanal-r.F. den Kanal-Maximal-Sollwert, wird der Befeuchter komplett deaktiviert. Erfolgt eine Reduzierung der System-Leistungsabgabe aufgrund der VAV-Regelung erscheint in der Anzeigemaske am Steuergerät die Meldung "Leistung max. VAV". Fällt die gemessene Kanal-r.F. um mehr als 6 % unter den Kanal-Maximal-Sollwert, wird der normale Befeuchterbetrieb wieder automatisch fortgeführt und die Meldung "Leistung max. VAV" in der Anzeigemaske am Steuergerät erlischt.

### **Temperaturausgleich-Regelung**

Für die Option Temperaturausgleich-Regelung (Tem. Anpassung) muss das System mit einem Fenstertemperatur-Messumformer ausgestattet sein. Dieser Messumformer überwacht die Innentemperatur an einer doppelverglasten Fensterscheibe und sendet die Temperatur zur Vapor-logic3-Steuerung.

Die Steuerung setzt eine Raumtemperatur von 21 °C voraus und berechnet mit Hilfe der Scheibentemperatur und der r.F. im zu befeuchtenden Raum die Taupunkttemperatur für diesen Raum.

Reduziert sich nun die Scheibentemperatur und nähert sich dem Taupunkt des Raums, reduziert sich auch der r.F.- Sollwert automatisch, damit sich keine Kondensation an den Fenstern niederschlägt. Der modifizierte r.F.-Sollwert wird in der Anzeigemaske dargestellt. Ein Sternchen (\*) erscheint neben dem modifizierten r.F.-Sollwert und zeigt an, dass die Temperaturausgleich-Regelung den r.F.-Wert regelt und die Meldung "\*Temp Anpassung" erscheint in der Anzeigemaske.

Steigt die Scheibentemperatur wieder, wird der Original-r.F.- Sollwert wieder übernommen. Die Option Temperaturausgleich ist nur dann verfügbar, wenn das System mit einem r.F.-Messumformer ausgestattet ist. Wird der Befeuchter durch einen entfernt montiert Luftfeuchtigkeitsregler oder ein Gebäudeautomationssystem geregelt ist diese Option nicht verfügbar.

## **Taupunkt-Regelung, Funktion Tank-Vorheizung**

### **Taupunkt-Regelung**

Die Taupunkt-Regelung funktioniert identisch zur relativen Luftfeuchtigkeitsregelung außer, dass anstelle der Luftfeuchtigkeit der Taupunkt gemessen wird. Der Taupunkt-Messumformer sendet ein Signal zur Vapor-logic3-Steuerung. Der Bediener kann den Taupunkt-Sollwert und PID-Parameter mit Hilfe des Steuergeräts ändern, identisch wie beim r.F.-Messumformer.

#### **Funktion Tank-Vorheizung**

Die Funktion Tank-Vorheizung erwärmt das Wasser im Tank auf Betriebstemperatur, damit eine schnelle Reaktion auf ein Bedarfsignal möglich ist. Sie funktioniert wie folgt: Ist der Tank kalt und liegt ein kleines Bedarfsignal an, setzt die Vapor-logic3- Steuerung das Bedarfsignal außer Kraft und erwärmt den Tank mit voller Leistung bis die Tanktemperatur 88 °C erreicht.

Dann wird das Original-Bedarfsignal wieder aktiviert und der Befeuchter setzt seinen normalen Betrieb fort. Damit kann der Befeuchter selbst auf kleinste Bedarfsmengen schnell reagieren. Ist die Funktion Tank-Vorheizung aktiv erscheint an der Anzeigemaske am Steuergerät die Meldung "Wasser vorheizen". Diese Funktion ist Standard an allen DRI-STEEM-Befeuchtern mit Vapor-logic3- Steuerung, mit Ausnahme von Befeuchtern mit Dampfeinblasung.

## **Wasserthermostat- und Frostschutz-Einstellung**

#### **Wasserthermostat-Einstellung**

Der Wasserthermostat-Sollwert stellt die Mindesttanktemperatur dar, die von der Vapor-logic3-Steuerung gehalten wird, wenn keine Feuchtigkeit gefordert wird. Dieser Wert lässt sich über die Maske System Einstellungen (Setup) einstellen. Diese Funktion verkürzt die Tank-Vorheizungszeit, damit eine noch schnellere Reaktionszeit zur Bereitstellung von Feuchtigkeit möglich ist.

Zum Beispiel, ist der Wasserthermostat auf 82 °C eingestellt und es wird Feuchtigkeit gefordert, muss der Tank nur um weitere 18 °C erwärmt werden, bis der Siedepunkt erreicht ist und die Dampferzeugung beginnt. Ist der Wasserthermostat jedoch nur auf die Mindest-Vorgabeeinstellung von 4 °C eingestellt und der Tank befindet sich in einem beheizten Innenraum, weist das Wasser eine Temperatur von ca. 21 °C auf. Wird in dieser Situation eine Befeuchtung gefordert muss das Wasser um 79°C erwärmt werden, bevor es den Siedepunkt erreicht und die Dampferzeugung beginnen kann. Während der Wasserthermostat den Tank beheizt erscheint in der Anzeigemaske die Meldung "Vorwaermethermostat".

Diese Funktion ist Standard an allen DRI-STEEM-Befeuchtern mit Vapor-logic3-Steuerung, mit Ausnahme von Befeuchtern mit Dampfeinblasung.

#### **Frostschutz**

Die Funktion Frostschutz ist ähnlich der Funktion Wasserthermostat, jedoch mit einigen wesentlichen Ausnahmen. Der Frostschutz-Sollwert ist fest auf 4 °C eingestellt. Die Funktion dient nur dazu eine Einfrierung bei einem Kälteeinbruch zu vermeiden. Im Unterschied zum Betrieb mit dem Wasserthermostat wird der Tank entwässert, wenn eine Bedingung vorliegt die das Einschalten der Heizung, Brenner und Ventile verhindert, wie z. B. ein Alarm, eine geöffnete externe Verriegelung oder wenn sich der Befeuchter in Modus Standby befindet.

Wird der Tank beheizt oder entwässert um ein Einfrieren zu verhindern, erscheint in der Anzeigemaske die Meldung "Frostschutz".

Diese Funktion ist Standard an allen DRI-STEEM-Befeuchtern mit Vapor-logic3-Steuerung, mit Ausnahme von Befeuchtern mit Dampfeinblasung.

## **S D U - M o d u l / G e b l ä s e b e t r i e b , Sensorkalibrierung**

### **Betrieb mit SDU-Modul (Raumverteiler-Einheit)**

Ist der Befeuchter mit einer Raumverteiler-Einheit oder einem flächendeckenden Gebläse ausgestattet erfolgt deren Einschaltung nachdem die Vapor-logic3-Steuerung ein Bedarfssignal für Feuchtigkeit erhält und die Tanktemperatur 66 °C überstiegen hat.

Wird keine Befeuchtung mehr vom Befeuchter gefordert, schaltet die Heizung aus und der Raumverteiler bzw. das Gebläse läuft weiter bis der Dampf verteilt wurde. Diese Nachlaufzeit kann vom Bediener über die Maske "System Einstellungen" (Setup) unter "Laufz. Geblaese" in 1-Minuten Intervallen (werkseitige Einstellung ist 5 Minuten) eingestellt werden.

#### **Sensorkalibrierung**

Alle externen Messumformer, die mit der Vapor-logic3-Steuerung geliefert werden, können vor Ort mit Hilfe des Steuergerätes über die Maske "System Einstellungen" (Setup) kalibriert werden. Zum Beispiel, ist das System mit einem Messumformer zur Messung der relativen Luftfeuchtigkeit ausgestattet, kann eine Justierung der Relativen Luftfeuchtigkeit erfolgen.

Die werkseitige Einstellung für alle Messumformer ist Null. Falls eine Nachjustierung erforderlich sein sollte, mit Hilfe der Tastatur am Steuergerät die Messumformerablesung entsprechend justieren. Diese Justierung ist möglich für die Sensoren der Feuchtigkeit-, Maximal-VAV-, Temperaturausgleich- und Taupunkt-Messumformer.

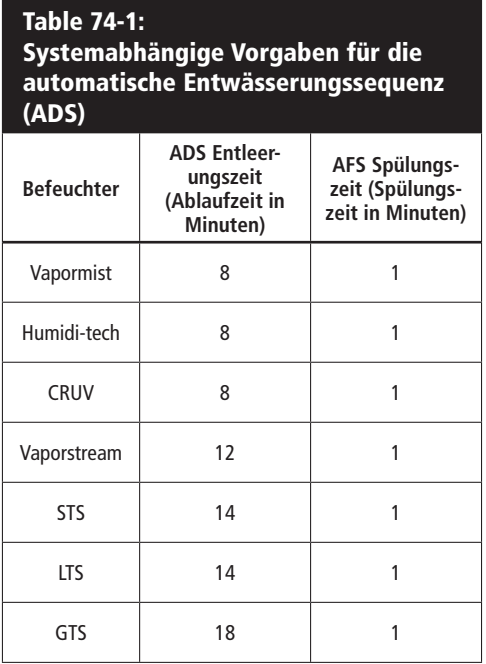

## **Automatische Entwässerungssequenz (ADS)**

### **Automatische Entwässerung bei Einsatz mit Trinkwasser (nicht enthärtetes Wasser)**

Ist der Befeuchter mit einem automatischen Ablaufventil für den Einsatz mit Trinkwasser konfiguriert, arbeitet die Vapor-logic3- Steuerung mit einer automatischen Entwässerungssequenz (ADS) um die Mineralsalzablagerungen im Tank und in der Ablaufleitung zu reduzieren und damit auch die Tankwartung zu minimieren.

Die automatische Entwässerungssequenz beginnt in dem das Ablaufventil geöffnet und der Tank entleert wird. Die Vorgabeablaufzeit (Entleerungszeit) ist produktspezifisch für Trinkwasser (siehe Tabelle 74-1). Nach Verstreichen der Ablaufzeit bleiben Füll- und Ablaufventil geöffnet um den Tank durchzuspülen. Die Vorgabespülzeit (Spülungszeit) beträgt eine Minute. Nach Verstreichen der Spülungszeit ist die automatische Entwässerungssequenz abgeschlossen und der Befeuchter setzt seinen normalen Betrieb fort.

Die automatische Entleerungs- und Spülungszeit kann mit Hilfe der Maske "System Einstellungen" (Setup) am Steuergerät eingestellt werden. Der Bediener kann Ablauf- und Spüldauer sowie den Sequenzintervall einstellen. Es stehen dafür drei Intervalloptionen zur Verfügung:

- 1. Nachdem eine nutzerbestimmte Wassermenge in Dampf umgewandelt wurde. (Modus "Verbrauch")
- 2. Nach einer vordefinierten Zeit (Modus "Stunden")
- 3. Nachdem eine nutzerbestimmte Wassermenge in Dampf umgewandelt wurde und nach einer vordefinierten Zeit (Modus "Verbrauch + Stunden")

Diese Modi werden nachfolgend genauer beschrieben. Diese Optionen sind nur an einem Normalwassersystem mit automatischem Ablaufventil vorhanden. Befeuchter die für DI/UO-Wasser ausgelegt sind oder ein manuelles Ablaufventil aufweisen, weisen diese Ablauf- und Spüloptionen nicht auf.

#### **ADS-Modi**

### **1. Modus "Verbrauch"**

 Entwässern und Spülen erfolgt auf Basis des Wasserverbrauchs und dieser Modus ist werkseitig voreingestellt. Bei dieser Betriebsart erfolgt ein Entwässerungs- und Spülzyklus nachdem eine vom Bediener voreingestellte Wassermenge in Dampf umgewandelt wurde. Zum Beispiel, wenn der Einstellungsparameter "kg H2O bis Entleerung" auf 4536 kg (10.000 lbs) in der Maske "System Einstellungen" (Setup) eingestellt ist, erfolgt eine Entwässerungs- und Spülsequenz nachdem 4536 kg (10.000 lbs) Wasser in Dampf umgewandelt wurden. Damit kann am Befeuchter eine Entwässerungs- und Spülsequenz durchgeführt werden, wenn dies für erforderlich gehalten wird.

## **Automatische Entwässerungssequenz (ADS) (Fortsetzung)**

### **2. Modus Stunden**

 In diesem Modus erfolgt am Befeuchter eine Entwässerungsund Spülsequenz nach einem vom Bediener voreingestelltem Zeitintervall, unabhängig vom Wasserverbrauch. Der Intervall wird mit Hilfe der Parameter "Tag der Entleerung", "Uhrzeit der Entleerung" und "Zyklus der Entleerung" in der Maske "System Einstellungen" (Setup) eingestellt (der Parameter "kg H2O bis Entleerung" ist nicht aktiv, wenn der ADS-Modus auf "Stunden" eingestellt ist). Der Entwässerungs- und Spülintervall findet dann am Tag zur eingestellten Uhrzeit statt. Ein erneuter Entwässerungs- und Spülintervall findet dann nach Ablauf der Tage wie eingestellt im "Zyklus der Entleerung" statt.

 Zum Beispiel, stellt der Bediener den ADS-Tag auf Sonntag ein und die ADS-Uhrzeit auf 13 sowie den ADS-Zyklus auf sieben Tage, führt der Befeuchter jeden Sonntag um 13.00 Uhr eine Entwässerungs- und Spülsequenz aus. Wird nun in diesem Beispiel der ADS-Zyklus von sieben auf sechs Tage geändert, erfolgt der nächste Entwässerungs- und Spülvorgang am folgenden Samstag und danach am folgenden Freitag usw.

 Beträgt der ADS-Zyklus nicht das Vielfache von sieben Tagen, ist die Einstellung des ADS-Tages nach dem ersten Intervall bedeutungslos bis der ADS-Modus wieder zurückgesetzt wird. Der Modus "Stunden" erlaubt dem Bediener die Durchführung einer Entwässerungs- und Spülsequenz an einem für den Betrieb günstigen Zeitpunktes.

#### **3. Modus Verbrauch + Stunden**

 Ist der ADS-Modus "Verbrauch + Stunden" eingestellt führt der Befeuchter eine Entwässerungs- und Spülsequenz durch wenn beide Parametereinstellungen erfüllt sind, wie vorstehend unter Punkt 1 und 2 aufgeführt. Zum Beispiel ist die Verbrauch-Einstellung "kg H2O bis Entleerung" 4536 kg (10.000 lbs) und die Stunden-Einstellung "Tag der Entleerung" Sonntag, "Uhrzeit der Entleerung" 23 und der "Zyklus der Entleerung" ein Tag, überprüft der Befeuchter jeden Tag um 23.00 Uhr ob mindestens 4536 kg (10.000 lbs) seit dem letzten Entwässerungs- und Spülvorgang in Dampf umgewandelt wurden. Ist dies der Fall führt der Befeuchter eine Entwässerungs- und Spülsequenz durch. Ist dies nicht der Fall wartet der Befeuchter bis zum nächsten Zyklus (in diesem Beispiel hier ein Tag) bevor eine erneute Abgleichung der Parameter stattfindet. Dadurch kann der Entwässerungs- und Spülvorgang auf einen für den Betrieb günstigen Zeitpunkt verlegt werden.

## **Automatische Entwässerungs**sequenz (ADS), Entwässern am Ende **der Saison (EOS)**

#### **Entwässerung bei Einsatz mit enthärtetem Wasser**

Bei Einsatz mit enthärtetem Wasser und wenn der Konfigurationscode auf "S" oder "T" für die "Art der Wasserstandsregelung" eingestellt ist (siehe Erklärung des Konfigurationscodes auf Seite 32 und 33), erfolgt die Entwässerung für die Dauer von einer Minute alle 28 Tage um Ablagerungen um das Ablaufventil zu entfernen. Entwässerung am Ende der Saison erfolgt wie nachfolgend beschrieben.

#### **Timer zur Einstellung der Absalzungszeit**

In der Befeuchterkonfiguration für Trinkwasser oder enthärtetes Wasser ist die Vapor-logic3-Steuerung mit einem Absalzungstimer ausgerüstet. Dieser Timer stellt am Ende eines Befüllvorgangs sicher, dass das Füllventil für eine vom Bediener voreingestellte Dauer, nachdem der Tank voll ist, weiter geöffnet bleibt und Ablagerungen von der Wasseroberfläche abgeschwemmt werden. Die Absalzungszeit wird mit Hilfe der Maske "System Einstellungen" (Setup) unter Parameter "Überlaufzeit" eingestellt.

#### **Entwässern am Ende der Saison**

Wird über einen festgelegten Zeitraum keine Befeuchtung gefordert, schaltet der Befeuchter in den Modus "Entwässern am Ende der Saison" (EOS). In diesem Modus bleibt das Ablaufventil für zehn Stunden geöffnet, damit das Wasser aus dem Tank ablaufen kann, bevor es wieder schließt. Erhält der Befeuchter ein Signal zur Befeuchtung nach dem "Entwässern am Ende der Saison" wird der Tank wieder gefüllt und der Befeuchter nimmt den normalen Betrieb wieder auf.

Die Zeitdauer von der letzten geforderten Befeuchtung bis der Befeuchter in den Modus "Entwässern am Ende der Saison" schaltet ist mit Hilfe der Maske "System Einstellungen" (Setup) unter Parameter "Zeit bis Saisonende"am Steuergerät einstellbar. Diese Option steht nur bei Befeuchtern zur Verfügung, die mit automatischen Ablauf- und Füllventilen ausgerüstet sind.

## Wartungsintervall, Einstellung von **Datum und Zeit**

### **Wartungsintervall**

Die Vapor-logic3-Steuerung zeichnet die in Dampf umgewandelte Wassermenge auf. Überschreitet diese aufgezeichnete Wassermenge den Wert eingestellt für den Wartungsintervall (ein vom Bediener in der Maske "System Einstellungen" (Setup) unter Parameter "Wartungsintervall" einstellbarer Wert in Pfund oder Kilogramm) erscheint in der Anzeigemaske die Meldung "Wartung Befeuchter".

Der Befeuchter funktioniert weiterhin, nachdem diese Meldung erscheint. Die Meldung soll nur denn Bediener darauf hinweisen, dass der Befeuchter gewartet und gereinigt werden soll. Um die Meldung "Wartung Befeuchter" aus der Anzeigemaske auszublenden und den Wartungsintervall rückzusetzen, den Parameter "H2O Menge Wartung" in der Maske "System Einstellungen (Setup) aufrufen und die Taste "Enter" drücken.

### **Einstellung von Datum und Zeit**

Die Vapor-logic3-Steuerung ist mit einer Echtzeituhr ausgestattet, die zur Steuerung mehrerer Funktionen dient einschließlich Entwässerungs- und Spülsequenz und der Protokollierung von Alarmmeldungen. Falls erforderlich können Datum und Zeit mit Hilfe der Maske "System Einstellungen" (Setup) eingestellt werden. Das Datum und die Uhrzeit muss erneut eingestellt werden, wenn die Vapor-logic3-Steuerung für längere Zeit ausgeschaltet war.

## **Hauptmenü: Diagnosemaske**

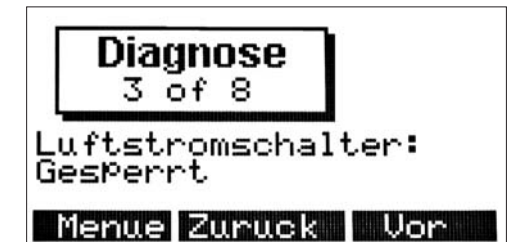

#### **Diagnose**

Die Diagnosemaske ermöglicht die Überwachung aller analogen und diskreten Eingaben zur Vapor-logic3-Steuerung. Mit Hilfe von "Vor" und "Zurück" die Eingangssignale des System durchblättern.

Die Diagnosemaske ist hilfreich bei der Fehlersuche. Zum Beispiel zur Überprüfung des r.F.-Signaleingangs, das r.F.-Signal von der Diagnosemaske auswählen. Die Maske zeigt das Eingangssignal in mA und was dieses Signal als relative Feuchtigkeit darstellt. Damit kann die korrekte Funktion des Eingangs überprüft werden.

Die nachfolgende Tabelle stellt alle verfügbaren Positionen des Diagnosemenüs (ist abhängig von Systemoptionen und Typ) mit normalen Werten bzw. Bereiche dar.

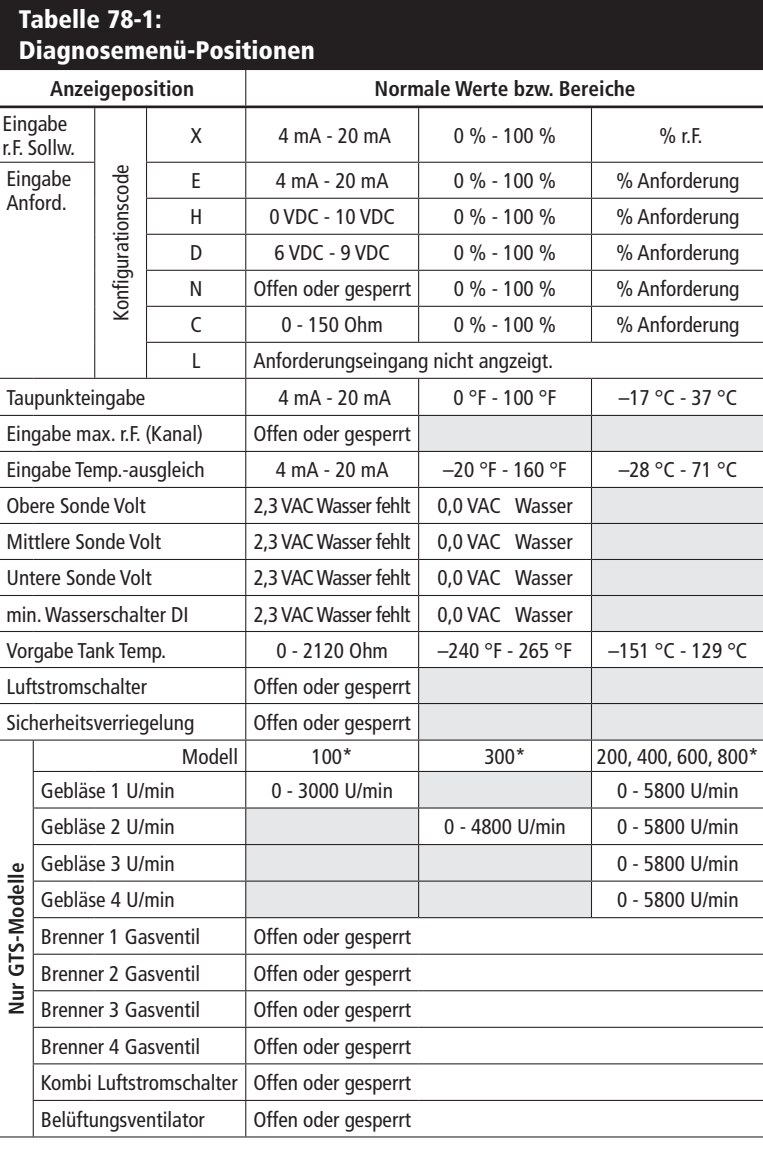

#### **Hinweise zu Tabelle 78-1:**

\* Die in dieser Tabelle aufgeführten Gebläsedrehzahlen gelten nur für GTS04-Modelle. GTS99-Modelle weisen folgenden Gebläsedrehzahlen auf: GTS-100: 0-2870 U/min GTS-300: 0-4500 U/min GTS-200, GTS-400, GTS-600, GTS-800: 0-5200 U/min

### **Hauptmenü: Maske Report**

#### **Reporte**

Das Reportmenü stellt bis zu vier Reportoptionen für den Bediener bereit, mit der aufgezeichnete Daten über das Befeuchtersystem abgerufen werden können. Die Inhalte der Reporte werden nachfolgend erklärt. Das Reportmenü ist nicht verfügbar mit Vapor-logic3 Versionen 5.x.x (Systeme mit Multi-Tankkonfigurations-Option).

#### **Aufzeichnung über den Wasserverbrauch**

Der Report über den Wasserverbrauch gibt an wie viel Wasser in Pfund (Kilogramm) in Dampf am Befeuchter umgewandelt wurde. Bei Befeuchtern mit Vapor-logic3-Steuerung Version 3.0.1 und höher erfolgt die Rücksetzung dieser Aufzeichnung durch Drücken der Funktionstaste "Reset" Das Datum der letzten Rücksetzung erscheint auch im Report. Bei Vapor-logic3 Versionen älter als 3.0.1 erfolgt die Rücksetzung des Wasserverbrauchs, wenn der Wartungsintervall in der Maske "System Einstellungen" rückgesetzt wird.

#### **Aufzeichnung über den Energieverbrauch**

Der Bericht über den Energieverbrauch gibt an wie viel Energie der Befeuchter verbraucht hat. Abhängig vom Systemtyp wird der Verbrauch in kWh, MBtu, Thermie, etc. angezeigt . Bei Befeuchtern mit Vapor-logic3-Steuerung Version 3.0.1 und höher erfolgt die Rücksetzung dieser Aufzeichnung durch Drücken der Funktionstaste "Reset" Das Datum der letzten Rücksetzung erscheint auch im Report. Bei Vapor-logic3 Versionen älter als 3.0.1 erfolgt die Rücksetzung des Energieverbrauchs, wenn der Wartungsintervall in der Maske "System Einstellungen" rückgesetzt wird.

#### **Aufzeichnung über r.F./Taupunkt Historie**

Die r.F. (oder Taupunkt — abhängig von der Systemkonfiguration) Aufzeichnung erlaubt die Verfolgung von Minimum und Maximum-r.F. oder Taupunkt. Um einen Trend über eine gewünschte Zeitspanne zu verfolgen, kann die Aufzeichnung jederzeit durch Drücken der Funktionstaste "Reset" rückgesetzt werden. Das Datum der letzten Rücksetzung erscheint auch im Report. Die Funktionstaste Zurück führt wieder zurück zum Reportmenü. Die Funktionstaste Menue führt zum Hauptmenü zurück. Diese Reportart ist bei Systemen ausgeschaltet, die mit einem externen Steuersignal arbeiten.

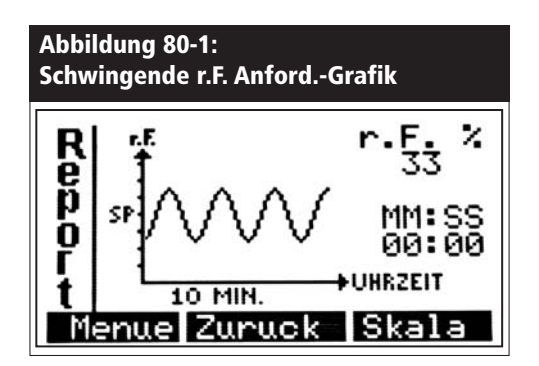

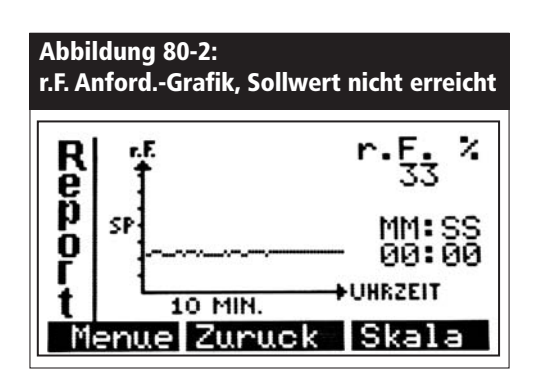

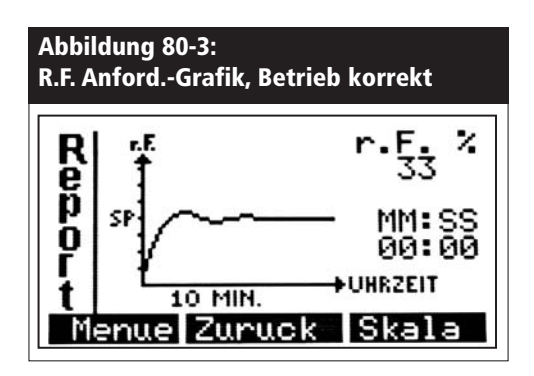

## **H a u p t m e n ü : R e p o r t m a s k e , (Fortsetzung)**

#### **r.F./Taupunkt/Anforderungsgrafik**

Die r.F. (oder Taupunkt- oder Anforderungs-)Grafik stellt die Änderung der r.F. über Zeit in grafischer Form bereit. Siehe dazu Beispiele in Abbildungen 80: 1–3.

Die vertikale Achse stellt entweder die r.F. in 1 % Stufen, Taupunkt in 1 Grad Stufen oder Bedarfanforderung in 2,5 % Stufen dar, abhängig von der Systemkonfiguration. In der r.F.-Grafik wird der r.F.-Sollwert als SP in der Mitte der vertikalen Achse dargestellt.

Die Darstellung der Aufzeichnung erfolgt in drei verschiedenen Zeitintervallen: die letzten 10 Minuten, die letzte Stunde oder die letzten 24 Stunden. Die Darstellung der verschiedenen Intervalle kann mit der Funktionstaste Skala geschaltet werden.

Die Funktionstaste Zurück führt wieder zurück zum Reportmenü. Die Funktionstaste Menue führt zum Hauptmenü zurück. Die Pfeiltasten links und rechts führen die blinkende Schreibmarke zu jedem Datenpunkt der Kurve. Der Wert des Datenpunktes über dem die Schreibmarke steht wird oben rechts in der Ecke der Anzeige dargestellt. Der Zeitpunkt an dem dieser Datenpunkt aufgezeichnet wurde, erscheint direkt unter dem Datenwert.

Diese Grafik ist nützlich zur Einstellung des PID-Regelkreises (Einstellung der proportional, integral und differenzier Verstärkungsfaktoren). Dazu folgende Beispiele: Abbildung 80-1 zeigt ein System, wo die r.F. oszilliert und den eingestellten Sollwert wahrscheinlich nicht erreicht. Hier ist der Integralfaktor Ki zu hoch. Abbildung 80-2 zeigt ein System, wo die r.F. zu lange braucht bis sie den Sollwert erreicht oder den Sollwert vielleicht niemals erreicht. Bei diesem System sollte der Integralfaktor Ki erhöht werden. Abbildung 80-3 zeigt ein einwandfrei eingestelltes System.

## **Inbetriebnahme-Checkliste**

Das installierte Befeuchtersystem hat unter Umständen nicht alle der nachfolgend aufgeführten Optionen. Deshalb bei Optionen, die nicht installiert sind, den dazu aufgeführte Schritt einfach überspringen und mit dem nächsten Schritt fortfahren.

- Bevor Inbetriebnahme der Anlage dieses Handbuch und alle mit dem Befeuchter gelieferten Informationen lesen.
- Überprüfen, dass die bauseitige Verdrahtung entsprechend den Anweisungen in diesem Handbuch und dem Stromlaufplan am Befeuchter erfolgt ist.
- Wird der Befeuchter mit Trinkwasser oder enthärtetem Wasser (nicht DI-Wasser) betrieben, die Sondenspannung im Diagnosemenü überprüfen. Die Ablesung sollte betragen ohne Wasserbefüllung 2,3 VAC und 0 VAC mit Wasserbefüllung von Erdung (Klemme 33 an J8) zu den Sondeneingängen (Klemmen 30, 31 und 32 an J8).
- Die Heizgerät-Taktzeiteinstellung (nicht bei GTS-Modellen) im Menü "System Einstellung" am Steuergerät überprüfen (Vorgabewert ist 60 Sekunden und 2 Sekunden bei SSR-Festkörperrelais).
- Ist das System mit einem r.F.-Messumformer ausgestattet, die Einstellung des Proportionalitätsbereichs im Menü "System Einstellung" am Steuergerät überprüfen (Voreinstellung 10 %).
- Ist das System mit einem r.F.-Messumformer ausgestattet, die Einstellung des Proportional-Verstärkungsfaktors (Kp) im Menü "System Einstellung" am Steuergerät überprüfen (Voreinstellung 80).
- Ist das System mit einem r.F.-Messumformer ausgestattet, die Einstellung des Integral-Verstärkungsfaktors (Ki) im Menü "System Einstellung" am Steuergerät überprüfen (Voreinstellung 40).
- Ist das System mit einem r.F.-Messumformer ausgestattet, die Einstellung des Differenzier-Verstärkungsfaktors (Kd) im Menü "System Einstellung" am Steuergerät überprüfen (Voreinstellung 0).
- Ist das System mit einem elektronischen Ablaufventil ausgestattet, die eingestellte Entleerungszeit überprüfen (Systemabhängig; siehe Tabelle auf Seite 74).

Weiter nächste Seite ▶

## **I n b e t r i e b n a h m e - C h e c k l i s t e (Fortsetzung)**

#### **Inbetriebnahme-Checkliste (Fortsetzung)**

- Die Spülzeitdauer überprüfen (Voreinstellung 1 Minute).
- Den eingestellten r.F.-Sollwert überprüfen und auf den gewünschten Wert einstellen.
- Überprüfen ob das Steuereingangssignal dem Vapor-logic3- Konfigurationscode entspricht. Dazu den werkseitig eingestellten Vapor-logic3-Konfigurationscode auf dem Stromlaufplan oder auf der Außenseite der Schaltkastentür studieren. Siehe dazu die Beschreibung des Konfigurationscodes auf den Seiten 32 und 33.
- Sicherstellen, dass die Verdrahtung entsprechend den Vorgaben im Stromlaufplan erfolgt ist.
- Sicherstellen, dass eine ordnungsgemäße Erdung über einen zulässiger Erdungsanschluss erfolgt ist.
- Sicherstellen, dass die Analogeingänge korrekt konfiguriert sind, indem die Brückenstecker J14/J17, J15/J18, und J16/J19 auf der Vapor-logic3-Platine auf ihre korrekte Position gemäß Schaltplan überprüft werden. Siehe Seiten 11 und 13 für deren Positionen.
- Sicherstellen, dass das Steuergerät mit einem Steckkabel, das getrennt von Stromkabeln verlegt ist, an der Buchse J2 der Vapor-logic3-Platine angeschlossen ist.
- Die Wasserzufuhr öffnen und sicherstellen, dass das Ablaufventil geschlossen ist.
- Die Stromversorgung einschalten und sicherstellen, dass die Anzeige am Steuergerät die Hauptmenümaske mit Uhr darstellt.
- Die Maske Steuermodus aufrufen und sicherstellen, dass sich das System in Modus Automatik befindet.
- Wenn in der Statuszeile "Füllen" in der Anzeigemaske erscheint, prüfen ob sich der Tank mit Wasser füllt.
- Sicherstellen, dass der Luftströmungsschalter geschlossen ist.

Weiter nächste Seite ►

## **I n b e t r i e b n a h m e - C h e c k l i s t e (Fortsetzung)**

### **Inbetriebnahme-Checkliste (Fortsetzung)**

- Sicherstellen, dass der Maximal-Feuchtigkeitsregler-Eingang geschlossen ist oder der Maximal-Messumformer des variablen Luftvolumen (VAV) Steuersystems angeschlossen ist.

 **WICHTIG: Sicherstellen, dass der Tank mit ausreichend Wasser befüllt ist.** Falls der Tank kein Wasser enthält und die Heizgeräteeingänge aktiviert oder die Brenner vom Vapor-logic3- Steuersystem zugeschaltet werden, führt dies zu einem Versagen des Systems. In diesem Fall sofort die Stromversorgung zum System abschalten und nachprüfen, dass die Verdrahtung entsprechend den Vorgaben in diesem Handbuch und dem Stromlaufplan des Geräts erfolgt ist.

- Befindet sich ausreichend Wasser im Tank, der Luftströmungsschalter ist geschlossen, der Maximal-Feuchtigkeitsregler ist geschlossen, der Sicherheitsverriegelungskreis ist geschlossen und ein Befeuchtungs-Bedarfsignal ist vorhanden, überprüfen, ob die Heizgeräteausgänge aktiviert sind.
- Bei Elektromodellen die Stromaufnahme der Heizgeräte überprüfen; siehe Schaltplan für ordnungsgemäße Kennwerte. Bei mit Dampf betriebenen Modellen, den Dampffluss überprüfen. Bei mit Gas betriebenen Modellen, den Gasfluss und die Verbrennung überprüfen.
- $\hfill\Box$  Im Normalbetrieb wird der Betriebszustand des Befeuchters am Steuergerät dargestellt. Siehe Seiten 57 und 58 für die Beschreibung der Statusanzeigen des Steuergeräts.
- Bei Problemen die vorstehenden Informationen am Steuergerät und Modell- und Seriennummer des Befeuchters sowie den Vapor-logic3-Konfigurationscode bereit halten und sich dann an DRI-STEEM zur Unterstützung wenden.

## **Hinweise zur Fehlersuche**

### **1. Stichwortverzeichnis durchsehen.**

Wird ein Steuerungsproblem vermutet zuerst die nachstehende Problemliste in diesem Abschnitt durchsehen. Bei Tankoder Dispersionsproblemen auch die Betriebsanleitung des entsprechenden Produktes zu Rate ziehen.

### **2. Mögliche Ursachen und empfohlene Korrekturmaßnahmen beachten.**

Der Abschnitt "Fehlersuche" auf den nachfolgenden Seiten enthält mögliche Ursachen und empfohlene Korrekturmaßnahmen für typische Probleme.

### **3. Lässt sich damit das Problem nicht lösen, den Händler oder DRI-STEEM anrufen.**

Lässt sich das Problem mit Hilfe der Fehlersuchtabelle nicht lösen, wenden Sie sich an Ihren Händler oder DRI-STEEM und halten Sie dazu folgende Informationen bereit:

- Produktname, Konfigurationscode (String) und Seriennummer Diese Informationen befinden im Schaltplan auf der Außenseite der Steuerkastentür.
- Genaue Definition des Problems Beispiel: Wasserleck, zu geringe, zu hohe Luftfeuchtigkeit, usw.
- Der Zeitpunkt, wann das Problem aufgetreten ist Beispiel: Immer, nach einem Umbau, nach einem Wetterumschwung, usw.
- Jegliche Systemänderungen die erfolgt sind Beispiel: Druck, neuer Kessel, neue Funktion, neuer Regler, neuer Aufstellungsort, Änderung des Wartungsverfahren, usw.

**Zum Anruf der DRI-STEEM-Kundendienstabteilung folgende Informationen bereithalten**.

Befeuchter-Modellnummer \_\_\_\_\_\_\_\_\_\_\_\_\_\_\_\_\_\_\_\_\_\_\_\_\_\_\_\_\_\_\_\_\_\_\_\_\_\_\_\_\_\_\_\_\_\_\_\_\_\_\_\_\_\_\_\_\_\_\_\_\_\_\_\_\_\_\_\_\_\_\_\_\_\_\_\_\_\_\_\_\_\_

Befeuchter-Seriennummer

Aktueller Vapor-logic3-Konfigurationscode

Problemdefinition

Zeitpunkt wann Problem auftrat \_\_\_\_\_\_\_\_\_\_\_\_\_\_\_\_\_\_\_\_\_\_\_\_\_\_\_\_\_\_\_\_\_\_\_\_\_\_\_\_\_\_\_\_\_\_\_\_\_\_\_\_\_\_\_\_\_\_\_\_\_\_\_\_\_\_\_\_\_\_\_\_\_\_\_\_\_\_

Kürzlich durchgeführte Systemänderungen

## Stichwortverzeichnis zur **Fehlersuche**

Das nachfolgende Stichwortverzeichnis führt mögliche Reglerprobleme auf, die auf den folgenden Seiten beschrieben werden. Die Lösungen dazu finden Sie auf den angegebenen Seiten.

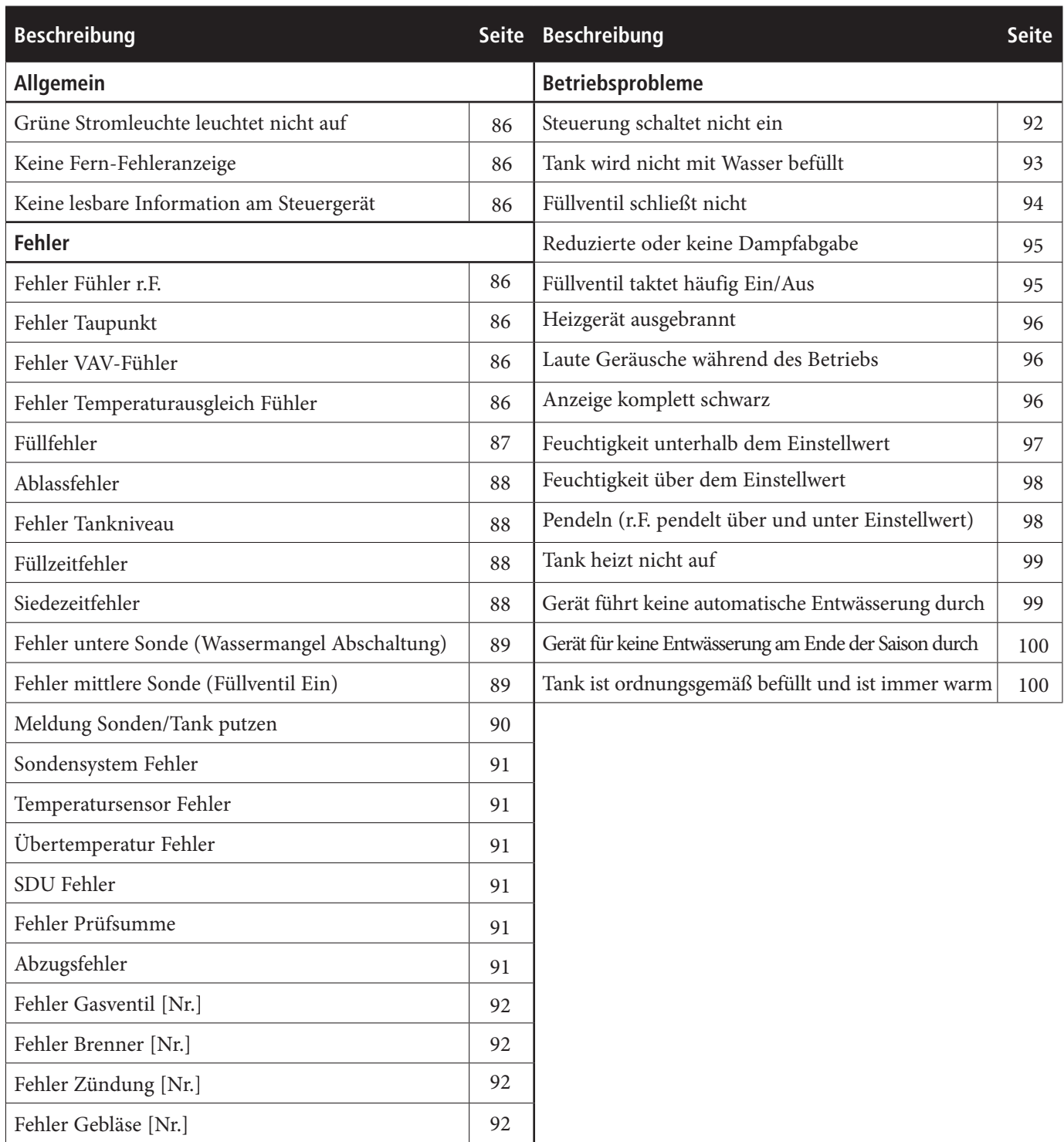

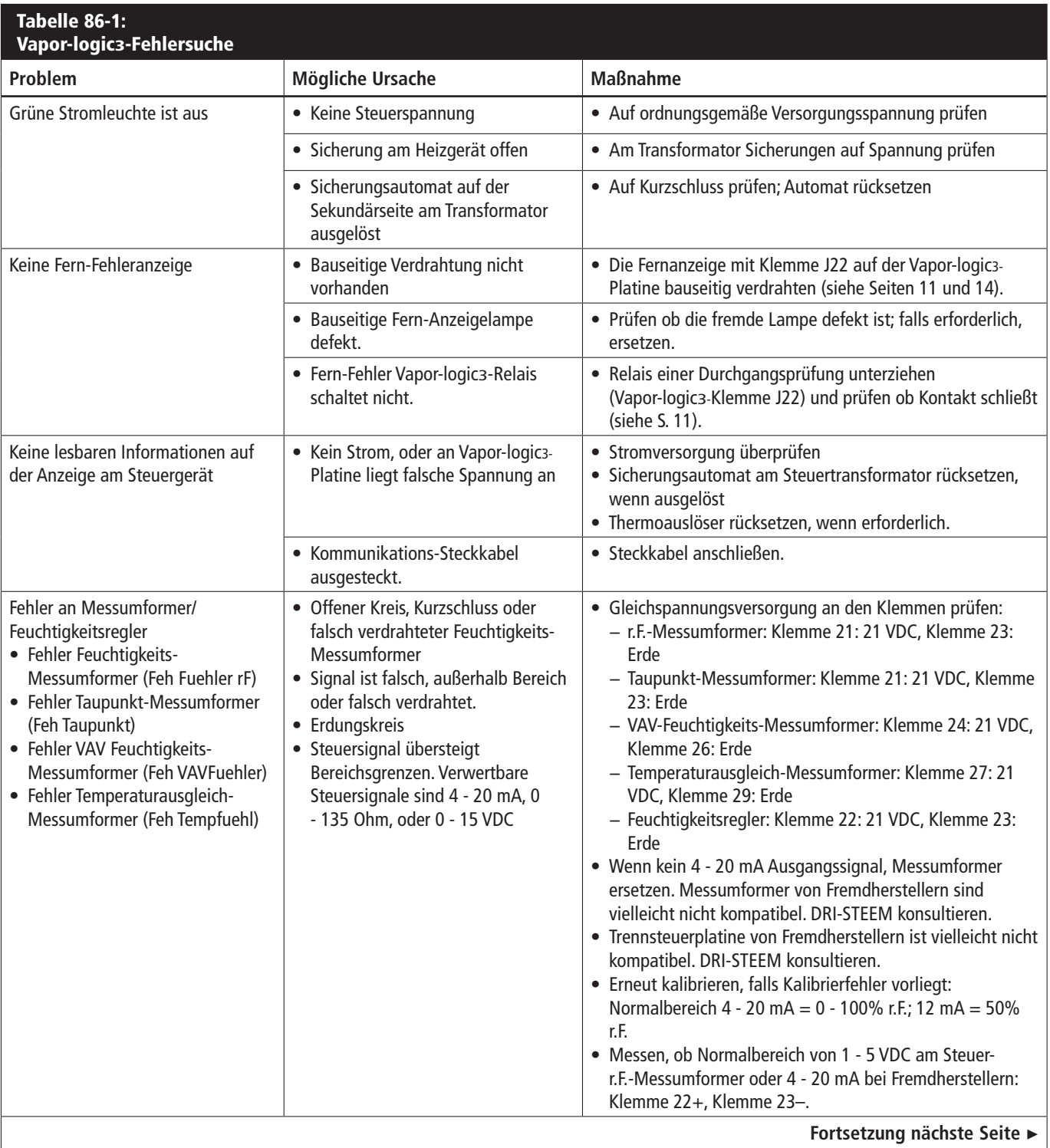

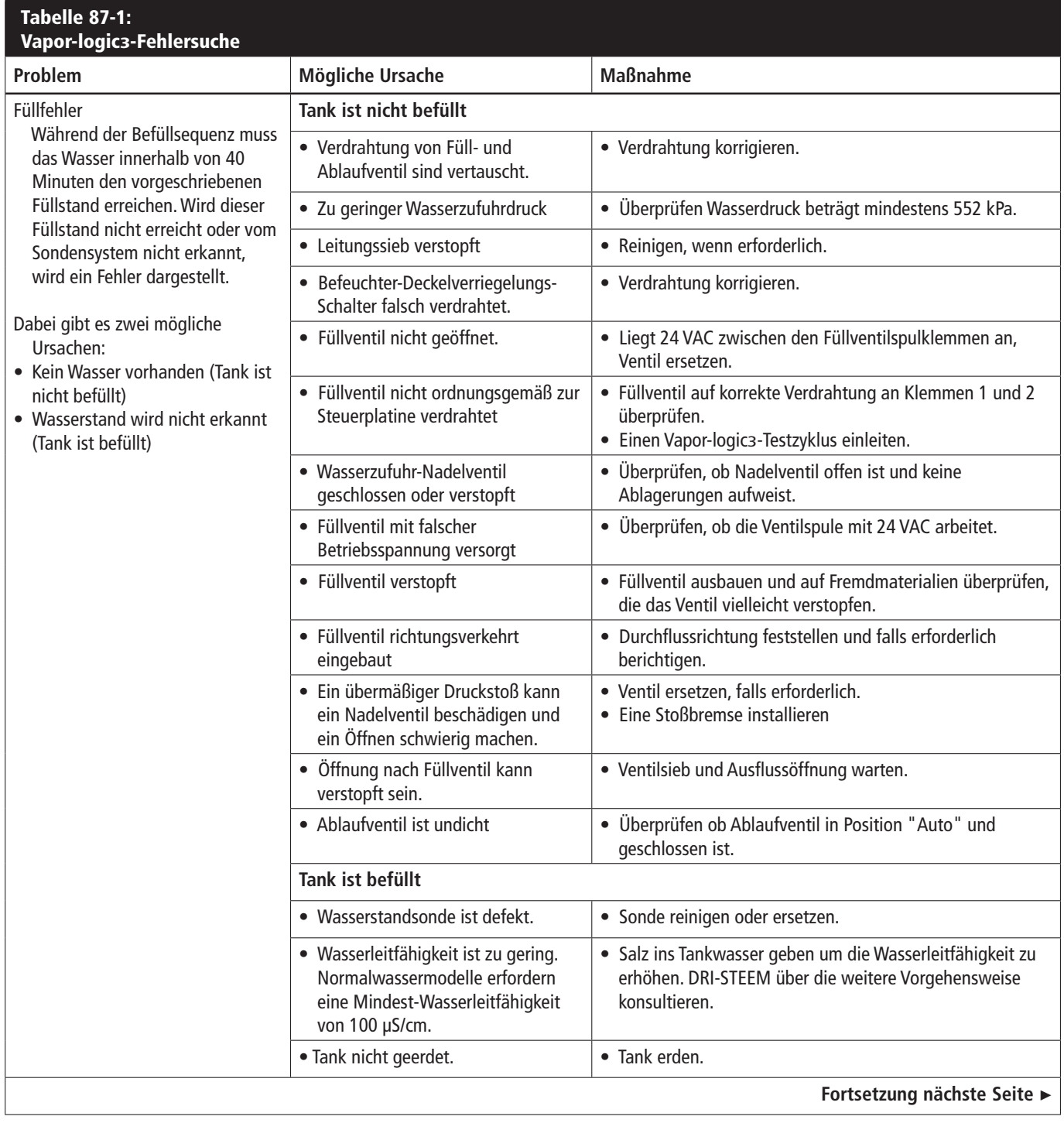

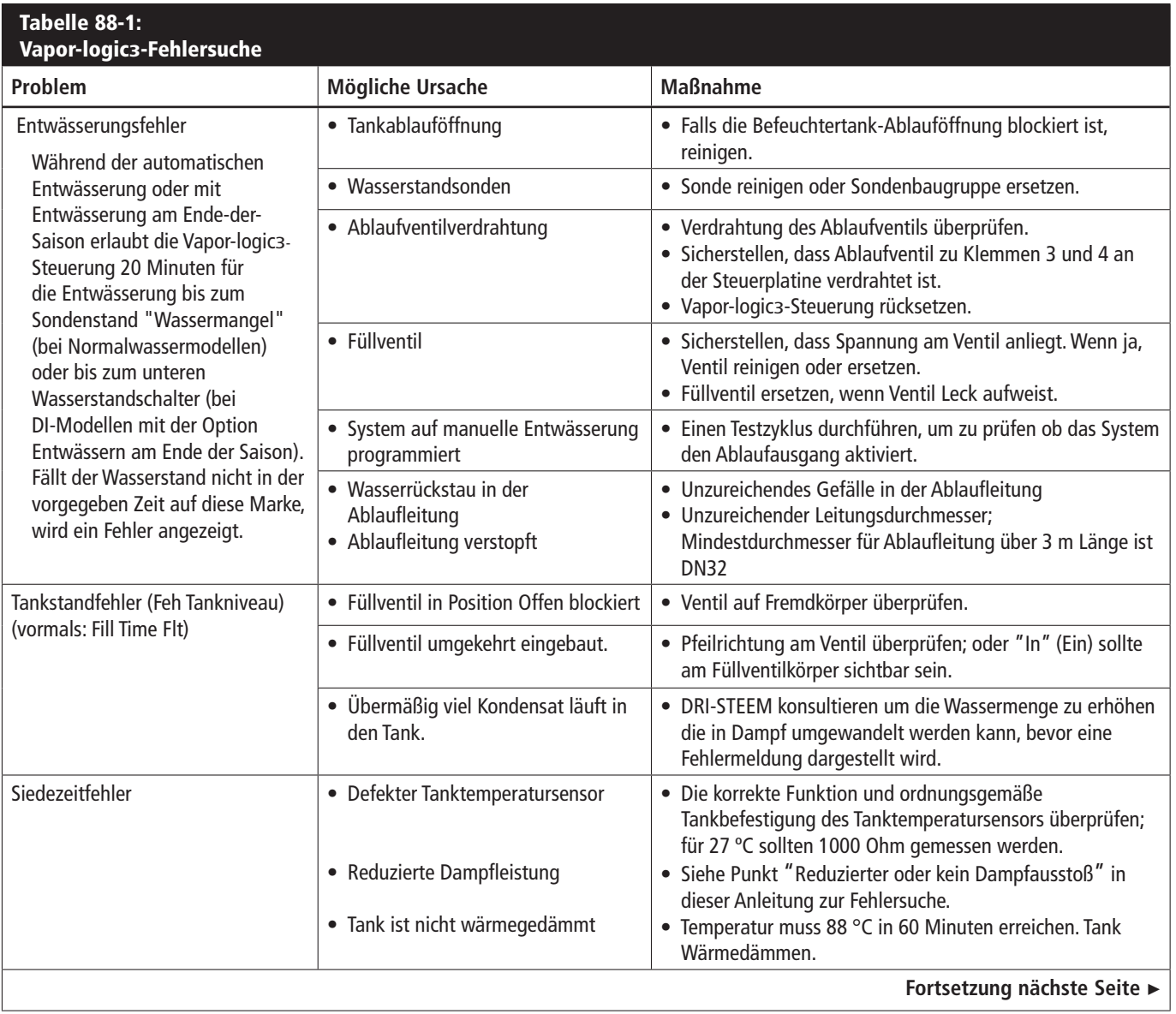

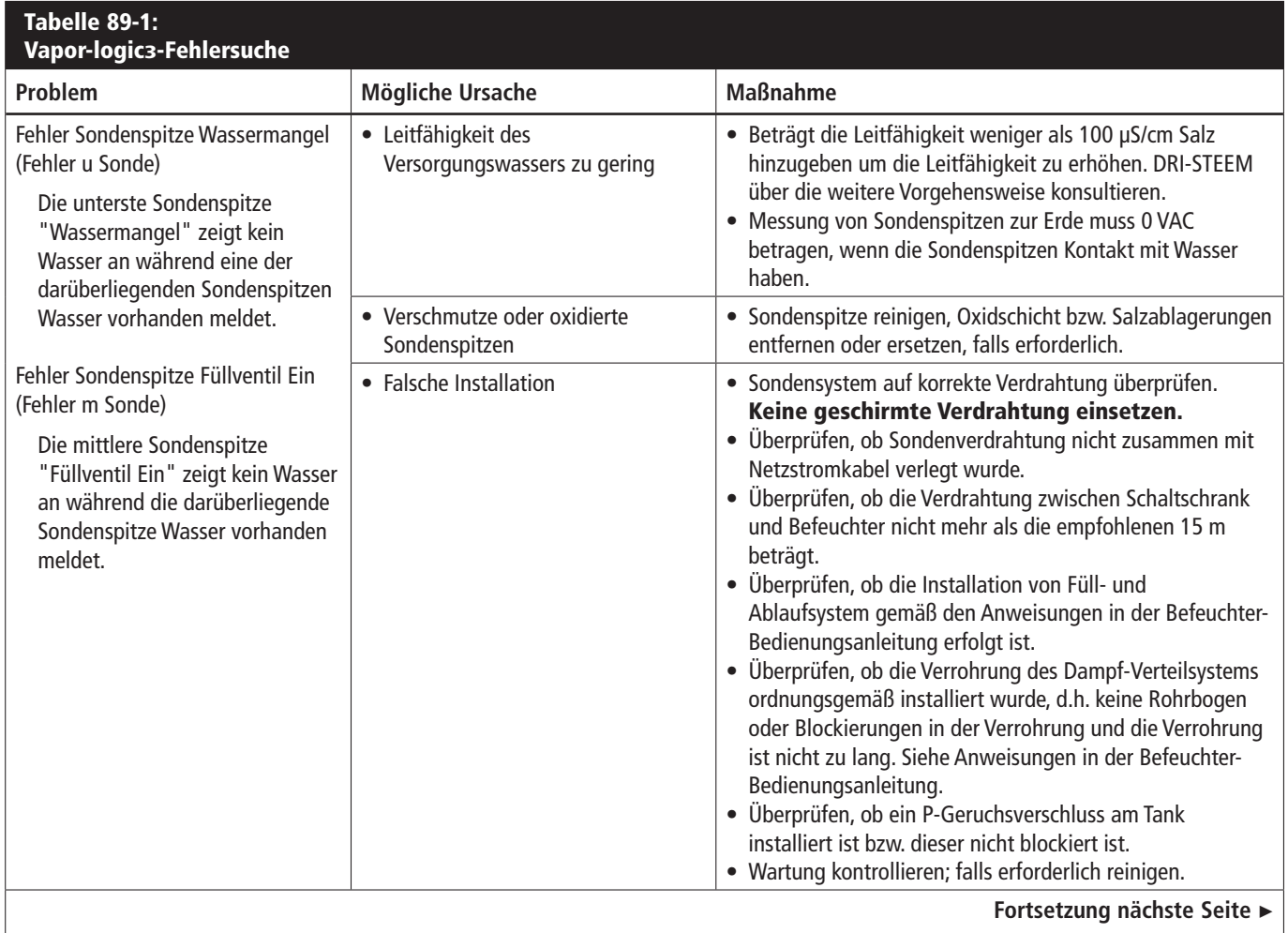

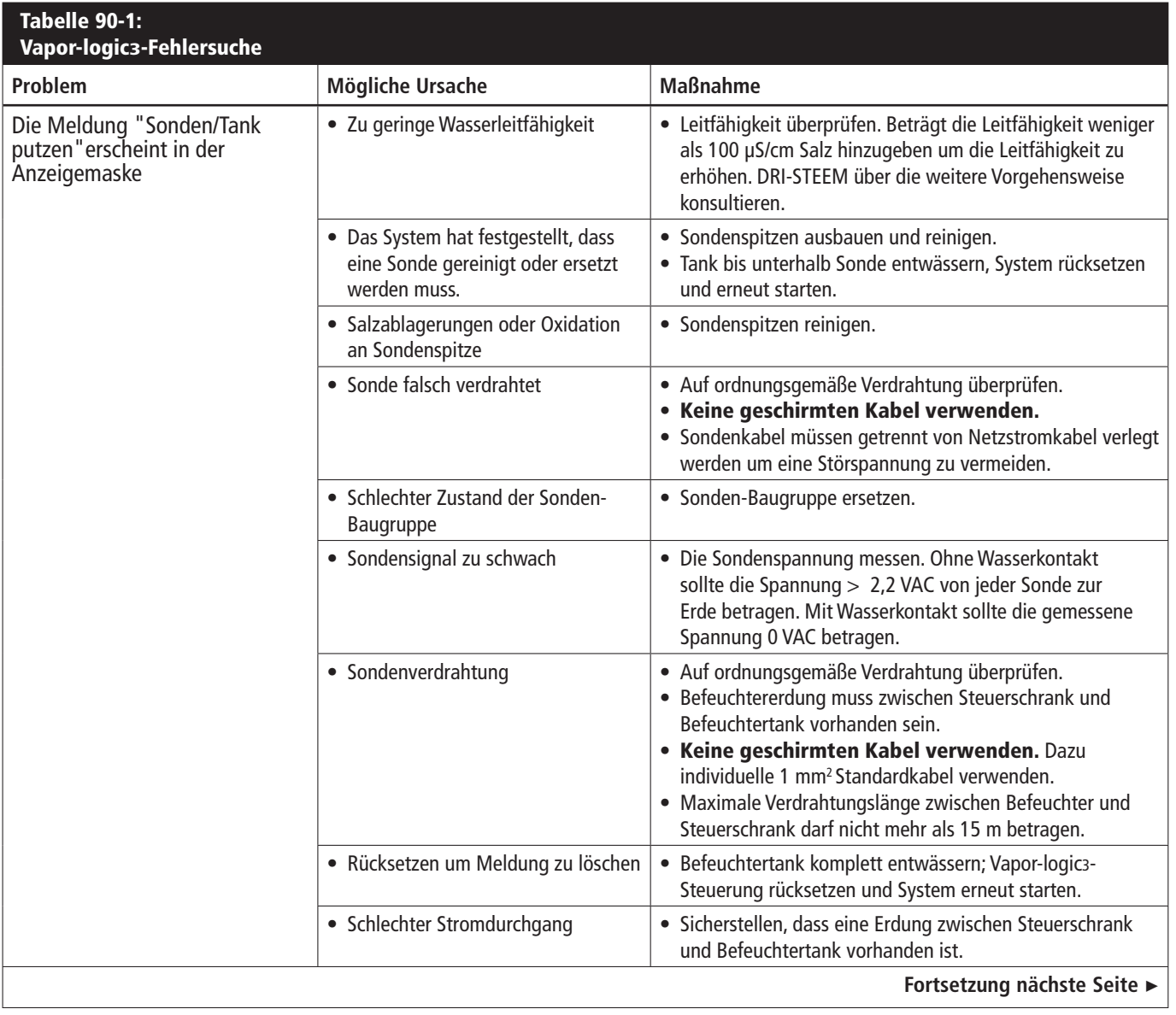

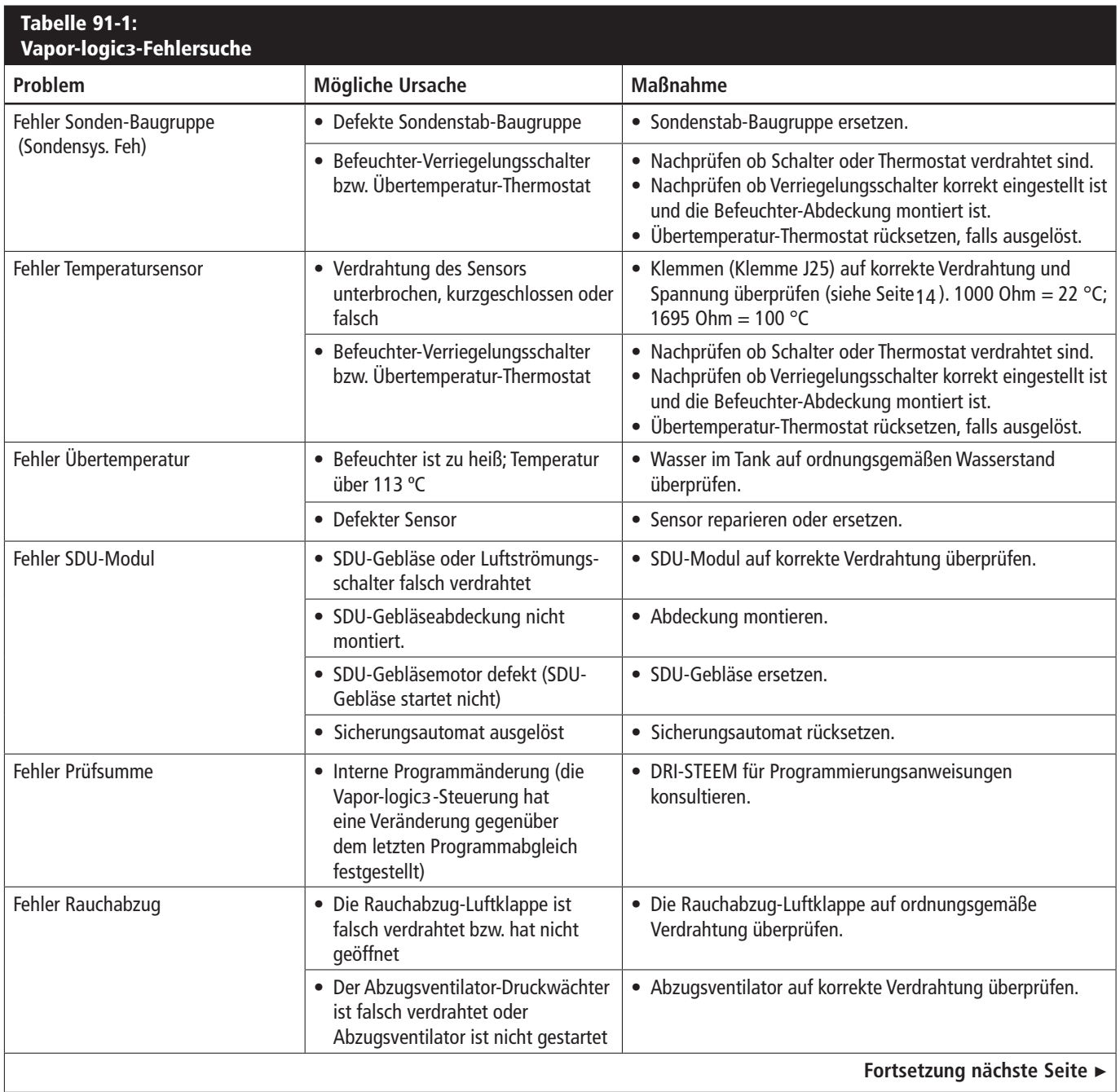

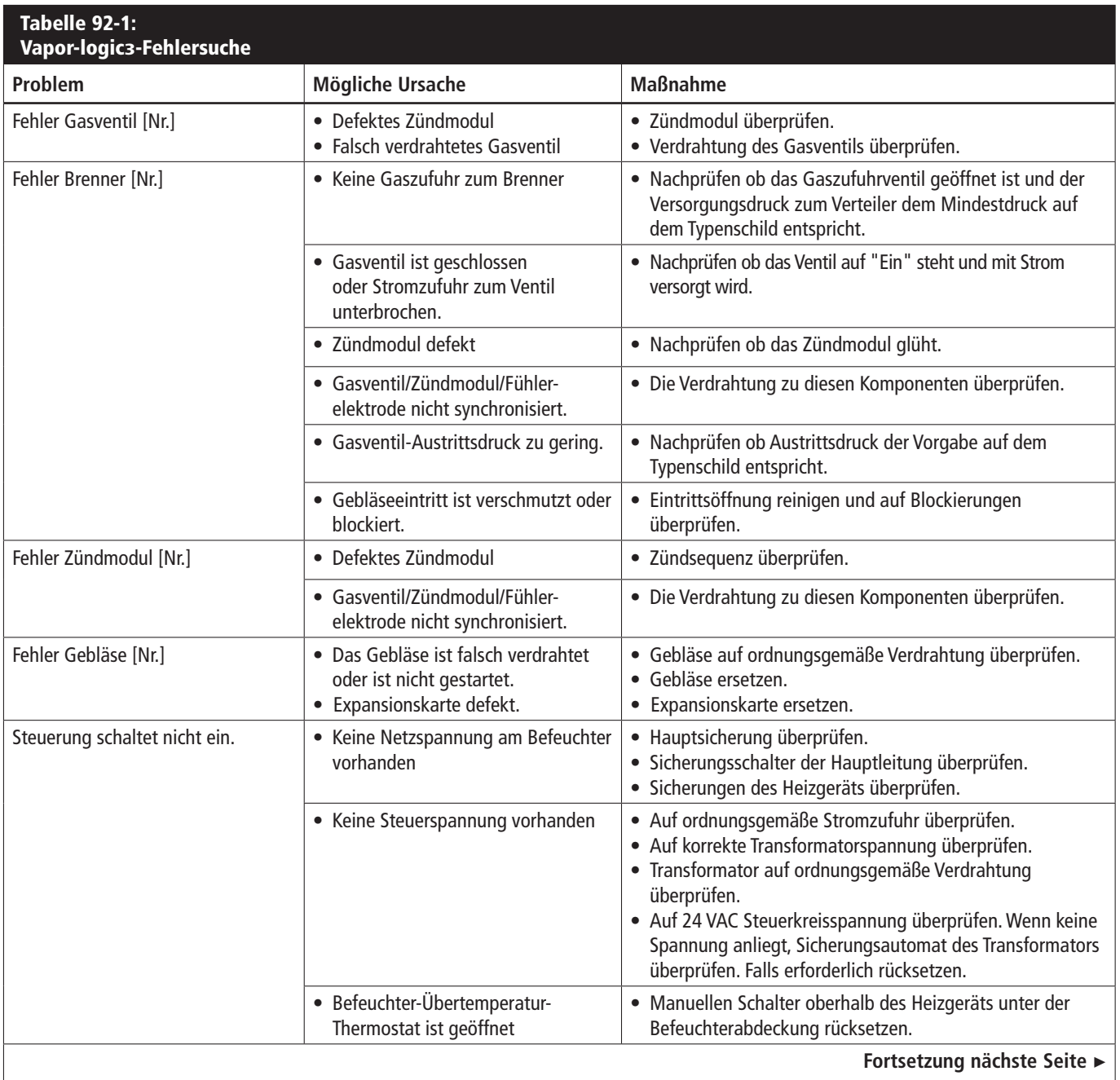

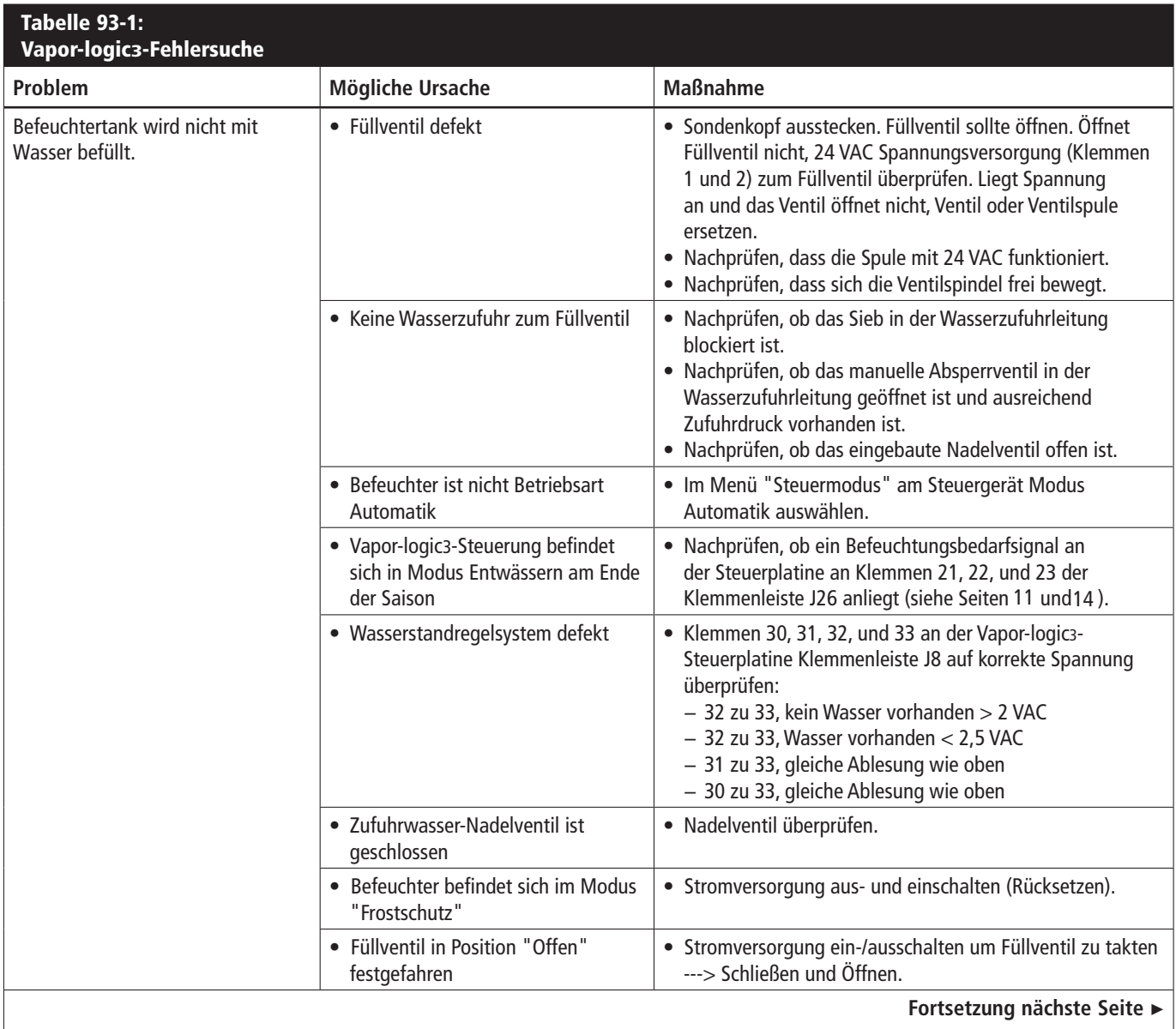

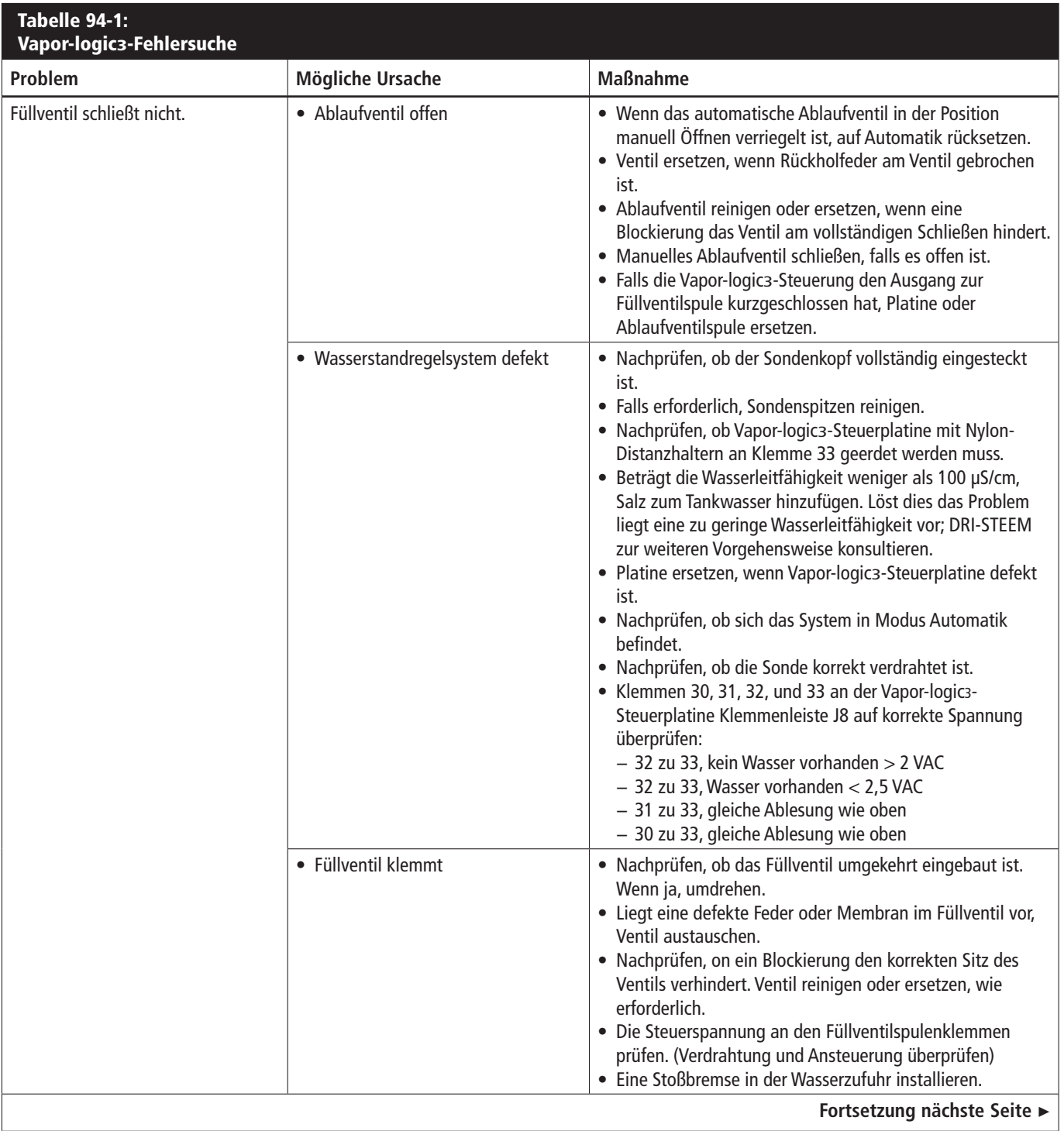

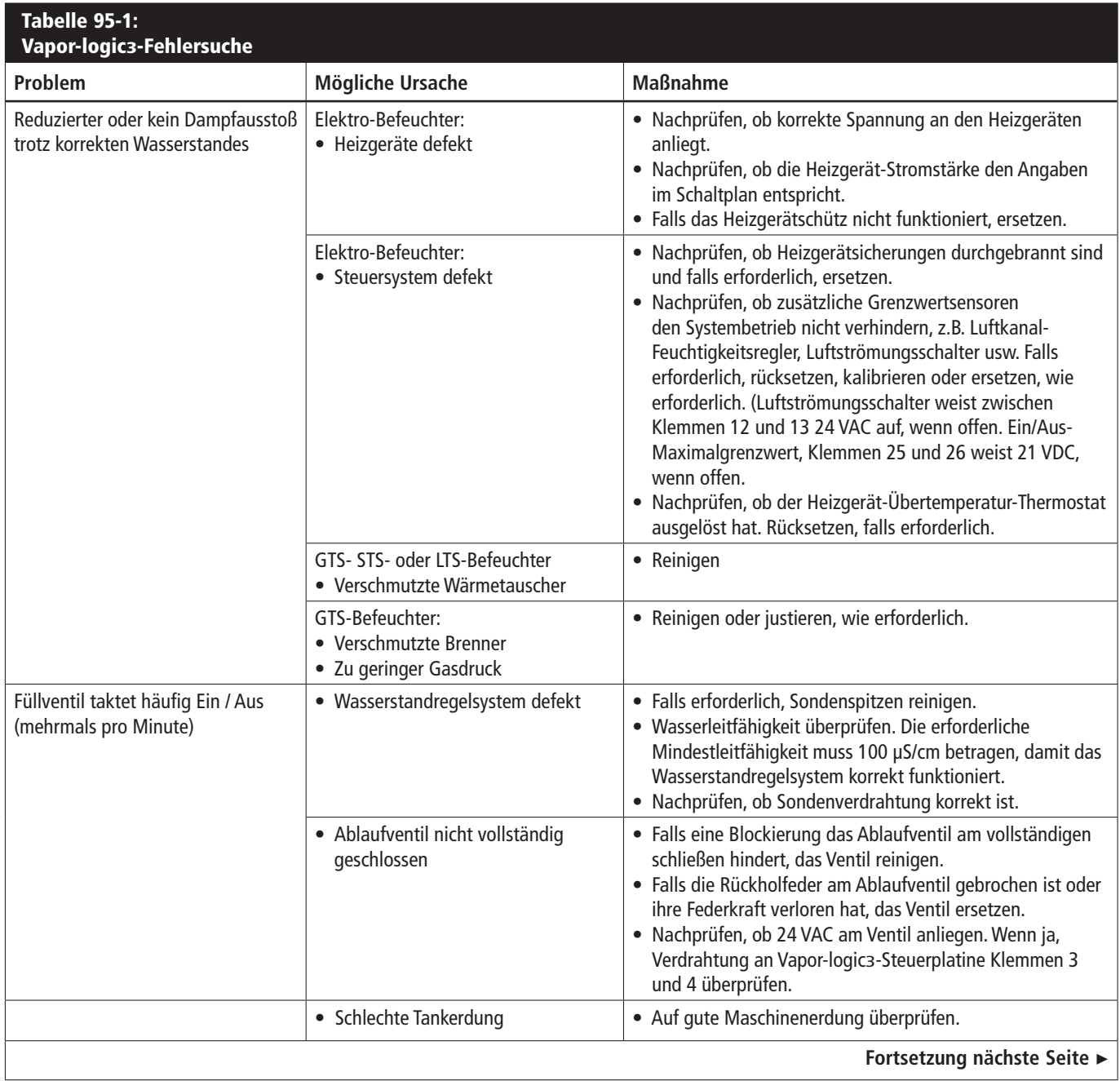

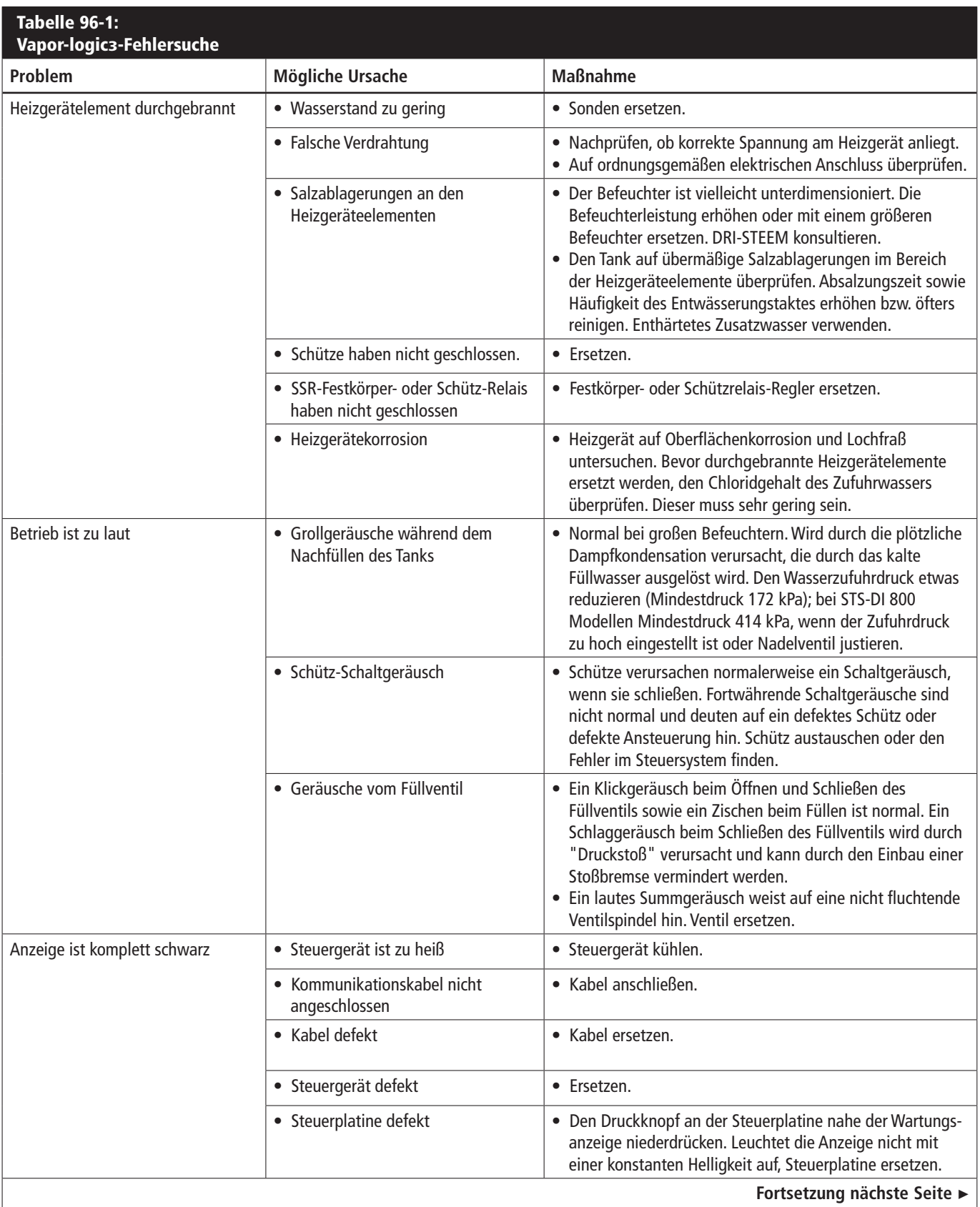

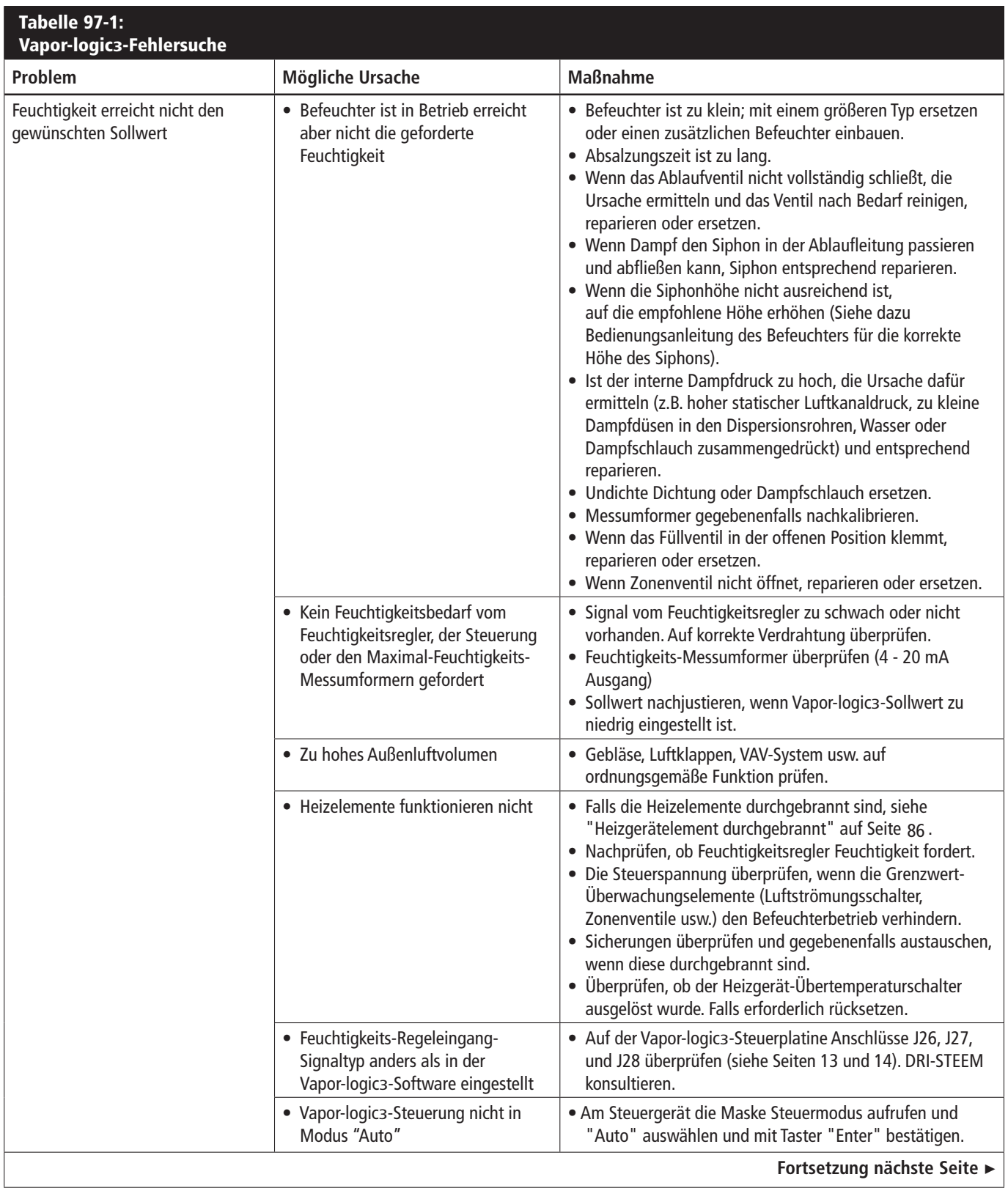

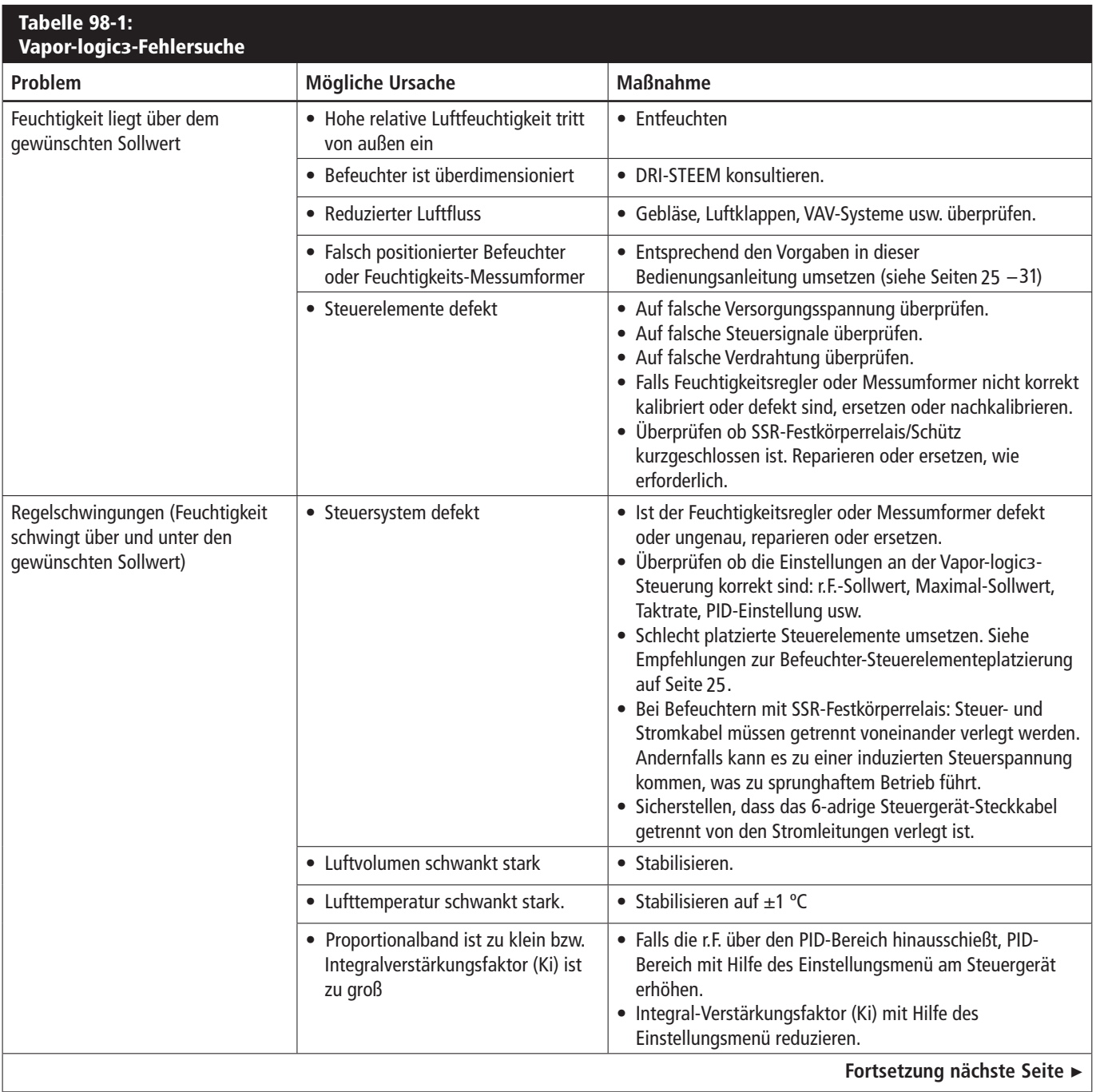

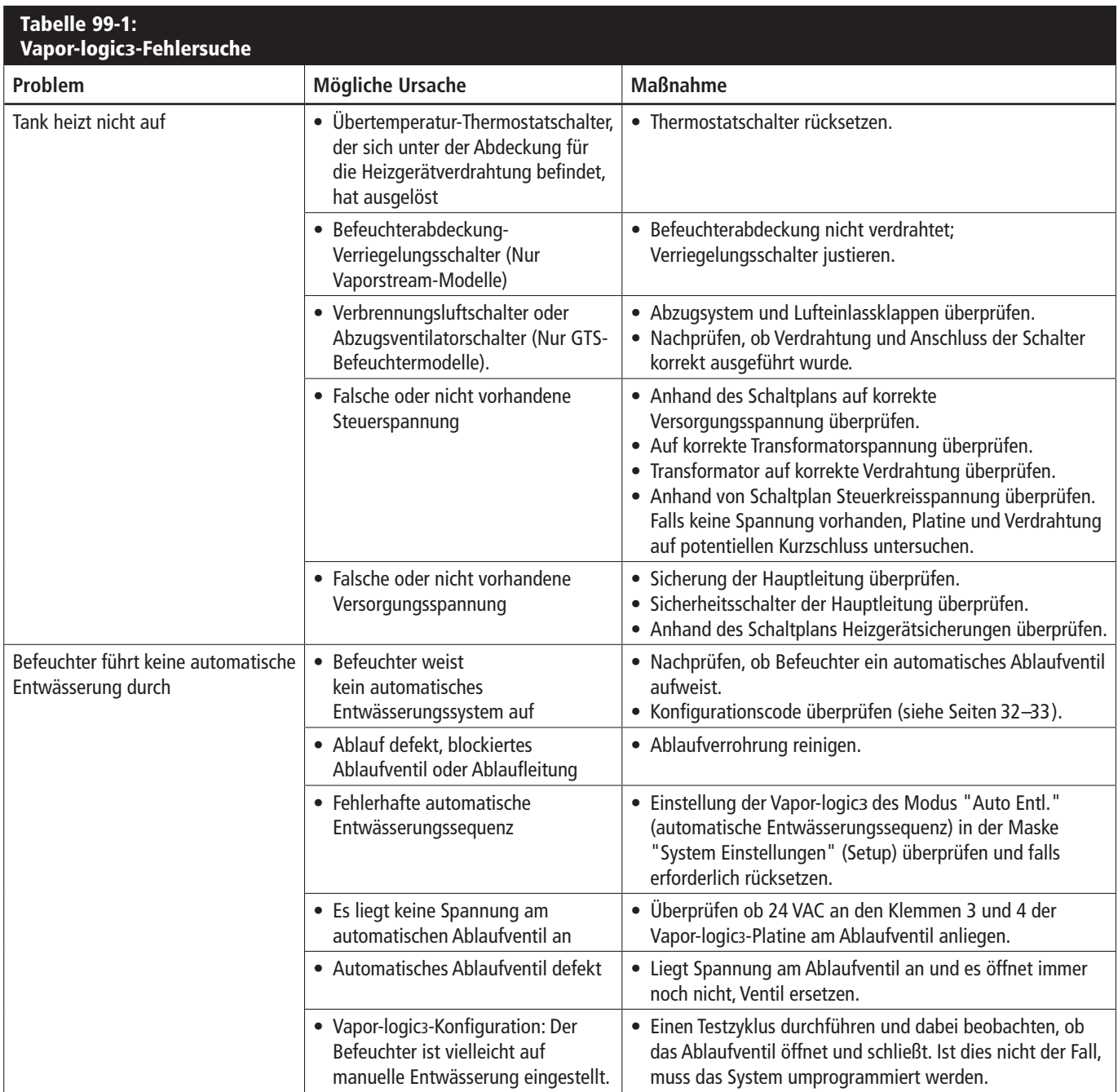

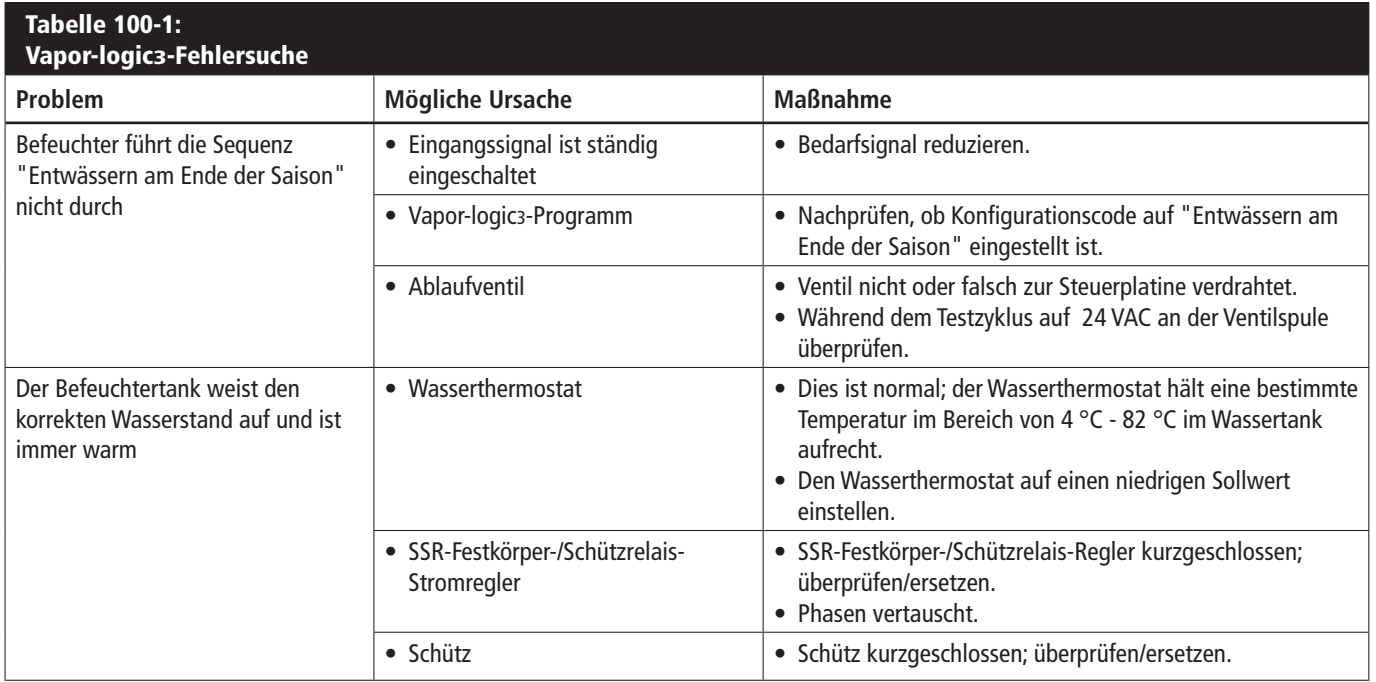

## **Ersatzteile**

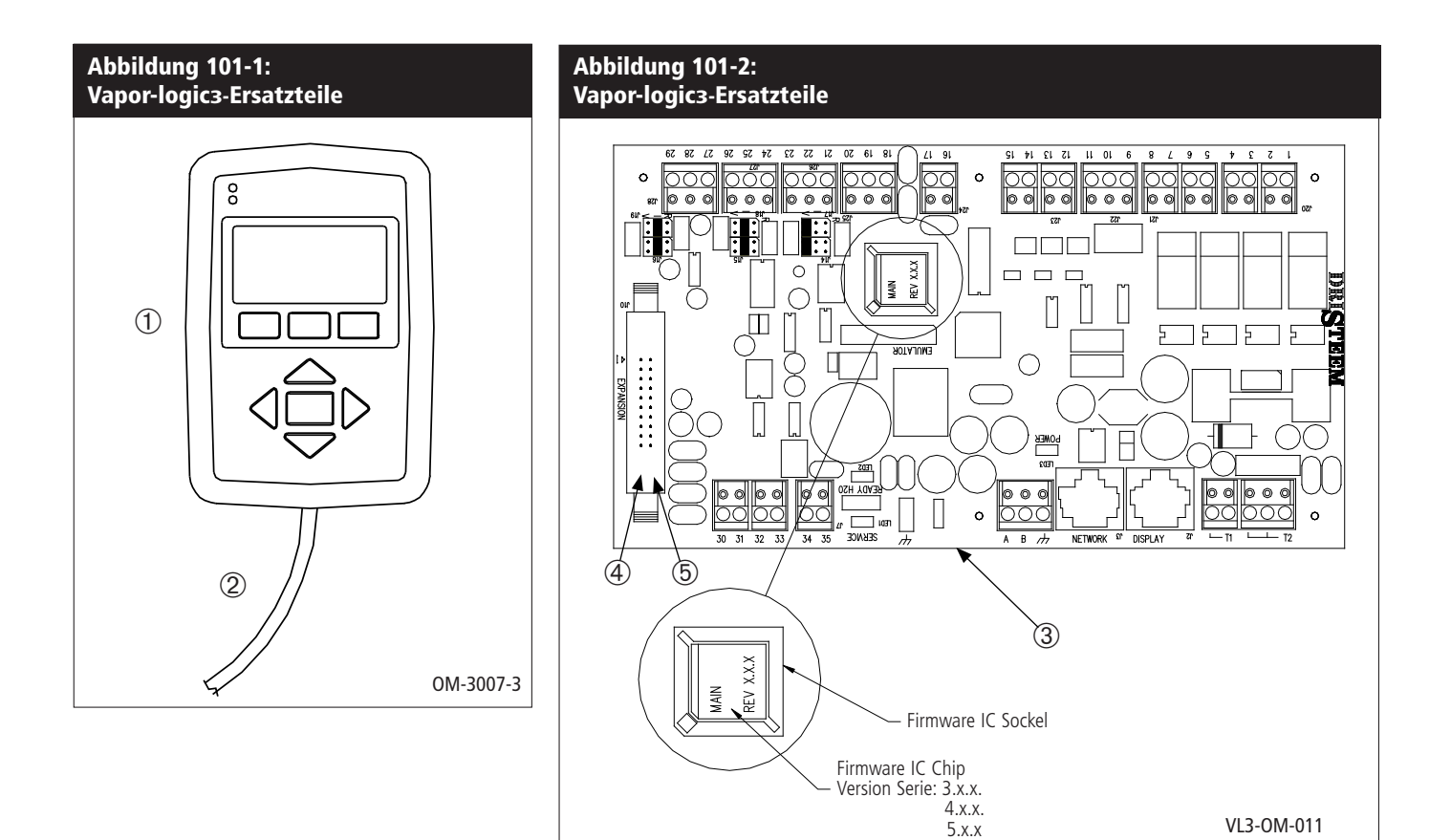

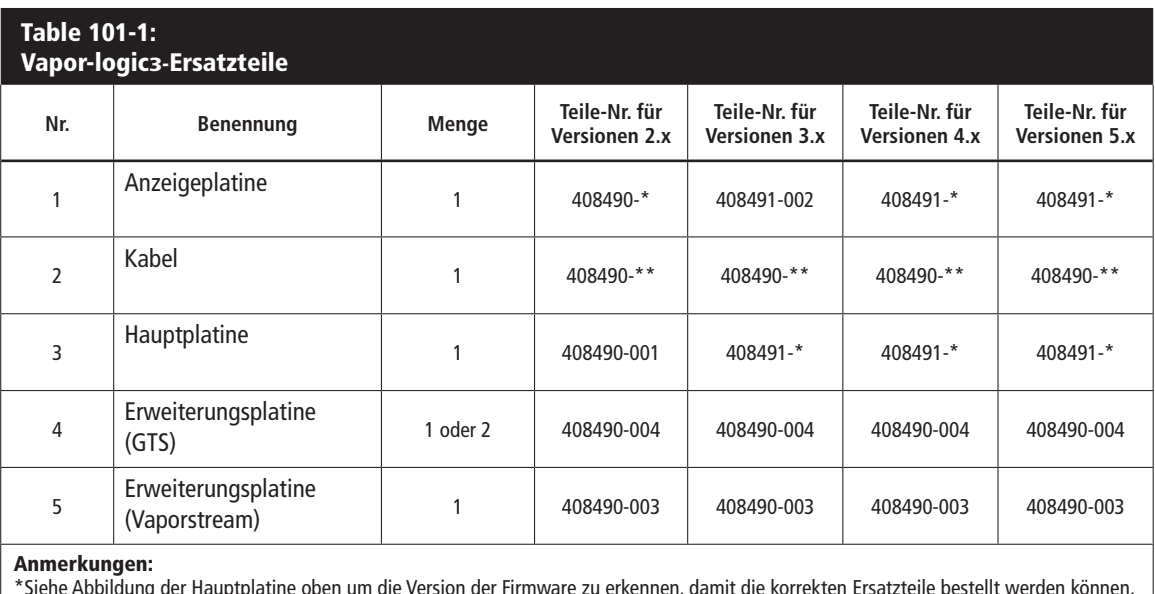

\* Siehe Abbildung der Hauptplatine oben um die Version der Firmware zu erkennen, damit die korrekten Ersatzteile bestellt werden können. \*\* Die Teilenummer ist abhängig von der Kabellänge. Bei der Bestellung daher Befeuchtermodell und Seriennummer angeben.

**Notizen**

## **Notizen**

#### **Erwarten Sie Qualität von einem führenden Hersteller**

Seit nun mehr als 40 Jahren hat DRI-STEEM die Industrie mit kreativen und zuverlässigen Befeuchterlösungen angeführt. Unser Fokus auf Qualität wird deutlich an der Konstruktion der Vaporlogic3-Steuerung mit einer industrieführenden zweijährigen Gewährleistung auf alle Bauteile.

**Für weitere Informationen** www.dristeem.com sales@dristeem.com

### **DRI-STEEM Corporation**

Zertifiziert gemäß ISO 9001:2000

Europa-Niederlassung: Bell Place, Bell Lane Syresham, Brackley NN13 5HP, UK Tel.: +44 1280 850122 Fax: +44 1280 850124 E-mail: 106277.1443@compuserve.com

US-Hauptsitz: 14949 Technology Drive Eden Prairie, MN 55344 800-328-4447 952-949-2415 Fax: 952-229-3200

DRI-STEEM Corporation praktiziert eine fortwährende Produktentwicklung; deshalb behalten wir uns Produktänderungen ohne Vorankündigung vor.

DRI-STEEM, CRUV, Dri-calc, GTS, Humidi-tech, LTS, Rapid-sorb, STS, Ultra-sorb, Vapor-logic, Vapormist, und Vaporstream sind eingetragene Warenzeichen von DRI-STEEM Corporation und als eingetragene Warenzeichen in Kanada und der EU beantragt. Area-type und Drane-kooler sind Warenzeichen von DRI-STEEM Corporation.

Aufgeführte Produkt- und Firmennamen in diesem Dokument können Warenzeichen oder eingetragene Warenzeichen sein. Sie dienen nur zu Erklärung ohne Schutzrechte zu verletzen.

© 2006 DRI-STEEM Corporation

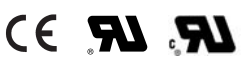

Form-Nr. VL3-IOM-0506-G-0706 Gewährleistung einverstanden. Teile-Nr. 890000-712 Rev C

#### **Zwei Jahre begrenzte Gewährleistung**

Die Firma DRI-STEEM Corporation ("DRI-STEEM") garantiert dem Erstnutzer, dass ihre Produkte für einen Zeitraum von entweder (2) Jahren nach erfolgter Installation oder siebenundzwanzig (27) Monate vom Versanddatum, je nachdem was zuerst eintritt, frei von Defekten in Material und Verarbeitung sind.

Sollte bei einem DRI-STEEM-Produkt innerhalb der zutreffenden Gewährleistungszeit ein Material- oder Verarbeitungsdefekt festgestellt werden, beschränkt sich die Gesamthaftung von DRI-STEEM sowie jeglicher Rechtsanspruch des Käufers auf Reparatur, Ersatz oder Rückerstattung des Kaufpreises für das defekte Produkt, nachdem Ermessen von DRI-STEEM. DRI-STEEM haftet nicht für jegliche Kosten oder Ausgaben, direkt oder indirekt, die mit der Installation, Ausbau oder erneuter Installation von jeglichem defekten Produkt entstehen.

Die begrenzte Gewährleistung von DRI-STEEM ist nicht rechtsgültig oder einklagbar, wenn nicht alle von DRI-STEEM gelieferten Installations- und Bedienungsanweisungen eingehalten werden oder wenn Produkte ohne von DRI-STEEM erteilte schriftliche Zustimmung geändert oder modifiziert werden, oder wenn Produkte durch Unfall, Missbrauch, Fehlbedienung, unbefugte Eingriffe, Fahrlässigkeit oder unsachgemäße Wartung beschädigt werden. Alle Gewährleistungsansprüche müssen innerhalb der angegebenen Gewährleistungszeit schriftlich bei DRI-STEEM geltend gemacht werden.

Diese begrenzte Gewährleistung von DRI-STEEM wird anstelle aller anderen Garantien gegeben und DRI-STEEM schließt alle anderen Garantien aus, egal ob ausgedrückt oder angenommen, einschließlich ohne Beschränkung aller ANGENOMMENEN GARANTIEN DER VERKAUFBARKEIT, ALLER ANGENOMMENEN GARANTIEN DER TAUGLICHKEIT FÜR EINEN BESTIMMTEN ZWECK, und alle angenommen Garantien, die sich aus früheren Geschäftsbeziehungen, Leistungen oder eigentümlichen oder handelsüblichen Gebräuchen ergeben.

IN KEINEM FALL ÜBERNIMMT DRI-STEEM DIE HAFTUNG FÜR JEGLICHE DIREKTEN ODER INDIREKTEN, NEBEN- , SONDER-, ODER FOLGESCHÄDEN (EINSCHLIESSLICH; OHNE BESCHRÄNKUNG, GEWINN-, EINKOMMENS-, ODER UMSATZVERLUSTE) ODER FÜR PERSONEN- ODER SACHSCHÄDEN, DIE SICH IN IRGENDEINER WEISE AUS DER HERSTELLUNG ODER DEM GEBRAUCH IHRER PRODUKTE ABLEITEN. Dieser Ausschluss besteht unabhängig von der mit dem Schadensersatzanspruch vorgebrachten Rechtsgrundlage, einschließlich Gewährleistungsverletzung, Vertragsverletzung, Fahrlässigkeit Gefährdungshaftung oder jeglicher anderer juristischer Theorie, selbst wenn DRI-STEEM von der Möglichkeit solcher Schäden Kenntnis hatte.

Mit dem Kauf von DRI-STEEM-Produkten erklärt sich der Käufer mit den Verkaufs- und Lieferbedingungen dieser begrenzten